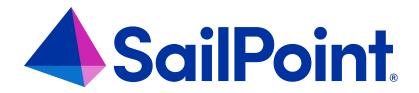

# IdentityIQ Reports

Version: 8.4

Revised: September 2023

#### **Copyright and Trademark Notices**

#### Copyright © 2023 SailPoint Technologies, Inc. All Rights Reserved.

All logos, text, content, including underlying HTML code, designs, and graphics used and/or depicted on these written materials or in this Internet website are protected under United States and international copyright and trademark laws and treaties, and may not be used or reproduced without the prior express written permission of SailPoint Technologies, Inc.

"SailPoint Technologies," (design and word mark), "SailPoint," (design and word mark), "Identity IQ," "Identity Now," "SecurityIQ," "Identity AI," "Identity Cube," and "SailPoint Predictive Identity" are registered trademarks of SailPoint Technologies, Inc. "Identity is Everything," "The Power of Identity," and "Identity University" are trademarks of SailPoint Technologies, Inc. None of the foregoing marks may be used without the prior express written permission of SailPoint Technologies, Inc. All other trademarks shown herein are owned by the respective companies or persons indicated.

SailPoint Technologies, Inc. makes no warranty of any kind regarding these materials or the information included therein, including, but not limited to, the implied warranties of merchantability and fitness for a particular purpose. SailPoint Technologies shall not be liable for errors contained herein or direct, indirect, special, incidental or consequential damages in connection with the furnishing, performance, or use of this material.

Patents Notice. https://www.sailpoint.com/patents

Restricted Rights Legend. All rights are reserved. No part of this document may be published, distributed, reproduced, publicly displayed, used to create derivative works, or translated to another language, without the prior written consent of SailPoint Technologies. The information contained in this document is subject to change without notice.

Use, duplication or disclosure by the U.S. Government is subject to restrictions as set forth in subparagraph (c) (1) (ii) of the Rights in Technical Data and Computer Software clause at DFARS 252.227-7013 for DOD agencies, and subparagraphs (c)(1) and (c)(2) of the Commercial Computer Software Restricted Rights clause at FAR 52.227-19 for other agencies.

Regulatory/Export Compliance. The export and re-export of this software is controlled for export purposes by the U.S. Government. By accepting this software and/or documentation, licensee agrees to comply with all U.S. and foreign export laws and regulations as they relate to software and related documentation. Licensee will not export or reexport outside the United States software or documentation, whether directly or indirectly, to any Prohibited Party and will not cause, approve or otherwise intentionally facilitate others in so doing. A Prohibited Party includes: a party in a U.S. embargoed country or country the United States has named as a supporter of international terrorism; a party involved in proliferation; a party identified by the U.S. Government as a Denied Party; a party named on the U.S. Department of Commerce's Entity List in Supplement No. 4 to 15 C.F.R. § 744; a party prohibited from participation in export or re-export transactions by a U.S. Government General Order; a party listed by the U.S. Government's Office of Foreign Assets Control as ineligible to participate in transactions subject to U.S. jurisdiction; or any party that licensee knows or has reason to know has violated or plans to violate U.S. or foreign export laws or regulations. Licensee shall ensure that each of its software users complies with U.S. and foreign export laws and regulations as they relate to software and related documentation.

## Contents

| Intro | oduction to Reports                         | 1  |
|-------|---------------------------------------------|----|
|       | Report Terminology                          | 2  |
| Navi  | igating the Reports UI                      | 3  |
|       | The My Reports Tab                          | 3  |
|       | The Reports Tab                             | 4  |
|       | The Scheduled Reports Tab                   | 5  |
|       | The Report Results Tab                      | 6  |
| Wor   | king With Reports                           | 8  |
|       | New Reports                                 | 8  |
|       | Existing Reports                            | 8  |
|       | Running Reports                             | 8  |
|       | Scheduled Reports                           | 8  |
|       | Deleting Reports                            | 8  |
|       | Exporting Reports                           | 8  |
|       | Report Work Items                           | 9  |
|       | How to Create a New Report                  | 9  |
|       | How to Edit a Report                        | 11 |
|       | How to Run a Report                         | 13 |
|       | How to Schedule a Report                    | 14 |
|       | How to Complete Report Work Items           | 14 |
| Rep   | ort Properties and Parameters               | 16 |
|       | Properties Common to All Reports            | 16 |
|       | Report-Specific Details                     | 16 |
|       | Standard Report Properties                  | 16 |
|       | Report Layout                               | 18 |
|       | Report-Specific Parameters                  | 19 |
|       | Saving, Previewing, and Running Reports     | 19 |
|       | XML Representation of Reports and Instances | 20 |
| lden  | tityIQ Standard Reports                     | 21 |

| Access Review and Certification Reports         | 21  |
|-------------------------------------------------|-----|
| Account Group Reports                           | 42  |
| Activity Reports: User Activity Detailed Report | 44  |
| Administration Reports                          | 45  |
| Application Status Report                       | 57  |
| Configured Resource Reports                     | 59  |
| Identity and User Reports                       | 62  |
| Policy Violation Report                         | 84  |
| Risk Reports                                    | 85  |
| Role Management Reports                         | 90  |
| Developing Custom Reports                       | 104 |
| Reports in the IdentityIQ Object Model          | 104 |
| Report Definition                               | 108 |
| Report Forms                                    | 137 |
| Reports DataSource Example                      | 142 |

## **Introduction to Reports**

Reports provide an at-a-glance view of the data in IdentityIQ, which helps the organization manage system access and the compliance process. IdentityIQ includes a standard set of core reports in template form. Individual users and organizations can customize and save instances of these templates, and run these reports on a scheduled or ad-hoc basis. Additionally, custom reports can be created to meet the needs of each customer. IdentityIQ includes a reporting architecture that simplifies the process of creating custom reports. Basic reports can be created quickly through an XML specification. A variety of hooks are available for introducing more complex logic where it is needed to produce the desired report output. The standard report templates that are part of the product are modeled with this same XML specification structure and can serve as helpful examples of how custom reports should be structured.

To access the Reports page, from the Navigation menu bar, go to Intelligence > Reports.

IdentityIQ includes a number of standard reports for monitoring and managing compliance and provisioning activities. These reports can be run with or without filter criteria. For example, the Uncorrelated Accounts Report can run with no filters and return the list of uncorrelated accounts for all applications in the system, or you can set filters on the report, to restrict the results to a subset of applications.

The unfiltered, standard version of each report is listed on, and can be run from, the Report page's **Reports** tab. If you add filters to the standard report, that report configuration is saved as a customized report on the **My Reports** tab.

SailPoint provides a number of standard reports that can be run without changes. You can also use the standard reports to create custom reports that are specific to your needs. The provided reports are displayed on the Reports tab. The following types of report templates are provided:

- **Detailed Reports** include key data about specific areas in IdentityIQ. The information can be presented in table or grid format. The results can be exported to a .csv file and used in spreadsheets.
- Archived Reports include end-of-period and task information that is formatted for easy dissemination of key audit information. Due to the large amount of data that is generated, the best option is to export the report results to a .pdf file
- Summary Report include end-of-period and task information that is formatted for easy dissemination of key audit information. Due to the large amount of data that is generated, the best option is to export the report results to a .pdf file

For more information see:

- The My Reports Tab
- The Reports Tab

- Report Properties and Parameters
- The Scheduled Reports Tab
- The Report Results Tab
- XML Representation of Reports and Instances
- Developing Custom Reports
- Reports DataSource Example
- Using Reports

## **Report Terminology**

IdentityIQ uses these terms for describing how to create custom reports and how to customize report templates:

- Report Templates: Out-of-the-box reports provided with the standard IdentityIQ product. These report templates are on the Reports tab of the Reports page (under the Intelligence > Reports menu). These reports can be run directly, or edited to create customized versions. These reports are also referred to as out-of-the-box reports, standard reports, or standard report templates.
- Custom Reports: Customer-specific reports developed by or specifically for a single customer through a custom Task Definition specification. Once they have been saved, these reports are on the Reports tab of the Reports page. These reports are also referred to as custom report templates.
- Customized Report Instances User-specific report versions with pre-specified parameters. These reports
  are on the My Reports tab of the Reports page. Instances apply to out-of-the-box reports and custom reports.
  The terms customized report or instance are also used for these reports.

## **Navigating the Reports UI**

Click **Intelligence > Reports** to open the Reports UI. A set of tabbed pages provides lists of standard and custom/saved reports, details on scheduled reports, and report results.

- The My Reports Tab tab lists any customized reports that you have created and saved based on a report template using the templates, or standard reports, provided on the Reports tab.
- The Reports Tab lists all of IdentityIQ's standard report templates, grouped by category.
- The Scheduled Reports Tab lists reports that have been scheduled for future or repeated execution.
- The Report Results Tab shows a list of reports that have been run. You can click on reports here to see report
  results. Note that each user is only shown reports to which they have access.

### The My Reports Tab

The My Reports tab lists all the customized reports that you have created and saved based on a report template provided on the Reports tab. These reports are only available for your use. You can use scoping to make the results visible to other users. You can use scoping to make the results visible to other users.\

Reports are listed by category. You can use the **Search by Report Name** field to find the report you want to run. The **Filter searches by** setting in the **gear menu > Global Settings > IdentityIQ Configuration > Miscellaneous** tab, in the **Reporting** section, determines whether the search will find only reports that *start with* the string you entered, or reports that *contain* the string anywhere in the name.

Right-click on any report in this list to run, schedule, export or delete a report. The right-click menu options are:

- Save as New Report Creates a new report instance based on an existing instance. Changes made are
  saved as a new report instance, leaving the existing one intact. This is helpful when a report offers a large number of configuration parameters and a new instance is being created that changes only a few of the options (filters, sorts, etc.).
- Edit Edits the existing report instance. This is the same as clicking the report instance in the list
- Schedule Schedules the report instance for future (or repeated) execution.
- **Execute** Runs the report instance immediately.
- **Delete** Deletes the instance's configuration from IdentityIQ.

Use IdentityIQ reporting to collect the information you need to manage the compliance process. Reporting replaces manual searches for data located in various systems around your enterprise.

SailPoint provides a number of standard reports that can be run without changes. You can also use the standard reports to create custom reports that are specific to your needs. The provided reports are displayed on the Reports tab. The following types of report templates are provided:

- **Detailed Reports** include key data about specific areas in IdentityIQ. The information can be presented in table or grid format. The results can be exported to a .csv file and used in spreadsheets.
- Archived Reports include end-of-period and task information that is formatted for easy dissemination of key audit information. Due to the large amount of data that is generated, the best option is to export the report results to a .pdf file
- Summary Report include end-of-period and task information that is formatted for easy dissemination of key audit information. Due to the large amount of data that is generated, the best option is to export the report results to a .pdf file

### The Reports Tab

SailPoint provides a number of standard reports that can be run without changes or that can be used as templates for creating custom reports.

Note: You cannot write over the report templates on the Reports tab. If you edit a report template from Reports tab and save the changes, you must assign a name to the new report and it is added to the report list on the My Reports tab.

Reports are grouped by category. The categories for reports are:

- Access Review and Certification Reports
- Account Group Reports
- Activity Reports: User Activity Detailed Report
- Administration Reports
- Application Status Report
- Configured Resource Reports
- Identity and User Reports
- Lifecycle Manager Reports. See the IdentityIQ Lifecycle Manager Guide.
- Policy Violation Report

- Risk Reports
- Role Management Reports

Use this page to create, edit, run, schedule, export or delete your custom reports. Right-click the report name and select an option from the pop-up menu. When you select an export function, the report is run and the results are displayed in the selected format. For Detailed and Summary type reports the **Export to CSV** option is not available. For more information, see Working With Reports.

To view a list of all scheduled reports, see The Scheduled Reports Tab.

To view reports after they are completed, see The Report Results Tab.

To create reports based on searches on identity, activity, and audit information, see the **Search** documentation.

### **Searching for Reports**

Use the **Search by Report Name** field to find the report you want to run. The **Filter searches by** setting in the **gear menu > Global Settings > IdentityIQ Configuration > Miscellaneous** tab, in the **Reporting** section, determines whether the search will find only reports that *start with* the string you entered, or reports that *contain* the string anywhere in the name.

This tab lists each report name and a brief description of its contents.

### **Running Reports from the Reports Tab**

You can run reports directly from this page or schedule them to run at some point in the future, either once or on a repeating, scheduled basis. Any report initiated (immediately or scheduled) directly from this page is run with no filters applied. In other words, the report runs for all system objects to which that report applies (all roles, all Identities, all policies, all access reviews, etc.).

To run a report with no filters, right-click and choose **Execute** to run it once immediately or **Schedule** to set it up to run in the future or on a repeating basis.

To edit the report template to add details and filtering criteria, click the report name, or right-click and choose Edit.

## **Deleting Reports**

To completely remove the report from the system, right-click the report name and select **Delete**.

### The Scheduled Reports Tab

When you choose the option to schedule a report template or instance to run later (right-click > **Schedule**), the **New Schedule** page is displayed. You must enter a name for the scheduled version of the report, and can optionally add a description. You can choose a date and time to run the report, and can set the report to run at various frequencies (once, hourly, daily, weekly, monthly, quarterly, or annually).

Use the **Search by Schedule Name** field to find the scheduled report you want to run. The **Filter searches by** setting in the **gear menu > Global Settings > IdentityIQ Configuration > Miscellaneous** tab, in the **Reporting** section, determines whether the search will find only reports that *start with* the string you entered, or reports that *contain* the string anywhere in the name.

Reports that have been scheduled for future or repeated execution are listed on the **Scheduled Reports** tab. Once the scheduled report has run for the last time (for example, it was originally scheduled to run one time, at a specific date and time, and that time arrived, so it ran), it is removed from this list; only future-scheduled report executions are shown on this page.

### The Report Results Tab

The Report Results page displays a list of reports run in the IdentityIQ application to which you have access. If scoping is active you may only have access to reports in scopes that you control.

Use the **Search by Result Name** field to find the report results you want to view. There is a **Filter searches by** setting in the **gear menu > Global Settings > IdentityIQ Configuration > Miscellaneous** tab, in the **Reporting** section, which determines whether the search will find only reports that *start with* the string you entered, or reports that *contain* the string anywhere in the name. See the IdentityIQ **System Configuration** documentation for details.

You can also use filtering options to limit the number of reports displayed in the table based on the date the report was run, and the report results (Success, Warning, Fail, or Cancelled)

The list of reports on this tab includes the following details for each report:

| Column        | Description                                                   |
|---------------|---------------------------------------------------------------|
| Name          | The name of the report.                                       |
| Date Complete | The date and time stamp of when the report completed running. |
| Result        | The result status, Pending, Successful, or Failed.            |
|               | The status of the sign off request for the report results.    |
| Signoff       | None — no sign off required                                   |
| Signon        | Waiting — sign off request not complete                       |
|               | Signed — a sign off decision has been made                    |
| Owner         | The user that created the report.                             |

You can right-click on any report in this list and choose **View** to see details about that report, as well as the information collected. From this view, the report can be viewed on screen, downloaded as a PDF, or downloaded as a CSV file. The PDF and CSV forms of the report are created during report execution and saved to the database, making the download of either format fast and efficient.

Note: Export report names are cropped at 31 characters. File names for exported reports are converted to camel case where supported. If not this conversion is not supported, file names will simply have spaces removed and words combined (for example, myPersonalReport.pdf).

If a report was scheduled to run but there were no results, navigate to the The Scheduled Reports Tab to check for any errors that might have occurred when the report was run.

To delete report results, right-click the result and select **Delete**. Reports that require a sign off can only be deleted by a user with the Signoff Administrator capability.

## **Working With Reports**

### **New Reports**

To create a new report, on the Reports tab, click an existing report or right-click and select **Save As New Report** display the New Report page. See How to Create a New Report.

### **Existing Reports**

To edit an existing report on the My Reports tab, click a report name or right-click and select **Edit** to display the Edit Report page. See How to Edit a Report.

To edit reports based on searches on identity, activity, and audit information, see the **Search** documentation.

### **Running Reports**

Once the report has been defined, you can run the report by right-clicking the report name and selecting **Execute**, or **Execute in background**. Execute displays a pop-up progress window and opens the Report Results page when it is complete. Execute in background launches the report in the background. To track progress or to view the finished report, navigate to the Report Results tab. See How to Run a Report.

### **Scheduled Reports**

To schedule a report to run at a later time or on a recurring basis, right-click a report name and select **Schedule** from the drop-down list to display the New Schedule dialog. You can schedule reports to run once, hourly, daily, weekly, monthly, quarterly or annually to meet the requirements of your enterprise and auditors. See How to Schedule a Report.

### **Deleting Reports**

To delete a report, right-click the report name and select **Delete** from the drop-down menu. Click **Yes** on the confirmation pop-up to delete the report. When you delete a report from the Reports table, all associated report results are deleted as well.

### **Exporting Reports**

To export report results, select one of the export features to launch a report and export the results directly to an external file. Exported reports are not included in the list on the View Report Results page.

### **Report Work Items**

Reports that require sign off generate work items and email notifications that are assigned to the designated signers. Sign off decisions are retained with the report results for tracking purposes. See How to Complete Report Work Items.

### **How to Create a New Report**

Use the New Report page to create reports for your organization based on the reports provided. Reports can be as general (all users in your organization) or specific (one user) as required.

See Standard Report Properties for the complete list of reports provided with IdentityIQ.

Searches defined on the search pages can also be saved as reports. Reports created on the search pages are saved in the Search category on the My Reports tab.

#### **Procedure**

- 1. Select Intelligence > Reports from the navigation menu bar to access the Reports page.
- 2. Right-click a report on the My Reports or Reports tab and select **Save As New Report**.
- Enter a name and brief description of the new report. This information is displayed on the My Reports table when the new report is saved.
- Optional: You can require sign off on the report; the report results can not be viewed or downloaded until the signoff process is complete.
  - a. Check Require Signoff. This opens a Signoff Properties section.
  - b. Choose the required signers. Enter the first letter, or letters, of an identity to display a selection list of valid identities containing that letter string and select a signer. Then select **Add to List** to add the identity to the signers list. You can add as many signers as you need. Each signer will receive a work item for signing off on the report.
  - c. Select an email notification template from the **Initial Notification Email** drop-down list. For example, the Report Result Signoff template. Templates are created and defined when the application is configured.
  - d. Specify the escalation criteria for the signoff request.

- None no reminder emails are sent and no escalation is performed for this work item.
- Send Reminders send email reminders the configured interval.
- Reminders then Escalation send the configured number of reminders, after which the work item is escalated to the signer's manager.
- Escalation only escalate the signoff work item after the configured interval, with no reminders being sent.
- Escalation intervals are set when the application is configured.
- Select a Previous Result Action from the drop-down list. Rename Old is select by default. Previous result actions determine how subsequent runs of this report react to existing report results.
  - a. **Delete** overwrite the previous report results with the new information.
  - b. **Rename Old** append a numeral to the name of the old report result and preserve both.
  - c. Rename New append a numeral to the name of the new report result and preserve both.
  - d. Cancel cancel the new run of the report.
- 6. Optional: Select the **Allow Concurrency** check box to enable two identical reports to run at the same time.
  - If enabled, allow concurrency appends a numeric value to the name of the report that started second.
  - If disabled, the second report is canceled and an exception sent to the requestor.
- 7. Optional: Assign an email recipient to receive notification of report completion. Enter the first letter, or letters, of an identity to display a selection list of valid identities containing that letter string, or click the arrow to the right of the field to display a list of all users. To prevent an email being sent if the report is empty, check **Don't email empty reports**.
- 8. Optional: Enter the maximum number of results to display in the report results.
- 9. Optional: Enter a scope for the report results. Enter the first few letters of a scope name to display the select box, or click the arrow to the right of the field to display all of the scope you control. Only identities that control the assigned scope can view the results of a scoped report.
  If scope is active and you do not explicitly assign a scope, the results are given your assigned scope.
- Specify the report options required for the report you are creating.
   Each report type displays unique report options. See IdentityIQ Standard Reports for details on each

#### report type.

- 11. Specify how the information will display in the report results.
- 12. Choose an option to save and/or run the report:
  - Select **Save** to save the report without running it.
  - Select Save and Execute to save the report to the My Reports table and run it immediately. The Report
    Results page displays when the report completes.
  - Select Save and Preview to preview the report results.
  - Select **Execute** to run the report without saving it.

For more information on report results, see The Report Results Tab

### How to Edit a Report

Use the Edit Report page to make changes to an existing report.

- 1. Access the Reports page from the navigation menu bar. Go to Intelligence -> Reports.
- 2. Navigate to the My Reports tab to view a list of your saved reports.
- 3. Click a report, or right-click a report and select **Edit** from the drop-down list to open the Edit Report page.
- 4. Edit the **Name** and **Description** section as needed.
- 5. Select a **Previous Result Action** from the drop-down list. **Rename Old** is select by default. Previous result actions determine how subsequent runs of this report react to existing report results.
  - **Delete** overwrite the previous report results with the new information.
  - Rename Old append a numeral to the name of the old report result and preserve both.
  - Rename New append a numeral to the name of the new report result and preserve both.
  - Cancel cancel the new run of the report if a report result with the same name exists.
- 6. *Optional*: Allow concurrency. Activate the **Allow Concurrency** check box to enable two identical reports to run at the same time.

- If enabled, allow concurrency appends a numeric value to the name of the report that started second.
- If disabled, the second report is canceled and an exception sent to the requestor.
- 7. Optional: Assign an email recipient to receive notification of report completion. Enter the first letter, or letters, of an identity to display a selection list of valid identities containing that letter string, or click the arrow to the right of the field to display a list of all users. To prevent an email being sent if the report is empty, check **Don't email empty reports**.
- 8. Optional: Require sign off.
  - a. Activate Required sign off to expand the Signoff Properties section.
  - b. Specify the required signers.
    - Enter the first letter, or letters, of an identity to display a selection list of valid identities containing that letter string and select a signer.
  - Click Add to List to add the identity to the signers list.
     You can add as many signers as are required.
  - d. Select an email notification template from the Initial Notification Email drop-down list. For example, the Report Result Signoff template.

Templates are created and defined when the application is configured.

e. Specify the escalation criteria for the sign off request.

**None** – no reminder emails are sent and no escalation is performed for this work item.

**Send Reminders** – email reminders are sent at the configured interval.

**Reminders then Escalation** – the configured number of reminders are sent and then the work item is escalated to the signers manager.

**Escalation only** – this work item is escalated after the configured interval with no reminders being sent. Escalation intervals are set when the application is configured.

- 9. *Optional*: Enter the maximum number of results to display in the report results. This option is available on a limited number of reports.
- 10. *Optional*: Enter a scope for the report results. Enter the first few letters of a scope name to display the select box, or click the arrow to the right of the field to display all of the scope you control.
  - Only identities that control the assigned scope can view the results of a scoped report.

If scope is active and you do not explicitly assign a scope, the results are given your assigned scope. See IdentityIQ Standard Reports for details on each report type.

- 11. Choose an option to save and/or run the report:
  - Click **Save** to save the new report to the My Reports table.
  - Click Save and Execute to save the report to the My Reports table and run it immediately. The Report
    Results page displays when the report completes.
  - Click Save and Preview to preview the report results.
  - ClickExecute to run without saving.
- 12. Click **Save** to save the new report to the My Reports table.
  - Click Save and Execute to save the report to the My Reports table and run it immediately.
     The Report Results page displays when the report completes.
  - Click Save and Preview to preview the report results.
  - Click **Execute** to run without saving.

#### See also:

- Standard Report Properties
- Report Layout
- The Report Results Tab

### How to Run a Report

- 1. Select Intelligence > Reports.
- 2. Navigate to the **My Reports** tab to view a list of your saved reports.
- Right-click a report and select Execute or Execute in background. Execute displays a pop-up progress window and opens the Report Results page when it is complete. Execute in background launches the report in the background.
- 4. To track progress or to view the finished report, navigate to the **Report Results** tab.

For additional details and options for previewing, saving, and running reports, see Saving, Previewing, and Running Reports.

For more information on report results, see The Report Results Tab

### How to Schedule a Report

Use the Schedule Report dialog to schedule reports to run at slow processing times or on a recurring basis as need to maintain compliance in your enterprise.

The New Schedule dialog enables you to assign a unique name and description to the report being run at the schedule time. The unique schedule name and description display on the Report Results table so that a report run from the Reports page does not overwrite the scheduled report. For example, if you define and schedule a Weekly All Violations Report that you download and archive for auditing purposes, someone running the All Violations Report midweek does not overwrite the information in your scheduled report.

- 1. Access the Reports page from the navigation menu bar. Go to Intelligence > Reports.
- 2. Right-click a report name on the My Reports or Reports tabs and select **Schedule** from the drop-down list to open the New Schedule dialog.
- 3. Enter a unique name and description for this schedule report.
  This is the name and description that display in the Report Results table and distinguish this scheduled version of the report from the same report executed from the reports tables. Defining a unique name on this page ensures that scheduled reports are not overwritten by mistake.
- 4. Enter the date and time to launch the first execution of this report. You can enter the date manually, or click the ... icon to select a date from the calendar.
  - OR —

Select the **Run Now** field to run the report immediately after clicking **Schedule**. For recurring reports, the report runs at the current time at the specified **Execution Frequency**.

- 5. Specify how often this report should run with the **Execution Frequency** drop-down list. Subsequent executions of this report occur at the time specified in the **First Execution** fields.
- 6. Click **Schedule** to save this scheduled report.
- 7. Navigate to the The Scheduled Reports Tab to view a list of all scheduled reports in the IdentityIQ application.

### **How to Complete Report Work Items**

Report work items, also called sign-off work items, are generated by reports that require someone to sign off on the results they create and by sign-off requests that may be forwarded by a designated signer.

Sign off decisions are retained with the report results for tracking purposes.

- 1. Select **My Work > Work Items** in the Navigation menu to view your current work items.
- 2. Select the View button to the right of a sign-off work item to display the request.
- 3. Review the work item information in the Summary section.
- 4. Review the Comments section for any information associated with this work item.
- 5. Use the **Add Comment** button to add additional information to the work item if necessary.
- 6. Select the **Click to View Report Results** link in the Details section to review the Report Results. After reviewing the report results, select **Return to Work Item**.
- 7. Select an action button to open the associated comments dialog and conclude this work item. Action options are **Signoff**, **Reject**, **Forward**, **Save**, or **Cancel**.

Note: If you sign off or reject the sign-off request, the status of the report results is updated to reflect that decision. If you forward the work item, you must specify a recipient.

## **Report Properties and Parameters**

In the Edit Report page, you can set details and filters for your report, and can save the configuration as a customized report instance for future re-use.

Details and criteria are set in multiple sections.

### **Properties Common to All Reports**

Every type of report includes a Standard Report Properties and Report Layout sections, as the first and last sections, respectively.

### **Report-Specific Details**

Parameters and filters that are specific to a given report are defined in one or more sections between the Standard Properties and the Report Layout. Navigate between the "section" pages by clicking the section in the **Sections** list, or by clicking **Next** and **Previous** at the bottom of the **Edit Report** page.

For more information, see:

- Standard Report Properties
- Report-Specific Parameters
- · Saving, Previewing, and Running Reports
- Report Layout
- The Scheduled Reports Tab
- The Report Results Tab

### **Standard Report Properties**

All reports use a set of standard properties for basic information, such as name and description, and for setting controls such as email recipients and required signoff.

Note: The Name field is required for all reports; the other standard properties are optional.

Enter or edit the standard properties information as required when creating or editing a report.

| Field                           | Description                                                                                                    |
|---------------------------------|----------------------------------------------------------------------------------------------------|
| Name                            | Name of the report.                                                                                                    |
| Description                     | Brief description of the report.                                                                                                    |
| Require<br>Signoff              | Require signoff on the results of this task.  Reports that require sign off generate work items and email notifications that are assigned to the designated signers. Signoff decisions are stored with the report results for tracking purposes.                                                                                                    |
| Previous Result Action          | Previous result actions determine how subsequent runs of this report affect existing report results.  Delete — overwrite the previous report results with the new information.  Rename Old — append a numeral to the name of the old report result.  Rename New — append a numeral to the name of the new report result.  Cancel — cancel the new run of the report if a report result with the same name exists. |
| Allow Con-<br>currency          | Enable two identical reports to run at the same time.  If enabled, allow concurrency appends a numeric value to the name of the report that started second. If disabled, the second report is canceled and an exception is sent to the requester.                                                                                                    |
| Email Recip-<br>ient            | Specify a user or workgroup to whom an email should be sent when the report is finished running.  Sending an email notification removes the need to log in to the product to check the progress of long-running reports or reports that are scheduled to run periodically.                                                                                                    |
| Email Attach-<br>ment Format    | Select either or both check boxes for PDF or CSV to have the report include an attachment copy. Clear the check boxes to not receive an attachment.                                                                                                    |
| Don't email empty reports       | If the report is empty, do not email the report.                                                                                                    |
| Maximum res-<br>ults to display | Set the maximum number of results to display in the results report. This option is available on a limited number of reports.                                                                                                    |
| Scope                           | Set the scope for this report.  Scope control access. Only identities that control the scope specified can see the results of this report.                                                                                                    |
|                                 | The scope information is not available for all reports. For those reports that support this feature, the Administrator must enable and configure the scope option.                                                                                                    |

For a list of available report templates, see IdentityIQ Standard Reports

## **Report Layout**

The **Report Layout** page shows the columns that are available for inclusion on the report and the columns selected for inclusion on the report. It allows the user to select a sort field and a group field if desired. It also allows suppression of either the summary or the detail information as needed.

These are the fields on the Report Layout page, along with descriptions of their usage.

| Field                                  | Description                                                                                                    |
|----------------------------------------|----------------------------------------------------------------------------------------------------|
| Sort by                                | Use the drop-down list to select the criteria by which the report is sorted. If a Group By field is also selected, grouping supersedes sorting.                                                        |
| Group by                               | Use the drop-down list to select the criteria by which the report is grouped. The resulting report displays the data in collapsible groups.                                                            |
| Columns                                | All the columns listed in the right panel appear in the final report; the list on the left indicates available columns that are not selected for inclusion in the report body.                         |
|                                        | Column names can be dragged from one side to the other, and can be reordered within the list with drag-and-drop. The arrow buttons between the two lists can also be used to move columns around.      |
| Disable Report Parameters Display      | Report parameters are included in the report results by default. Select this option to disable the display of report parameters in the report results.                                                 |
| Disable<br>Report Sum-<br>mary Display | Select this option to disable the display of a summary in the report results.                                                                                                    |
| Disable<br>Report Detail<br>Display    | Select this option to disable the display of a report details in the report results.                                                                                                    |
| Include Report Parameters in CSV File  | Select this option to include report parameter names and values in the CSV file, as comments. These comments are preceded with a # character. This output may not be compatible with some CSV parsers. |

For a list of available report templates, see IdentityIQ Standard Reports

### **Report-Specific Parameters**

Most reports offer at least one page of configuration options between the Standard Properties and Report Layout pages. These pages can be different for each report, and some reports use several pages, while others include only one. These pages allow the user to set filter parameters for the report instance. For example, the Uncorrelated Accounts Report contains one report-specific settings page called **Uncorrelated Accounts Parameters**; this page lets the user select the **Application** for which they want to see a list of accounts that could not be correlated to existing Identities (from the authoritative application). If no application is selected in this filter, the report shows all uncorrelated accounts from all applications.

In some cases, the **Report Layout** column list will change based on the parameters that are set on the report-specific parameters pages. For example, the **User Account Attributes Report** can display account attributes on selected applications. If the application selected has attributes (for example, privileged or service accounts) which other applications don't have, when that application is selected for the report, those columns appear on the Report Layout page for optional inclusion in the report.

### Saving, Previewing, and Running Reports

Once a report has been customized with filtering parameters, sorting and grouping choices, and layout preferences, it can be saved as a My Reports report instance for future use/re-use. There are several save options available:

- Save: saves the report instance, with its parameters and options, to the My Reports tab, using the name provided on the Standard Properties window.
- Save and Preview: saves the report instance to the My Reports tab and runs a preview of the report, which displays the summary section (unless suppressed) and the first page of detail results (20 records); this allows the user to verify that the report shows the data they want to see; this option does not save the report results for later viewing.
- Save and Execute: saves the report specification to the My Reports tab and runs the report; the report results are saved to the database and can be recalled from the Report Results tab until they are deleted.

#### **Modifying in the Preview Mode**

The **Save and Preview** option lets you modify the report output layout, including rearranging columns, changing the detail sort order, and hiding either the summary or detail section. Any changes made in preview mode can be saved to the report specification, allowing Preview mode to function as an interactive method of reconfiguring the report output. A message at the top of the report prompts the user to choose whether to **Save Changes** or **Cancel Changes** when they alter the appearance of the report preview.

When a report is executed (as opposed to previewed), the final results cannot be reordered in the on-screen display of the report. The report can, however, be downloaded as a CSV and manipulated in a spreadsheet application as needed.

#### **Reports Without a Preview Option**

A few of the reports cannot be viewed in preview mode; this is because the data in these reports cannot be polled without fully executing the report. For example, the **Identity Forwarding Report** shows the forwarding user for all Identities who have one specified. Because the forwarding property is not searchable, these cannot be counted up front, and the report cannot be previewed. In some cases, a report can be previewed unless certain options on it are selected. The **Manager Access Review Report**, for example, can be previewed unless the **Show Excluded Items** option is selected. In these cases, a message is shown indicating that preview is not available when the user clicks **Save and Preview**.

### XML Representation of Reports and Instances

Standard report templates are represented in the IdentityIQ object model as **TaskDefinition** objects. The XML representation of these can be seen in the IdentityIQ Debug pages by selecting Task Definition from the **Object Browser** list and searching for the report's name in the **Name** column.

When a report is saved as a customized instance, a new XML object is created in the system to represent its custom configuration. The instance's XML is far simpler than the template's because it references the template for most of the report generation details.

Details on these XML representations are explored further in Developing Custom Reports.

## **IdentityIQ Standard Reports**

SailPoint provides a number of standard reports that can be run without changes. You can also use the standard reports to create custom reports that are specific to your needs. Use scope to control access to your report results.

All reports use a set of standard properties for basic information such as naming and descriptions, and for setting controls, such as scoping and requiring sign-off. The Report Layout configuration procedure is the same for all reports.

The reports are divided in to the following categories:

- Access Review and Certification Reports
- Activity Reports: User Activity Detailed Report
- Administration Reports
- Application Status Report
- Configured Resource Reports
- Identity and User Reports
- Lifecycle Manager Reports for details, see the Lifecycle Manager documentation
- Policy Violation Report
- Risk Reports
- Role Management Reports

For step-by-step instructions on creating or editing a report, see Working With Reports

## **Access Review and Certification Reports**

- Access Review Decision Report
- Access Review Signoff Live Report
- Account Group Access Review Live Report
- Advanced Access Review Live Report
- Application Owner Access Review Live Report

- · Certification Activity by Application Report
- Entitlement Owner Access Review Live Report
- Manager Access Review Live Report
- Role Composition Access Review Live Report
- Targeted Access Review Live Report

### **Access Review Decision Report**

The Access Review Decision Report includes information about the decisions made by certifiers for all items in non-archived access reviews that match the report criteria.

Report results are presented in several pages. The first page shows a summary, divided into two sections:

- the Certification Statistics section shows a count of certifications of each type and the number of certification entities (e.g. identities, roles, account groups) and unique entities included in each certification category;
- the Decision Statistics section shows the number of approved items, revoked items, allowed exceptions, and total decisions for each type of certification item type.

The pages following the summary show details of each access review in the report, displaying each certification entity and all certification items with the decisions that are currently recorded for each. The **Decision Maker** shows the user who actually made the certification decision, which may be someone other than the original certifier if the review was delegated, reassigned, or forwarded. The **Decision** column also indicates if the decision was made as part of a bulk certification, if that option was permitted by the installation's configuration.

This report is an archive-type report. Archive reports include end-of-period and task information that is formatted for easy dissemination of key audit information. Due to the large amount of data that is generated, the best option is to export the report results to a .pdf file.

All reports use a set of standard properties for basic information such as naming and descriptions, and for setting controls, such as scoping and requiring sign-off.

You must enter the following before running this report:

Name

For more information on Standard Properties, see Standard Report Properties

For more information on Report Layout, see Report Layout

For step by step instructions on creating or editing a report, see Working With Reports

### Report Criteria

The following criteria determines what information is included in this report. You can use any combination of options to build a report.

Note: Selecting NO options from a list indicates that ALL options in the list are included in the report.

| Option                                | Description                                                                                                    |
|---------------------------------------|----------------------------------------------------------------------------------------------------|
| Creation Start<br>and End Date<br>(s) | The access review creation date range. The report includes all access reviews create on or after the start date and on or before the end date.  You can enter the date manually, or click the "" icon to select a date from the calendar.                                                                                 |
| Signed Start<br>and End Date<br>(s)   | The access review signed off on date range. The report includes all access reviews signed off on, on or after the start date and on or before the end date. You can enter the date manually, or click the "" icon to select a date from the calendar.                                                                     |
| Due Start and<br>End Date(s)          | The access review due date range. The report includes all access reviews due on or after the start date and on or before the end date.  You can enter the date manually, or click the "" icon to select a date from the calendar.                                                                                         |
| Tags                                  | To filter access reviews based on their tags, select one or more tags. If multiple tags are selected, only access reviews that match <i>all</i> selected tags are included in this report.                                                                                                    |
| Applications                          | Select the applications to include in the report. If no applications are specified, all applications are included.  Click the arrow to the right of the suggestion field to display a list of all applications, or enter a few letters in the field to display a list of applications that start with that letter string. |
| Managers                              | The manager list to include in this report. If no managers are specified, access reviews for all managers are included.  Click the arrow to the right of the suggestion field to display a list of all managers, or enter a few letters in the field to display a list of managers that start with that letter string.    |

### **Access Review Signoff Live Report**

The Access Review Signoff Live Report includes information on who signed off on a access review and if the signoff was completed. It shows the names of the signers (if any) and the signoff dates and indicates whether the reviews were electronically signed, along with the corresponding signature meaning. It also shows basic information about each access review, such as its name, the name of its parent certification, start date, due date, the access review owner, and tags associated with the review.

The detailed results of this report can be exported to a .csv or PDF file.

The Access Review Signoff Live Report consists of the following sections:

- Standard Report Properties
- Report Options. These options are described in the Certification Properties table below.
- Report Layout

All reports use a set of standard properties for basic information such as naming and descriptions, and for setting controls, such as scoping and requiring sign-off.

You must enter the following before running this report:

Name

For step-by-step instructions on creating or editing a report, see Working With Reports

#### **Certification Properties**

The following criteria determines what information is included in this report. You can use any combination of options to build a report.

Note: Selecting NO options from a list indicates that ALL options in the list are included in the report.

| Option                                | Description                                                                                                    |
|---------------------------------------|----------------------------------------------------------------------------------------------------|
| Creation Start<br>and End Date<br>(s) | The access review creation date range. The report includes all access reviews create on or after the start date and on or before the end date.  You can enter the date manually, or click the "" icon to select a date from the calendar. |
| Signed Start and End Date             | The access review signed off on date range. The report includes all access reviews signed off on, on or after the start date and on or before the end date.                                                                               |

| Option                       | Description                                                                                                    |
|------------------------------|----------------------------------------------------------------------------------------------------|
| (s)                          | You can enter the date manually, or click the "" icon to select a date from the calendar.                                                                                                    |
| Due Start and<br>End Date(s) | The access review due date range. The report includes all access reviews due on or after the start date and on or before the end date.  You can enter the date manually, or click the "" icon to select a date from the calendar.                                                                                                    |
| Managers                     | The manager list to include in this report. If no managers are specified, access reviews for all managers are included.  Click the arrow to the right of the suggestion field to display a list of all managers, or enter a few letters in the field to display a list of managers that start with that letter string.                                                                                                    |
| Applications                 | Select the applications to include in the report. If no applications are specified, all applications are included.  Click the arrow to the right of the suggestion field to display a list of all applications, or enter a few letters in the field to display a list of applications that start with that letter string.  Only access reviews for account groups on the selected applications are included in the report. |
| Groups                       | The groups to include in the report.  Click the "x" next to an item in the inclusion list to remove it from the report.                                                                                                    |
| Certification<br>Tags        | To filter access reviews based on their tags, select one or more tags. If multiple tags are selected, only access reviews that match all selected tags are included in this report.                                                                                                    |
| Certification<br>Group       | The manager certifications to include in this report.                                                                                                    |
| Signed Off                   | Filter by the signed off status of certifications.                                                                                                    |
| E-Signed                     | Use this field to filter results by certifications that include an electronic signature.                                                                                                    |

## **Account Group Membership Access Review Live Report**

This report shows line item details of all account group membership access reviews which meet the filter criteria. The purpose of this report is to show the decisions made on each item along with the decision maker's name and comments and the current status of any applicable revocations. It also includes basic identifying information for the account group and member (such as account number, identity, application, and account group name).

The detailed results of this report can be exported to a .csv or PDF file.

The Account Group Access Review Live Report consists of the following sections:

- Standard Report Properties
- Certification Properties. These options are described in the table below.
- Report Layout

All reports use a set of standard properties for basic information such as naming and descriptions, and for setting controls, such as scoping and requiring sign-off.

You must enter the following before running this report:

Name

For step by step instructions on creating or editing a report, see Working With Reports

### **Certification Properties**

The following criteria determines what information is included in this report. You can use any combination of options to build a report.

Note: Selecting NO options from a list indicates that ALL options in the list are included in the report.

| Option                                | Description                                                                                                    |
|---------------------------------------|----------------------------------------------------------------------------------------------------|
| Creation Start<br>and End Date<br>(s) | The access review creation date range. The report includes all access reviews create on or after the start date and on or before the end date.  You can enter the date manually, or click the "" icon to select a date from the calendar.             |
| Signed Start<br>and End Date<br>(s)   | The access review signed off on date range. The report includes all access reviews signed off on, on or after the start date and on or before the end date. You can enter the date manually, or click the "" icon to select a date from the calendar. |
| Due Start and<br>End Date(s)          | The access review due date range. The report includes all access reviews due on or after the start date and on or before the end date.  You can enter the date manually, or click the "" icon to select a date from the calendar.                     |
| Applications                          | The applications to include in the report. If no applications are specified, all applications are included.  Click the arrow to the right of the suggestion field to display a list of all applic-                                                    |

| Option                  | Description                                                                                                    |
|-------------------------|----------------------------------------------------------------------------------------------------|
|                         | ations, or enter a few letters in the field to display a list of applications that start with that letter string.  Only access reviews for account groups on the selected applications are included in the report. |
| Certification<br>Tags   | To filter access reviews based on their tags, select one or more tags. If multiple tags are selected, only access reviews that match all selected tags are included in this report.                                |
| Certification<br>Groups | The type of Account Group access reviews to include in this report, Membership or Permissions.                                                                                                    |
| Show<br>excluded        | Show items that were excluded from the certification through a rule or other criteria.                                                                                                    |
| items                   | Note: This option disables the preview grid view and the option to sort by Status, Decision, Decision Maker, Application, or Recommendation.                                                                       |

### **Account Group Permissions Access Review Live Report**

This report shows line item details of all account group permissions access reviews which meet the filter criteria. The purpose of this report is to show the decisions made on each item along with the decision maker's name, any comments, and the current status of any applicable revocations. It also includes basic identifying information about each account group and permission (account group name, application, and permission).

The detailed results of this report can be exported to a .csv or PDF file.

The Account Group Access Review Live Report consists of the following sections:

- Standard Report Properties
- Certification Properties. These options are described in the Certification Properties table below.
- Report Layout

All reports use a set of standard properties for basic information such as naming and descriptions, and for setting controls, such as scoping and requiring sign-off.

You must enter the following before running this report:

Name

For step by step instructions on creating or editing a report, see Working With Reports

### **Certification Properties**

The following criteria determines what information is included in this report. You can use any combination of options to build a report.

Note: Selecting NO options from a list indicates that ALL options in the list are included in the report.

| Option                                | Description                                                                                                    |
|---------------------------------------|----------------------------------------------------------------------------------------------------|
| Creation Start<br>and End Date<br>(s) | The access review creation date range. The report includes all access reviews create on or after the start date and on or before the end date.  You can enter the date manually, or click the "" icon to select a date from the calendar.                                                                                                    |
| Signed Start<br>and End Date<br>(s)   | The access review signed off on date range. The report includes all access reviews signed off on, on or after the start date and on or before the end date. You can enter the date manually, or click the "" icon to select a date from the calendar.                                                                                                    |
| Due Start and<br>End Date(s)          | The access review due date range. The report includes all access reviews due on or after the start date and on or before the end date.  You can enter the date manually, or click the "" icon to select a date from the calendar.                                                                                                    |
| Applications                          | The applications to include in the report. If no applications are specified, all applications are included.  Click the arrow to the right of the suggestion field to display a list of all applications, or enter a few letters in the field to display a list of applications that start with that letter string.  Only access reviews for account groups on the selected applications are included in the report. |
| Certification<br>Tags                 | To filter access reviews based on their tags, select one or more tags. If multiple tags are selected, only access reviews that match all selected tags are included in this report.                                                                                                    |
| Certification<br>Groups               | The type of Account Group access reviews to include in this report, Membership or Permissions.                                                                                                    |
| Show<br>excluded                      | Show items that were excluded from the certification through a rule or other criteria.                                                                                                    |
| items                                 | Note: This option disables the preview grid view and the option to sort by Status, Decision, Decision Maker, Application, or Recommendation.                                                                                                    |

### **Advanced Access Review Live Report**

The Advanced Access Review Live Report includes information on all non-archived advanced access reviews that match the criteria specified. The purpose of this report is to show the decisions made on each item, along with the decision maker's name and comments and the current status of any applicable revocations. It also includes basic identifying information about each line item (account name, identity first and last name, manager's name, entitlement type and value, application, and instance).

The detailed results of this report can be exported to a .csv or PDF file.

The Advanced Access Review Live Report consists of the following sections:

- Standard Report Properties
- Certification Properties. These options are described in the table below.
- Report Layout

All reports use a set of standard properties for basic information such as naming and descriptions, and for setting controls, such as scoping and requiring sign-off.

You must enter the following before running this report:

Name

For step by step instructions on creating or editing a report, see Working With Reports

#### **Certification Properties**

The following criteria determines what information is included in this report. You can use any combination of options to build a report.

Note: Selecting NO options from a list indicates that ALL options in the list are included in the report.

| Option                         | Description                                                                                                    |
|--------------------------------|----------------------------------------------------------------------------------------------------|
| Creation Start and End Date(s) | The access review creation date range. The report includes all access reviews create on or after the start date and on or before the end date.  You can enter the date manually, or click the "" icon to select a date from the calendar. |
| Signed Start and End Date      | The access review signed off on date range. The report includes all access reviews signed off on, on or after the start date and on or before the end date.                                                                               |

| Option                       | Description                                                                                                    |
|------------------------------|----------------------------------------------------------------------------------------------------|
| (s)                          | You can enter the date manually, or click the "" icon to select a date from the calendar.                                                                                                    |
| Due Start and<br>End Date(s) | The access review due date range. The report includes all access reviews due on or after the start date and on or before the end date.  You can enter the date manually, or click the "" icon to select a date from the calendar.                                                                                                    |
| Groups                       | The groups or populations to include in the report.  Click the arrow to the right of the field and select <b>Populations</b> , to display a select list of populations, or select a group factory name to display a select list of groups created by that factory.  Click on populations and groups from the select lists to create the inclusion list for this report.  Click an item in the inclusion list to remove it from the report. |
| Certification<br>Tags        | To filter access reviews based on their tags, select one or more tags. If multiple tags are selected, only access reviews that match all selected tags are included in this report.                                                                                                    |
| Certification<br>Group       | The manager certifications to include in this report.                                                                                                    |
| Show<br>excluded             | Show items that were excluded from the certification through a rule or other criteria.                                                                                                    |
| items                        | Note: This option disables the preview grid view and the option to sort by Status, Decision, Decision Maker, Application, or Recommendation.                                                                                                    |

### **Application Owner Access Review Live Report**

The Application Owner Access Review Live Report includes information on all non-archived application owner access reviews that match the criteria specified. The purpose of this report is to show the decisions made on each item, along with the decision maker's name and comments and the current status of any applicable revocations.

The report includes a summary section at the top which provides summary counts of certifications, access reviews, identities, and certification items included in the report and then illustrates counts of item decisions reported by entitlement type (role, additional entitlement), representing each decision type(open, approved, and revoked) in a separate column in the graph.

The report body shows the decisions made on each item along with the decision maker's name and comments and the current status of any applicable revocations.

The detailed results of this report can be exported to a .csv or PDF file.

The Application Owner Access Review Report consists of the following sections:

- Standard Report Properties
- Certification Properties. These options are described in the table below.
- Report Layout

All reports use a set of standard properties for basic information such as naming and descriptions, and for setting controls, such as scoping and requiring sign-off.

You must enter the following before running this report:

Name

For step by step instructions on creating or editing a report, see Working With Reports

#### **Certification Properties**

The following criteria determines what information is included in this report. You can use any combination of options to build a report.

Note: Selecting NO options from a list indicates that ALL options in the list are included in the report.

| Option                                | Description                                                                                                    |
|---------------------------------------|----------------------------------------------------------------------------------------------------|
| Creation Start<br>and End Date<br>(s) | The access review creation date range. The report includes all access reviews create on or after the start date and on or before the end date.  You can enter the date manually, or click the "" icon to select a date from the calendar.             |
| Signed Start<br>and End Date<br>(s)   | The access review signed off on date range. The report includes all access reviews signed off on, on or after the start date and on or before the end date. You can enter the date manually, or click the "" icon to select a date from the calendar. |
| Due Start and<br>End Date(s)          | The access review due date range. The report includes all access reviews due on or after the start date and on or before the end date.  You can enter the date manually, or click the "" icon to select a date from the calendar.                     |
| Applications                          | Select the applications to include in the report. If no applications are specified, all applications are included.                                                                                                    |

| Option                 | Description                                                                                                    |
|------------------------|----------------------------------------------------------------------------------------------------|
|                        | Click the arrow to the right of the suggestion field to display a list of all applications are enter a few letters in the field to display a list of applications that start        |
|                        | ations, or enter a few letters in the field to display a list of applications that start with that letter string.                                                                   |
|                        | Only access reviews for the selected applications are included in the report.                                                                                                    |
| Certification<br>Tags  | To filter access reviews based on their tags, select one or more tags. If multiple tags are selected, only access reviews that match all selected tags are included in this report. |
| Certification<br>Group | The manager certifications to include in this report.                                                                                                    |
| Show<br>excluded       | Show items that were excluded from the certification through a rule or other criteria.                                                                                              |
| items                  | Note: This option disables the preview grid view and the option to sort by Status, Decision, Decision Maker, Application, or Recommendation.                                        |

### **Certification Activity by Application Report**

The Certification Activity by Application Report includes information activity performed on non-archived certifications that match the specified criteria. It excludes access reviews from role composition or account group permission certifications, since they are not identity-focused certifications. Depending on the filter criteria, the report may include some line items from a certification but omit other line items; for example, if an application is specified, only line items from a manager certification that relate to the specified application are included on the report.

The report body shows the decisions made on each item along with the decision maker's name and comments and the current status of any applicable revocations.

The detailed results of this report can be exported to a .csv or PDF file.

The Certification Activity by Application Report consists of the following sections:

- Standard Report Properties
- Certification Properties. These options are described in the table below.
- Report Layout

All reports use a set of standard properties for basic information such as naming and descriptions, and for setting controls, such as scoping and requiring sign-off.

You must enter the following before running this report:

- Name
- Application from the list

For step by step instructions on creating or editing a report, see Working With Reports

### **Certification Properties**

The following criteria determines what information is included in this report. You can use any combination of options to build a report.

| Option                                | Description                                                                                                    |
|---------------------------------------|----------------------------------------------------------------------------------------------------|
| Creation Start<br>and End Date<br>(s) | The access review creation date range. The report includes all access reviews create on or after the start date and on or before the end date.  You can enter the date manually, or click the "" icon to select a date from the calendar.                                                                                                    |
| Signed Start<br>and End Date<br>(s)   | The access review signed off on date range. The report includes all access reviews signed off on, on or after the start date and on or before the end date. You can enter the date manually, or click the "" icon to select a date from the calendar.                                                                                                    |
| Due Start and<br>End Date(s)          | The access review due date range. The report includes all access reviews due on or after the start date and on or before the end date.  You can enter the date manually, or click the "" icon to select a date from the calendar.                                                                                                    |
| Applications                          | Select one application to include in this report, or leave this field blank to include all applications.  To select an application, click the arrow to the right of the suggestion field to display a list of all applications, or enter a few letters in the field to display a list of applications that start with that letter string.  Note: Selecting more than one application is not supported, and causes the report to render no results. |
| Certification<br>Tags                 | To filter access reviews based on their tags, select one or more tags. If multiple tags are selected, only access reviews that match all selected tags are included in this report.                                                                                                    |

| Option                 | Description                                                                                                    |
|------------------------|----------------------------------------------------------------------------------------------------|
| Certification<br>Group | The manager certifications to include in this report.                                                                                        |
| Show<br>excluded       | Show items that were excluded from the certification through a rule or other criteria.                                                       |
| items                  | Note: This option disables the preview grid view and the option to sort by Status, Decision, Decision Maker, Application, or Recommendation. |

### **Entitlement Owner Access Review Live Report**

The Entitlement Owner Access Review Live Report includes information on all non-archived entitlement owner access reviews that match the criteria specified. The purpose of this report is to show the decisions made on each item along with the decision maker's name and comments and the current status of any applicable revocations.

The report includes a summary report at the top which shows a summary table of the number of certifications access reviews, identities, and certification items included in the report, along with a graph showing the relative counts of item decisions (e.g. open, approved, revoked).

The report body shows the each line item with its decision details and revocation status.

The detailed results of this report can be exported to a .csv or PDF file.

The Entitlement Owner Access Review Report consists of the following sections:

- Standard Report Properties
- Certification Properties. These options are described in the table below.
- Report Layout

All reports use a set of standard properties for basic information such as naming and descriptions, and for setting controls, such as scoping and requiring sign-off.

You must enter the following before running this report:

Name

For step by step instructions on creating or editing a report, see Working With Reports

#### **Certification Properties**

The following criteria determines what information is included in this report. You can use any combination of options to build a report.

Note: Selecting NO options from a list indicates that ALL options in the list are included in the report.

| Option                                | Description                                                                                                    |
|---------------------------------------|----------------------------------------------------------------------------------------------------|
| Creation Start<br>and End Date<br>(s) | The access review creation date range. The report includes all access reviews create on or after the start date and on or before the end date.  You can enter the date manually, or click the "" icon to select a date from the calendar.                                                                                                    |
| Signed Start<br>and End Date<br>(s)   | The access review signed off on date range. The report includes all access reviews signed off on, on or after the start date and on or before the end date. You can enter the date manually, or click the "" icon to select a date from the calendar.                                                                                                    |
| Due Start and<br>End Date(s)          | The access review due date range. The report includes all access reviews due on or after the start date and on or before the end date.  You can enter the date manually, or click the "" icon to select a date from the calendar.                                                                                                    |
| Applications                          | Select the applications to include in the report. If no applications are specified, all applications are included.  Click the arrow to the right of the suggestion field to display a list of all applications, or enter a few letters in the field to display a list of applications that start with that letter string.  Only access reviews for the selected applications are included in the report. |
| Certification<br>Tags                 | To filter access reviews based on their tags, select one or more tags. If multiple tags are selected, only access reviews that match all selected tags are included in this report.                                                                                                    |
| Certification<br>Group                | The manager certifications to include in this report.                                                                                                    |
| Show excluded                         | Show items that were excluded from the certification through a rule or other criteria.                                                                                                    |
| items                                 | Note: This option disables the preview grid view and the option to sort by Status, Decision, Decision Maker, Application, or Recommendation.                                                                                                    |

# **Manager Access Review Live Report**

The Manager Access Review Report includes information on all non-archived manager access reviews that match the criteria specified. The purpose of this report is to show the decisions made on each item along with the decision

maker's name and comments and the current status of any applicable revocations.

The report includes a summary report at the top which shows a summary table of the number of certifications, access reviews, identities, and certification items included in the report, along with a chart illustrating the counts of item decisions by type (e.g. open, approved, revoked, exception allowed), separated into the categories of roles, additional entitlements, and policy violations.

The report body shows the decisions made on each item along with the decision maker's name and comments and the current status of any applicable revocations.

The detailed results of this report can be exported to a .csv or PDF file.

All reports use a set of standard properties for basic information such as naming and descriptions, and for setting controls, such as scoping and requiring sign-off.

The Manager Access Review Report consists of the following sections:

- Standard Report Properties
- · Certification Properties. These are described in the table below.
- Report Layout

You must enter the following before running this report:

Name

For step by step instructions on creating or editing a report, see Working With Reports

#### **Certification Properties**

The following criteria determines what information is included in this report. You can use any combination of options to build a report.

| Option                               | Description                                                                                                    |
|--------------------------------------|----------------------------------------------------------------------------------------------------|
| Creation<br>Start and End<br>Date(s) | The access review creation date range. The report includes all access reviews create on or after the start date and on or before the end date.  You can enter the date manually, or click the "" icon to select a date from the calendar. |
| Signed Start                         | The access review signed off on date range. The report includes all access                                                                                                    |

| Option                       | Description                                                                                                    |
|------------------------------|----------------------------------------------------------------------------------------------------|
| and End Date (s)             | reviews signed off on, on or after the start date and on or before the end date.  You can enter the date manually, or click the "" icon to select a date from the calendar.                                                                                                    |
| Due Start and<br>End Date(s) | The access review due date range. The report includes all access reviews due on or after the start date and on or before the end date.  You can enter the date manually, or click the "" icon to select a date from the calendar.                                                                                      |
| Managers                     | The manager list to include in this report. If no managers are specified, access reviews for all managers are included.  Click the arrow to the right of the suggestion field to display a list of all managers, or enter a few letters in the field to display a list of managers that start with that letter string. |
| Certification<br>Tags        | To filter access reviews based on their tags, select one or more tags. If multiple tags are selected, only access reviews that match all selected tags are included in this report.                                                                                                    |
| Certification<br>Group       | The manager certifications to include in this report.                                                                                                    |
| Show<br>excluded             | Show items that were excluded from the certification through a rule or other criteria.                                                                                                    |
| items                        | Note: This option disables the preview grid view and the option to sort by Status, Decision, Decision Maker, Application, or Recommendation.                                                                                                    |

## **Role Composition Access Review Live Report**

This report includes information about all Role Composition Access Reviews in IdentityIQ. The Role Composition Access Review certifies that roles for which the reviewer is responsible are composed of the proper permissions and entitlements.

The purpose of this report is to show the decisions made on each item along with the decision maker's name and comments and the current status of any applicable revocations.

The detailed results of this report can be exported to a .csv or PDF file.

The Role Composition Access Review Report consists of the following sections:

- Standard Report Properties
- Certification Properties. These are described in the table below.

#### Report Layout

All reports use a set of standard properties for basic information such as naming and descriptions, and for setting controls, such as scoping and requiring sign-off.

You must enter the following before running this report:

- Name
- Role

For step by step instructions on creating or editing a report, see Working With Reports

### **Certification Properties**

The following criteria determines what information is included in this report. You can use any combination of options to build a report.

| Option                               | Description                                                                                                    |
|--------------------------------------|----------------------------------------------------------------------------------------------------|
| Creation<br>Start and End<br>Date(s) | The access review creation date range. The report includes all access reviews create on or after the start date and on or before the end date.  You can enter the date manually, or click the "" icon to select a date from the calendar.                                      |
| Signed Start<br>and End Date<br>(s)  | The access review signed off on date range. The report includes all access reviews signed off on, on or after the start date and on or before the end date. You can enter the date manually, or click the "" icon to select a date from the calendar.                          |
| Due Start and<br>End Date(s)         | The access review due date range. The report includes all access reviews due on or after the start date and on or before the end date.  You can enter the date manually, or click the "" icon to select a date from the calendar.                                              |
| Roles                                | The roles to include in the report. If no roles are specified, all roles are included. Click the arrow to the right of the suggestion field to display a list of all roles, or enter a few letters in the field to display a list of roles that start with that letter string. |
| Certification                        | To filter access reviews based on their tags, select one or more tags. If multiple                                                                                                    |

| Option                 | Description                                                                                                    |
|------------------------|----------------------------------------------------------------------------------------------------|
| Tags                   | tags are selected, only access reviews that match all selected tags are included in this report.                                             |
| Certification<br>Group | The type of role certifications to include in this report; Membership or Composition.                                                        |
| Show<br>excluded       | Show items that were excluded from the certification through a rule or other criteria.                                                       |
| items                  | Note: This option disables the preview grid view and the option to sort by Status, Decision, Decision Maker, Application, or Recommendation. |

### **Role Membership Access Review Live Report**

This report includes information about all Role Membership Access Reviews in IdentityIQ. The Role Membership Access Review certifies that roles for which the reviewer is responsible are assigned to the correct identities. The report's purpose is to show the decisions made on each item, along with the decision maker's name and comments and the current status of any applicable revocations.

The detailed results of this report can be exported to a .csv or PDF file.

The Role Membership Access Review Report consists of the following sections:

- Standard Report Properties
- Certification Properties. These are described in the table below.
- Report Layout

All reports use a set of standard properties for basic information such as naming and descriptions, and for setting controls, such as scoping and requiring sign-off.

You must enter the following before running this report:

- Name
- Role

For step by step instructions on creating or editing a report, see Working With Reports

### **Certification Properties**

The following criteria determines what information is included in this report. You can use any combination of options to build a report.

Note: Selecting NO options from a list indicates that ALL options in the list are included in the report.

| Option                               | Description                                                                                                    |
|--------------------------------------|----------------------------------------------------------------------------------------------------|
| Creation<br>Start and End<br>Date(s) | The access review creation date range. The report includes all access reviews create on or after the start date and on or before the end date.  You can enter the date manually, or click the "" icon to select a date from the calendar.                                      |
| Signed Start<br>and End Date<br>(s)  | The access review signed off on date range. The report includes all access reviews signed off on, on or after the start date and on or before the end date. You can enter the date manually, or click the "" icon to select a date from the calendar.                          |
| Due Start and<br>End Date(s)         | The access review due date range. The report includes all access reviews due on or after the start date and on or before the end date.  You can enter the date manually, or click the "" icon to select a date from the calendar.                                              |
| Roles                                | The roles to include in the report. If no roles are specified, all roles are included. Click the arrow to the right of the suggestion field to display a list of all roles, or enter a few letters in the field to display a list of roles that start with that letter string. |
| Certification<br>Tags                | To filter access reviews based on their tags, select one or more tags. If multiple tags are selected, only access reviews that match all selected tags are included in this report.                                                                                            |
| Certification<br>Group               | The type of role certifications to include in this report; Membership or Composition.                                                                                                    |
| Show<br>excluded                     | Show items that were excluded from the certification through a rule or other criteria.                                                                                                    |
| items                                | Note: This option disables the preview grid view and the option to sort by Status, Decision, Decision Maker, Application, or Recommendation.                                                                                                    |

## **Targeted Access Review Live Report**

The Targeted Access Review Live Report includes information about all targeted access reviews in IdentityIQ.

The detailed results of this report can be exported to a .csv or PDF file.

The Targeted Access Review Live Report consists of the following sections:

- Standard Report Properties
- · Certification Properties. These are described in the table below.
- Report Layout

All reports use a set of standard properties for basic information such as naming and descriptions, and for setting controls, such as scoping and requiring sign-off.

You must enter the following before running this report:

Name

For step by step instructions on creating or editing a report, see Working With Reports

## **Certification Properties**

The following criteria determines what information is included in this report. You can use any combination of options to build a report.

| Option                               | Description                                                                                                    |
|--------------------------------------|----------------------------------------------------------------------------------------------------|
| Creation<br>Start and End<br>Date(s) | The access review creation date range. The report includes all access reviews create on or after the start date and on or before the end date.  You can enter the date manually, or click the "" icon to select a date from the calendar.             |
| Signed Start<br>and End Date<br>(s)  | The access review signed off on date range. The report includes all access reviews signed off on, on or after the start date and on or before the end date. You can enter the date manually, or click the "" icon to select a date from the calendar. |
| Due Start and<br>End Date(s)         | The access review due date range. The report includes all access reviews due on or after the start date and on or before the end date.  You can enter the date manually, or click the "" icon to select a date from the calendar.                     |
| Certification<br>Tags                | To filter access reviews based on their tags, select one or more tags. If multiple tags are selected, only access reviews that match all selected tags are included in this report.                                                                   |

| Option        | Description                                                                   |
|---------------|-------------------------------------------------------------------------------|
| Certification | The type of role certifications to include in this report; Membership or Com- |
| Group         | position.                                                                     |

## **Account Group Reports**

- Account Group Members Report
- Account Group Membership Totals Report

# **Account Group Members Report**

The Account Group Members Report includes information about all the members of all the account groups and application objects. You can filter this report to include only account groups on a specific application or set of applications.

The detailed results of this report can be exported to a .csv or PDF file.

The Account Group Members Report consists of the following sections:

- Standard Report Properties
- Report Options. These options are described in the Report Options table below.
- Report Layout

All reports use a set of standard properties for basic information such as naming and descriptions, and for setting controls, such as scoping and requiring sign-off.

You must enter the following before running this report:

- Name
- Application

For step by step instructions on creating or editing a report, see Working With Reports

### Report Options

The following criteria determines what information is included in this report. You can use any combination of options to build a report.

| Option      | Description                                           |
|-------------|-------------------------------------------------------|
| Application | Select which application(s) to include in the report. |

### **Account Group Membership Totals Report**

The Account Group Membership report lists all account groups for the selected application(s), and shows the count of account group members for each. This report can be filtered to include only account groups on a specific application or set of applications. If no applications are specified as filters, account groups for all applications are included on the report.

The detailed results of this report can be exported to a .csv or PDF file.

The Account Group Membership Report consists of the following sections:

- Standard Report Properties
- Report Options. These options are described in the Report Options table below.
- Report Layout

All reports use a set of standard properties for basic information such as naming and descriptions, and for setting controls, such as scoping and requiring sign-off.

You must enter the following before running this report:

- Name
- Application
- Member Options

For step by step instructions on creating or editing a report, see Working With Reports

#### **Report Options**

The following criteria determines what information is included in this report. You can use any combination of options to build a report.

| Option      | Description                                           |
|-------------|-------------------------------------------------------|
| Application | Select which application(s) to include in the report. |

# **Activity Reports: User Activity Detailed Report**

The User Activity Detailed Report includes information on all activity on the applications monitored by IdentityIQ according to the criteria specified. This report is only applicable if activity monitoring has been configured in the system See the **Application Configuration** documentation for more information.

The detailed results of this report can be exported to a .csv or PDF file.

The User Activity Report consists of the following sections:

- Standard Report Properties
- Additional Identity Properties. These options are described in the table below.
- Report Layout

All reports use a set of standard properties for basic information such as naming and descriptions, and for setting controls, such as scoping and requiring sign-off.

You must enter the following before running this report:

Name

For step by step instructions on creating or editing a report, see Working With Reports

## **Additional Identity Properties**

The following criteria determines what information is included in this report. You can use any combination of options to build a report.

| Option       | Description                                                                                                    |
|--------------|----------------------------------------------------------------------------------------------------|
| Identities   | The identity list to include in this report. If no identities are specified, activity for all identities is included.  Click the arrow to the right of the suggestion field to display a list of all identities, or enter a few letters in the field to display a list of identities that start with that letter string. |
| Applications | Select the applications to include in the report. If no applications are specified, all applications configured to track activity are included.                                                                                                    |

| Option                 | Description                                                                                                    |
|------------------------|----------------------------------------------------------------------------------------------------|
|                        | Click the arrow to the right of the suggestion field to display a list of all applications, or enter a few letters in the field to display a list of applications that start with that letter string.                                          |
| Start and End<br>Dates | The first and last date for which activity is reported. The report includes all application activity that occurred within the date range specified.  You can enter the date manually, or click the "" icon to select a date from the calendar. |
| Action                 | The actions to include in the report. Only activity of the action types selected are included in the report. Use the Ctrl and Shift keys to select multiple actions.                                                                           |
| Result                 | The activity results to include in the report. Only activities that include the selected result, Success or Failure, are included.                                                                                                    |
| Target                 | The specific target on an application to include in the report. Use the target filter to further narrow the result set for a search on a specific application.                                                                                 |

# **Administration Reports**

- Capabilities to Identities Report
- Connectivity Information Report
- Detailed Provisioning Transaction Object Report
- Environment Information Report
- Identity to Capabilities Report
- Mitigation Report
- Provisioning Transaction Object Report
- Revocation Live Report
- Work Item Archive Report

## **Capabilities to Identities Report**

The Capabilities to Identities Report displays a list of the identities assigned to each capability defined in your enterprise.

The detailed results of this report can be exported to a .csv or PDF file.

The Capabilities to Identities Report consists of the following sections:

- Standard Report Properties
- Capability Properties. These options are described in the table below.
- Report Layout

All reports use a set of standard properties for basic information such as naming and descriptions, and for setting controls, such as scoping and requiring sign-off.

You must enter the following before running this report:

Name

For step by step instructions on creating or editing a report, see Working With Reports

#### Capabilities Properties

The following criteria determines what information is included in this report. You can use any combination of options to build a report.

Note: Selecting NO options from a list indicates that ALL options in the list are included in the report.

| Option                        | Description                                                                                  |
|-------------------------------|----------------------------------------------------------------------------------------------|
| Capabilities                  | The capabilities to include in the report.                                                   |
| Exclude Indirect Capabilities | Do not include identities that have the capability assigned indirectly, through a workgroup. |
| Exclude Workgroups            | Do not include workgroups in the report results.                                             |

## **Connectivity Information Report**

The Connectivity Information Report displays all of the information collected about application configurations and statistics that match the specified criteria.

This report collects the following information:

- Application configuration attributes and schema from Application xml.
- Last aggregation run time for all type of aggregations such as, Account aggregation, Group aggregation, and Delta aggregation.

- Average time taken for all type of aggregations.
- Schedule frequency for all type of aggregations.
- Provisioning operations statistics such as, number of create, update, and change password.
- · Total accounts and groups.
- · Maximum and average entitlements per account.
- Maximum and average members per group.

Note: Remove sensitive data before exporting.

The detailed results of this report can be exported to a .csv or PDF file.

The Connectivity Information Report consists of the following sections:

- Standard Report Properties
- Application Filter
- Attributes Filter
- Report Layout

All reports use a set of standard properties for basic information such as naming and descriptions, and for setting controls, such as scoping and requiring sign-off.

You must enter the following before running this report:

Name

For step by step instructions on creating or editing a report, see Working With Reports

#### Application Filter

Specify applications to exclude from this report. You can exclude applications by type or name. For excluded application, only statistical information is collected. Application configuration details are ignored for excluded applications.

#### Attribute Filter

Specify attributes to exclude from this report. The values of the application attributes displayed in the list are not included in the report.

## **Detailed Provisioning Transaction Object Report**

The Detailed Provisioning Transaction Object Report displays information reflected in the Administrator Console's Provisioning Transactions table, down to the attribute level of detail. In the Administrator Console UI page (**Gear menu > Administrator Console**), clicking the information button on a given transaction displays these details for that individual line item. This report displays the data in a report format, across multiple transactions at once. For more information on the Provisioning Transaction Table, see the **System Administration** documentation.

The detailed results of this report can be exported to a .csv or PDF file.

The Detailed Provisioning Transaction Object Report consists of the following sections:

- Standard Report Properties
- Provisioning Transaction Properties. These options are described in the table below.
- Report Layout

All reports use a set of standard properties for basic information such as naming and descriptions, and for setting controls, such as scoping and requiring sign-off.

You must enter the following before running this report:

Name

For step by step instructions on creating or editing a report, see Working With Reports

### **Provisioning Transaction Properties**

The following criteria determines what information is included in this report. You can use any combination of options to build a report.

| Option      | Description                                                                               |
|-------------|-------------------------------------------------------------------------------------------|
| Application | The applications list to include in this report.                                          |
|             | Click the arrow to the right of the suggestion field to display a list of all applic-     |
|             | ations, or enter a few letters in the field to display a list of applications that start  |
|             | with that letter string.                                                                  |
| Identities  | The identities list to include in this report.                                            |
|             | Click the arrow to the right of the suggestion field to display a list of all identities, |

| Option                            | Description                                                                                                    |
|-----------------------------------|----------------------------------------------------------------------------------------------------|
|                                   | or enter a few letters in the field to display a list of identities that start with that letter string.                                                                                                    |
| Channel                           | Include provisioning transactions which have been processed through one of the specified write channels (e.g. connector or integration).  Click the arrow to the right of the suggestion field to display a list of all available channels, or enter a few letters in the field to display a list of channels that start with that letter string.                            |
| Account                           | Limit returned provisioning transactions to those with the account display name begins with value entered in this field.                                                                                                    |
| Event                             | The events list to include in this report (such as Create, Modify, Disable, etc.) Click the arrow to the right of the suggestion field to display a list of all available events, or enter a few letters in the field to display a list of events that start with that letter string.                                                                                        |
| Source                            | The source list to include in this report.  Click the arrow to the right of the suggestion field to display a list of all available sources, or enter a few letters in the field to display a list of sources that start with that letter string.                                                                                                    |
| Status                            | The status list to include in this report, such as Failed, Success, or Pending.  Click the arrow to the right of the suggestion field to display a list of all available statuses, or enter a few letters in the field to display a list of statuses that start with that letter string.                                                                                     |
| Туре                              | Select Manual or Auto to limit the results of this report by transaction type. <b>Auto</b> means the original provisioning request was (or is being) processed by a connector or integration. <b>Manual</b> means a manual work item was created to manage the provisioning request because the target application is not connected to an automated write channel.           |
| Transaction<br>Initiation<br>Date | Limit the report results by date range.                                                                                                    |
| Overridden                        | Include only transactions which have previously failed but have been overridden by creating a manual work item to have it processed outside of IdentityIQ's automated provisioning channels; once a transaction has failed with a non-retryable error, a manual work item is the only option for processing the provisioning request through a channel IdentityIQ will track |

### **Environment Information Report**

The Environment Information Report gives detailed information about user activity on each application. Count statistics are provided for a number of IdentityIQ objects: identities, applications, accounts, work items, identity requests, workgroups, certifications, task schedules, roles, policies, and entitlement catalog. Note that for these objects the value column shows **counts** of objects. Individual identity data is not included in this report, to ensure that privacy requirements are met if the report needs to be shared.

The Environment Information Report also shows information about your IdentityIQ environment, such as database type, version and driver, JDBC drivers and hosts, processor details, and IdentityIQ version.

The Environment Information Report consists of the following sections:

- Standard Report Properties
- Report Layout

All reports use a set of standard properties for basic information such as naming and descriptions, and for setting controls, such as scoping and requiring sign-off.

There are no filter options for this report. It always reports the full set of environment data. You must enter the following before running this report:

Name

For step by step instructions on creating or editing a report, see Working With Reports

## **Identity to Capabilities Report**

The Identity to Capabilities Report displays a list of the capabilities assigned to each identity in your enterprise.

The detailed results of this report can be exported to a .csv or PDF file.

The Capabilities to Identities Report consists of the following sections:

- Standard Report Properties
- Identity Properties. These are described in the table below.
- Report Layout

All reports use a set of standard properties for basic information such as naming and descriptions, and for setting controls, such as scoping and requiring sign-off.

You must enter the following before running this report:

#### Name

For step by step instructions on creating or editing a report, see Working With Reports

### **Identity Properties**

The following criteria determines what information is included in this report. You can use any combination of options to build a report.

Note: Selecting NO options from a list indicates that ALL options in the list are included in the report.

| Option                        | Description                                                                    |
|-------------------------------|--------------------------------------------------------------------------------|
| Identities                    | The identities to include in the report.                                       |
| Include Empty Capabilities    | Include identities that have no assigned capabilities.                         |
| Exclude Indirect Capabilities | Do not include capabilities assigned through workgroups in the report results. |
| Exclude Workgroups            | Do not include workgroups in the report results.                               |

## **Mitigation Report**

This report lists policy exceptions that have been allowed in the system. It can be used to review the mitigation decisions made by a given actor, to see the exceptions allowed for certain people or against certain roles, or to review exceptions that are set to expire by a given date.

The detailed results of this report can be exported to a .csv or PDF file.

The Mitigation Report consists of the following sections:

- Standard Report Properties
- Mitigation Properties. These are described in the table below.
- Report Layout

All reports use a set of standard properties for basic information such as naming and descriptions, and for setting controls, such as scoping and requiring sign-off.

You must enter the following before running this report:

Name

For step by step instructions on creating or editing a report, see Working With Reports

#### Mitigation Properties

The following criteria determines what information is included in this report. You can use any combination of options to build a report.

Note: Selecting NO options from a list indicates that ALL options in the list are included in the report.

| Option             | Description                                                                                                    |
|--------------------|----------------------------------------------------------------------------------------------------|
| Expiration<br>Date | The expiration limit on the exception. Exceptions that expire on dates up to and including the selected date are included in this report.  You can enter the date manually, or click the "" icon to select a date from the calendar.                                                                                            |
| Identities         | The identities list to include in this report. If no identities are specified, mitigation for all identities are included.  Click the arrow to the right of the suggestion field to display a list of all identities, or enter a few letters in the field to display a list of identities that start with that letter string.   |
| Actors             | The manager (mitigator) list to include in this report. If no managers are specified, mitigations for all managers are included.  Click the arrow to the right of the suggestion field to display a list of all managers, or enter a few letters in the field to display a list of managers that start with that letter string. |
| Business<br>Roles  | The roles list to include in this report. If no roles are specified, mitigation on all roles are included.  Click the arrow to the right of the suggestion field to display a list of all roles, or enter a few letters in the field to display a list of roles that start with that letter string.                             |

## **Provisioning Transaction Object Report**

The Provisioning Transaction Object Report shows data reflected in the Administrator Console's Provisioning Transactions table. This report captures the summary level of transaction data, which is the same level of information displayed in the Provisioning Transaction table in the UI. For more information on the Provisioning Transaction Table, see the **System Administration** documentation.

The Provisioning Transaction Object Report consists of the following sections:

- Standard Report Properties
- Provisioning Transaction Properties. These are described in the table below.
- Report Layout

All reports use a set of standard properties for basic information such as naming and descriptions, and for setting controls, such as scoping and requiring sign-off.

You must enter the following before running this report:

Name

For step by step instructions on creating or editing a report, see Working With Reports

### **Provisioning Transaction Properties**

The following criteria determines what information is included in this report. You can use any combination of options to build a report.

| Option      | Description                                                                                                    |
|-------------|----------------------------------------------------------------------------------------------------|
| Application | Shows only provisioning transactions which impact one of the specified applications.  Click the arrow to the right of the suggestion field to display a list of all applications, or enter a few letters in the field to display a list of applications that start with that letter string. |
| Identities  | The identities list to include in this report.  Click the arrow to the right of the suggestion field to display a list of all identities, or enter a few letters in the field to display a list of identities that start with that letter string.                                           |
| Channel     | The channels list to include in this report.  Click the arrow to the right of the suggestion field to display a list of all available channels, or enter a few letters in the field to display a list of channels that start with that letter string.                                       |
| Account     | Limit returned provisioning transactions to those with the account display name begins with value entered in this field.                                                                                                    |

| Option                            | Description                                                                                                    |
|-----------------------------------|----------------------------------------------------------------------------------------------------|
| Event                             | The events to include in this report, such as Create, Modify, Disable, etc.  Click the arrow to the right of the suggestion field to display a list of all available events, or enter a few letters in the field to display a list of events that start with that letter string.                                                                                              |
| Source                            | List only transactions which came from one of the selected sources in IdentityIQ (e.g. LCM, Identity Refresh, etc.).  Click the arrow to the right of the suggestion field to display a list of all available sources, or enter a few letters in the field to display a list of sources that start with that letter string.                                                   |
| Status                            | The status list to include in this report.  Click the arrow to the right of the suggestion field to display a list of all available statuses, or enter a few letters in the field to display a list of statuses that start with that letter string.                                                                                                    |
| Туре                              | Select Manual or Auto to limit the results of this report by transaction type. <b>Auto</b> means the original provisioning request was (or is being) processed by a connector or integration. <b>Manual</b> means a manual work item was created to manage the provisioning request because the target application is not connected to an automated write channel.            |
| Transaction<br>Initiation<br>Date | Limit the report results by date range.                                                                                                    |
| Overridden                        | Include only transactions which have previously failed but have been overridden by creating a manual work item to have it processed outside of IdentityIQ's automated provisioning channels (once a transaction has failed with a non-retryable error, a manual work item is the only option for processing the provisioning request through a channel IdentityIQ will track) |

## **Revocation Live Report**

This report shows all access revocation requests made in access reviews which meet the filter criteria and the current status of the revocation (open or finished). It also shows information about the revocation request such as who requested it, how the request was (or is being) revoked, the name of the person processing the revoke (for work item revocations only), the access request ID (for queued automated requests on some systems), the Identity from whom the access has been revoked, and any comments entered by the requester. It also includes the expiration date of the certification in which it was revoked, along with identifying information about which specific entitlement or role was revoked.

The detailed results of this report can be exported to a .csv or PDF file.

The Revocation Live Report consists of the following sections:

- Standard Report Properties
- Certification Item Properties. These are described in the table below.
- Report Layout

You must enter the following before running this report:

Name

For step by step instructions on creating or editing a report, see Working With Reports

### **Certification Items Properties**

The following criteria determines what information is included in this report. You can use any combination of options to build a report.

| Option                                | Description                                                                                                    |
|---------------------------------------|----------------------------------------------------------------------------------------------------|
| Creation Start<br>and End Date<br>(s) | The certification creation date range. The report includes all revocation information for certifications create on or after the start date and on or before the end date.  You can enter the date manually, or click the "" icon to select a date from the calendar.              |
| Signed Start<br>and End Date<br>(s)   | The certification signed off on date range. The report includes all revocation information for certifications signed off on, on or after the start date and on or before the end date.  You can enter the date manually, or click the "" icon to select a date from the calendar. |
| Due Start and<br>End Date(s)          | The certification due date range. The report includes all revocation information for certifications due on or after the start date and on or before the end date. You can enter the date manually, or click the "" icon to select a date from the calendar.                       |
| Applications                          | Select the applications to include in the report. If no applications are specified, all applications are included.                                                                                                    |

| Option                 | Description                                                                                                    |
|------------------------|----------------------------------------------------------------------------------------------------|
|                        | Click the arrow to the right of the suggestion field to display a list of all applications, or enter a few letters in the field to display a list of applications that start with that letter string.                                   |
| Group                  | Select the groups to include in this report.  Click the arrow to the right of the suggestion field to display a list of all groups, or enter a few letters in the field to display a list of groups that start with that letter string. |
| Certification<br>Tags  | To filter access reviews based on their tags, select one or more tags. If multiple tags are selected, only access reviews that match all selected tags are included in this report.                                                     |
| Certification<br>Group | The manager certifications to include in this report.                                                                                                    |

### **Work Item Archive Report**

This report shows the current status of work items in the system. It can report on active work items, archived work items or both (depending on the Included Work Items filter). It shows the requester, work item owner, type, current state, number of reminders and escalations that have occurred for it, and its current status.

The detailed results of this report can be exported to a .csv or PDF file.

The Work Item Archive Report consists of the following sections:

- Standard Report Properties
- Work Item Properties. These are described in the table below.
- Report Layout

All reports use a set of standard properties for basic information such as naming and descriptions, and for setting controls, such as scoping and requiring sign-off.

You must enter the following before running this report:

Name

For step by step instructions on creating or editing a report, see Working With Reports

#### Work Item Properties

The following criteria determines what information is included in this report. You can use any combination of options to build a report.

Note: Selecting NO options from a list indicates that ALL options in the list are included in the report.

| Option                   | Description                                                                                                    |
|--------------------------|----------------------------------------------------------------------------------------------------|
| Owners                   | The owners of the work items. Only work items belonging to the selected owners are included in the report.  Click the arrow to the right of the suggestion field to display a list of all owners, or enter a few letters in the field to display a list of owners that start with that letter string.                 |
| Requestors               | The requestors of the work items. Only work items requested by the selected requestors are included in the report.  Click the arrow to the right of the suggestion field to display a list of all requestors, or enter a few letters in the field to display a list of requestors that start with that letter string. |
| Work Items Pri-<br>ority | The priority assigned by the requestor of the work item.                                                                                                    |
| Work Items Type          | The work item types to include in this report. Only work items of the type selected are included in the report.  Use the Shift and Ctrl buttons to select multiple types.                                                                                                    |
| Work Item<br>State       | The state of the work items to include in this report. Only work items in the selected states are included in the report.  Use the Shift and Ctrl buttons to select multiple states.                                                                                                    |
| Included Work Items      | Choose to include active or archived work items in the report.                                                                                                    |
| Minimum<br>Reminders     | The minimum number of sent reminders that a work item must be associate with before it is included in this report.                                                                                                    |
| Maximum<br>Reminders     | The maximum number of sent reminders that a work item can be associated with and still be included in this report.                                                                                                    |

# **Application Status Report**

This report shows statistics about managed applications defined in the system. Specifically, it shows the number of accounts aggregated, the last aggregation date, the earliest and latest last refresh dates marked on any account for the application (useful for partial or delta aggregations), the total count of entitlements held on the application (Total Assignments), and the count of unique entitlements (distinct attribute name-value-type combination) existing on the application.

This report includes information in the detailed results format that can be exported to Microsoft Excel and used as spreadsheets.

The Application Status Report consists of the following sections:

- Standard Report Properties
- · Report Options. These options are described in the table below.
- Report Layout

All reports use a set of standard properties for basic information such as naming and descriptions, and for setting controls, such as scoping and requiring sign-off.

You must assign a name before running this report:

For step by step instructions on creating or editing a report, see Working With Reports

## **Report Options**

The following criteria determines what information is included in this report. You can use any combination of options to build a report.

Applications: Select the applications to include in the report. Click the arrow to the right of the suggestion field
to display a list of all applications, or enter a few letters in the field to display a list of applications that start with
that letter string.

SelNote: cting NO options from a list indicates that ALL options in the list are included in the report.

## **Report Data**

The Application Status Report displays the following data:

- Application
- Number of Accounts
- Last Aggregation
- Oldest Refresh Time
- Newest Refresh Time

- Total Assignments
- Unique Entitlements

# **Configured Resource Reports**

- · Configured Applications Archive Report
- · Configured Applications Detail Report
- Delimited File Application Status Report

## **Configured Applications Archive Report**

This report shows key attributes of all applications meeting specified report filters. Specifically, it indicates the connector in use, the owner, the object types defined (account, group), and the identity attribute and display attribute selected for each object schema. It also shows the application's creation date and last updated date. Finally, the IdentityIQ Authentication attribute indicates whether the application is used for pass-through-authentication to authenticate users to IdentityIQ.

This report is an archive-type report. Archive reports include end-of-period and task information that is formatted for easy dissemination of key audit information. Due to the large amount of data that is generated, the best option is to export the report results to a .pdf file.

All reports use a set of standard properties for basic information such as naming and descriptions, and for setting controls, such as scoping and requiring sign-off.

You must enter the following before running this report:

Name

For more information on Standard Properties, see Standard Report Properties

For more information on Report Layout, see Report Layout

For step by step instructions on creating or editing a report, see Working With Reports

### Application Properties

The following criteria determines what information is included in this report. You can use any combination of options to build a report.

| Option       | Description                                                                                                    |
|--------------|----------------------------------------------------------------------------------------------------|
| Applications | Select the applications to include in the report. If no applications are specified, all applications are included.  Click the arrow to the right of the suggestion field to display a list of all applications, or enter a few letters in the field to display a list of applications that start with that letter string.           |
| Owners       | The application owners to include in the report. Only applications associated with selected application owners are included in the report Click the arrow to the right of the suggestion field to display a list of all owners, or enter a few letters in the field to display a list of owners that start with that letter string. |

### **Configured Applications Detail Report**

This report shows the name, connector type, owner, and revoker specified for each application configured in the system.

The detailed results of this report can be exported to a .csv or PDF file.

The Configured Applications Detail Report consists of the following sections:

- Standard Report Properties
- Application Properties. These options are described in the table below.
- Report Layout

All reports use a set of standard properties for basic information such as naming and descriptions, and for setting controls, such as scoping and requiring sign-off.

You must enter the following before running this report:

Name

For step by step instructions on creating or editing a report, see Working With Reports

### **Application Properties**

The following criteria determines what information is included in this report. You can use any combination of options to build a report.

| Option       | Description                                                                                                    |
|--------------|----------------------------------------------------------------------------------------------------|
| Applications | Select the applications to include in the report. If no applications are specified, all applications are included.  Click the arrow to the right of the suggestion field to display a list of all applications, or enter a few letters in the field to display a list of applications that start with that letter string.           |
| Owners       | The application owners to include in the report. Only applications associated with selected application owners are included in the report Click the arrow to the right of the suggestion field to display a list of all owners, or enter a few letters in the field to display a list of owners that start with that letter string. |

## **Delimited File Application Status Report**

The Delimited File Application Status Report includes information about applications that are of type Delimited File Parsing Connector and that also have local file types. For example, applications that use delimited files, but are acquired through a proxy such as ftp are not shown in the report.

Specifically, the report indicates the last time the application was aggregated and statistics about the file to which it is pointed, including file name, date, size, and calculated file age. The report does not include information on the end date of that aggregation or if it was successful. Therefore this report should not be used as an indicator of application aggregation success.

The detailed results of this report can be exported to a .csv or PDF file.

The Delimited File Application Status Report consists of the following sections:

- Standard Report Properties
- Delimited File Properties. These options are described in the table below.
- Report Layout

All reports use a set of standard properties for basic information such as naming and descriptions, and for setting controls, such as scoping and requiring sign-off.

You must enter the following before running this report:

Name

For step by step instructions on creating or editing a report, see Working With Reports

### **Delimited File Properties**

The following criteria determines what information is included in this report. You can use any combination of options to build a report.

Note: Selecting NO options from a list indicates that ALL options in the list are included in the report.

| Option      | Description                                        |
|-------------|----------------------------------------------------|
| Application | Select which application to include in the report. |

# **Identity and User Reports**

- Account Attributes Live Report
- Application Account Summary Report
- Application Account by Attribute Report
- Identity Effective Access Live Report
- Identity Entitlements Detail Report
- Identity Forwarding Report
- Identity Status Summary Report
- Privileged Access Report
- Uncorrelated Accounts Report
- User Account Attributes Report
- User Security Question Status Report
- User Details Report
- Users by Application Report

### **Account Attributes Live Report**

This report shows the account attributes for every application account held by every identity (according to filters applied). Each account attribute and value combination is listed on a separate line of the report results.

This report can be filtered to include accounts for a subset of identities based on values specified for core identity attributes, extended identity attributes, and other extended properties of identities such as the capabilities assigned to them and the groups to which they belong. If one or more applications are selected, only accounts on those applications are included in the report.

The detailed results of this report can be exported to a .csv or PDF file.

The Account Attributes Live Report consists of the following sections:

- Standard Report Properties
- Identity Attributes
- Identity Properties
- Report Layout

Note: Based on how IdentityIQ was set up for your enterprise, other attributes may be available. Extended attributes may include items such as region, location, department, and other attributes specific to your deployment.

All reports use a set of standard properties for basic information such as naming and descriptions, and for setting controls, such as scoping and requiring sign-off.

You must enter the following before running this report:

Name

For step by step instructions on creating or editing a report, see Working With Reports

### **Identity Attributes**

The following criteria determines what information is included in this report. You can use any combination of options to build a report.

Note: Selecting NO options from a list indicates that ALL options in the list are included in the report.

Note: Use the Shift and Crtl keys to select multiple items from lists.

| Option               | Description                                                                                                    |
|----------------------|----------------------------------------------------------------------------------------------------|
| User Attrib-<br>utes | The user attributes on which to filter. Only users with the listed attributes are included in the report. This information is discovered during identity aggregation.                                                                                                    |
|                      | Identity attributes can be configured. The attributes that display can vary for each instance of the product.                                                                                                    |
| First Name           | Input the first name of the identity you wish the report to include. For example, if you input "John" in the field, the report includes information on identities whose first name is John.                                                                                                    |
| Last Name            | Input the last name of the identity you wish the report to include. For example, if you input "Smith" in the field, the report includes information on identities whose last name is Smith.                                                                                                    |
| Display<br>Name      | Input the display name of the identity you wish the report to include. For example, if you input "John_Smith" in the field, the report includes information on identities whose display name is John_Smith.                                                                                                   |
| Email                | Input the email address of the identity you wish the report to include. For example, if you input "John@email.com" in the field, the report includes information on identities whose email address is name is John@email.com.                                                                                 |
| Manager              | The manager list to include in this report. Only users who report to the selected managers are included in the report.  Click the arrow to the right of the suggestion field to a list of all managers, or enter a few letters in the field to display a list of managers that start with that letter string. |
| Inactive             | Choose how the report handles inactive users. Select <b>No selection</b> to include both inactive and active users, <b>True</b> to include only inactive users, or <b>False</b> to not include inactive users.                                                                                                |

### **Identity Properties**

The following criteria determines what information is included in this report. You can use any combination of options to build a report.

Note: Selecting NO options from a list indicates that ALL options in the list are included in the report.

Note: Use the Shift and Crtl keys to select multiple items from lists.

| Option       | Description                                                                   |
|--------------|-------------------------------------------------------------------------------|
| Applications | Select the applications to include in the report. If no applications are spe- |

| Option                                  | Description                                                                                                    |
|-----------------------------------------|----------------------------------------------------------------------------------------------------|
|                                         | cified, all applications are included.  Click the arrow to the right of the suggestion field to display a list of all applications, or enter a few letters in the field to display a list of applications that start with that letter string. |
| Capabilities                            | Select the capabilities to include in the report.                                                                                                    |
| Groups                                  | The groups or populations to include in the report.  Click the arrow to the right of the field and select a group to create the inclusion list for this report.                                                                               |
| Last Refresh<br>Date                    | Select a date range to filter users based on when the user was last refreshed.                                                                                                    |
| Last Login Date                         | Specify a login date range manually or click the calendar icon and select one using the calendar options.                                                                                                    |
| Show authorized scopes and capabilities | Select this option to include authorized scopes and capabilities for each identity in the report.                                                                                                    |

## **Application Account Summary Report**

This report shows counts of the number of accounts on each application, the number of identities with accounts on each application, and the number of identities with more than one account on each application.

The detailed results of this report can be exported to a .csv or PDF file.

The Application Account Summary Report consists of the following sections:

- Standard Report Properties
- Report Options. These options are described in the table below.
- Report Layout

All reports use a set of standard properties for basic information such as naming and descriptions, and for setting controls, such as scoping and requiring sign-off.

You must enter the following before running this report:

Name

For step by step instructions on creating or editing a report, see Working With Reports

#### **Report Options**

The following criteria determines what information is included in this report.

| Option       | Description                                                                              |
|--------------|------------------------------------------------------------------------------------------|
| Applications | Select the applications to include in the report. If no applications are specified, all  |
|              | applications are included.                                                               |
|              | Click the arrow to the right of the suggestion field to display a list of all applic-    |
|              | ations, or enter a few letters in the field to display a list of applications that start |
|              | with that letter string.                                                                 |

Note: Selecting NO options from a list indicates that ALL options in the list are included in the report.

Note: Use the Shift and Crtl keys to select multiple items from lists.

## **Application Account by Attribute Report**

This report shows each account aggregated from the selected application and the Identity to which each account is linked. This report can be run for only one application at a time, so the Application filter is required. Other filters are determined by the configured extended account attributes for the installation. Boolean attributes offer the option to select either value or none (to include accounts with either value set); date attributes can be constrained by a start or end date or both. String attributes are analyzed for an exact match to the entered filter value.

The detailed results of this report can be exported to a .csv or PDF file.

The Application Account by Attribute Report consists of the following sections:

- Standard Report Properties
- Account Properties. These options are described in the table below.
- Report Layout

All reports use a set of standard properties for basic information such as naming and descriptions, and for setting controls, such as scoping and requiring sign-off.

You must enter the following before running this report:

Name

For step by step instructions on creating or editing a report, see Working With Reports

#### Account Properties

The following criteria determines what information is included in this report. You can use any combination of options to build a report.

Note: Selecting NO options from a list indicates that ALL options in the list are included in the report.

| Option                | Description                                                                                                    |
|-----------------------|----------------------------------------------------------------------------------------------------|
| Applications          | Select the applications to include in the report. If no applications are specified, all applications are included.  Click the arrow to the right of the suggestion field to display a list of all applications, or enter a few letters in the field to display a list of applications that start with that letter string. |
| Inactive<br>Account   | Choose how the report handles inactive accounts. Select <b>No selection</b> to include both inactive and active accounts, <b>True</b> to include only inactive accounts, or <b>False</b> to not include inactive accounts.                                                                                                |
| Privileged<br>Account | Choose how the report handles privileged accounts. Select <b>No selection</b> to include both privileged and standard accounts, <b>True</b> to include only privileged accounts, or <b>False</b> to not include privileged accounts.                                                                                      |
| Service<br>Account    | Choose how the report handles service accounts. Select <b>No selection</b> to include both service and standard accounts, <b>True</b> to include only service accounts, or <b>False</b> to not include service accounts.                                                                                                  |
| Last login            | Specify a login date range manually or click the calendar icon and select one using the calendar options.                                                                                                    |

## **Identity Effective Access Live Report**

This report lists all entitlements, including account group memberships, found for identities meeting the filter criteria specified. When an entitlement is encapsulated in a detected role and/or is granted to the user based on an assigned role, the associated roles are also shown on the report row for that entitlement.

This report can be filtered to include entitlements for a subset of identities based on values specified for core identity attributes, extended identity attributes, and extended properties of identities such as the capabilities assigned to them, and the groups to which they belong. If one or more applications are selected, only accounts on those applications are included in the report.

The detailed results of this report can be exported to a .csv or PDF file.

The Identity Effective Access Live Report consists of the following sections:

- Standard Report Properties
- Identity Attributes
- Identity Extended Attributes
- · Additional Identity Properties
- Report Layout

All reports use a set of standard properties for basic information such as naming and descriptions, and for setting controls, such as scoping and requiring sign-off.

You must enter the following before running this report:

Name

For step by step instructions on creating or editing a report, see Working With Reports

#### **Identity Attributes**

The following criteria determines what information is included in this report. You can use any combination of options to build a report.

| Option          | Description                                                                                                    |
|-----------------|----------------------------------------------------------------------------------------------------|
| First<br>Name   | Input the first name of the identity you wish the report to include. For example, if you input "John" in the field, the report includes information on identities whose first name is John.                                                                                                    |
| Last<br>Name    | Input the last name of the identity you wish the report to include. For example, if you input "Smith" in the field, the report includes information on identities whose last name is Smith.                                                                                                    |
| Display<br>Name | Input the display name of the identity you wish the report to include. For example, if you input "John_Smith" in the field, the report includes information on identities whose display name is John_Smith.                                                                                                   |
| Email           | Input the email address of the identity you wish the report to include. For example, if you input "John@email.com" in the field, the report includes information on identities whose email address is name is John@email.com.                                                                                 |
| Manager         | The manager list to include in this report. Only users who report to the selected managers are included in the report.  Click the arrow to the right of the suggestion field to a list of all managers, or enter a few letters in the field to display a list of managers that start with that letter string. |

| Option   | Description                                                                                           |
|----------|----------------------------------------------------------------------------------------------------|
| Inactive | Choose how the report handles inactive identities. Select <b>No selection</b> to include              |
|          | both inactive and active identities, <b>True</b> to include only inactive identities, or <b>False</b> |
|          | to not include inactive identities.                                                                   |

#### Identity Extended Attributes

You can use the identity extended attributes that have been defined for your installation as criteria for this report.

Because these are custom-defined attributes, the specific criteria options you have here will be specific to your own installation of IdentityIQ. Any identity extended attributes **defined as searchable or as multi-valued** are included as possible filters for the report.

#### Additional Identity Properties

The following criteria determines what information is included in this report. You can use any combination of options to build a report.

| Option          | Description                                                                              |
|-----------------|------------------------------------------------------------------------------------------|
|                 | Select the applications to include in the report. If no applications are specified, all  |
|                 | applications are included.                                                               |
| Applications    | Click the arrow to the right of the suggestion field to display a list of all applic-    |
|                 | ations, or enter a few letters in the field to display a list of applications that start |
|                 | with that letter string.                                                                 |
| Capabilities    | Select the capabilities to include in the report.                                        |
|                 | The roles to include in the report.                                                      |
| Roles           | Click the arrow to the right of the field and select a role to create the inclusion list |
|                 | for this report.                                                                         |
|                 | The groups or populations to include in the report.                                      |
| Groups          | Click the arrow to the right of the field and select a group to create the inclusion     |
|                 | list for this report.                                                                    |
| Last Refresh    | Soloot a data rango to filter users based on when the user was last refreshed            |
| Date            | Select a date range to filter users based on when the user was last refreshed.           |
| Last Login Date | Select a date range to filter users based on when the user was last logged in.           |

# **Identity Entitlements Detail Report**

Note: Including classifications in the Identity Entitlements Detail Report can impact performance. By default, classifications are included in this report, but you can remove them in the Report

#### Layout dialog.

This report lists all identity entitlements – assigned and aggregated application entitlements, assigned and detected roles – and details about them. Some columns apply only to application entitlements, some apply only to roles, and some relate to both.

- For **application entitlements**, the data displayed includes the application name and instance (if applicable), the attribute name and value, the account name, and whether it was directly assigned (e.g. requested through LCM) or whether it was granted indirectly by one or more of the Identity's roles.
- For roles, the Attribute columns shows whether it was assigned or detected, and the Entitlement column shows the role name; the Allowed column is only ever "true" for detected roles which are allowed or required by an assigned role for the Identity.

Information about when they were last certified for the identity is shown for both types of records, as is the Source data (how the entitlement/role was granted to or found for the identity).

The detailed results of this report can be exported to a .csv or PDF file.

The Identity Entitlements Detail Report consists of the following sections:

- Standard Report Properties
- Identity Entitlements Report Arguments. These options are described in the table below.
- Report Layout

All reports use a set of standard properties for basic information such as naming and descriptions, and for setting controls, such as scoping and requiring sign-off.

You must enter the following before running this report:

Name

For step by step instructions on creating or editing a report, see Working With Reports

#### Identity Entitlements Report Arguments

The following criteria determines what information is included in this report. You can use any combination of options to build a report.

Note: Selecting NO options from a list indicates that ALL options in the list are included in the report.

Note: Use the Shift and Crtl keys to select multiple items from lists.

| Option                             | Description                                                                                                    |
|------------------------------------|----------------------------------------------------------------------------------------------------|
| Identities                         | Type in manually or use the drop-down list to select the identities to include in the report. If no identities are specified, all identities are included.                                                                                                    |
| Applications                       | Type in manually or use the drop-down list to select the applications to include in the report. If no applications are specified, all applications are included.                                                                                                    |
| Attributes                         | Type in manually or use the drop-down list to select the attributes to include in the report. If no attributes are specified, all attributes are included.                                                                                                    |
| Entitlements                       | Type in manually or use the drop-down list to select the entitlements to include in the report. If no entitlements are specified, all entitlements are included.                                                                                                    |
| Accounts                           | Type in manually or use the drop-down list to select the accounts to include in the report. If no accounts are specified, all accounts are included.                                                                                                    |
| Instances                          | Type in manually or use the drop-down list to select the instances to include in the report. If no instances are specified, all instances are included.                                                                                                    |
| Assigners                          | Type in manually or use the drop-down list to select the assigners to include in the report. If no assigners are specified, all assigners are included.                                                                                                    |
| Source                             | Type in manually or use the drop-down list to select the sources to include in the report. If no sources are specified, all sources are included.                                                                                                    |
| Exists on account                  | Select <b>Include All</b> to include all entitlements <b>True</b> to include only entitlements that were found on the last aggregation, or <b>False</b> to not include entitlements that were found on the last aggregation. The default is to include both.                                                          |
| Entitlement<br>Type                | Select from Include All, Entitlements, or Permissions.                                                                                                    |
| Allowed by an assigned role        | Select <b>True</b> to report only detected roles that are permitted or required by an assigned role (no entitlements or assigned roles will appear in the report). Select <b>False</b> to omit these detected roles from the report. By default, they are included alongside account entitlements and assigned roles. |
| Additional<br>Entitlements<br>only | Select <b>True</b> to include only entitlements that are not encapsulated in a role held by the identity. Select <b>False</b> to include only entitlements that are granted by a role assigned to the identity. By default, additional entitlement and role-based entitlements are both included.                     |
| Has been cer-<br>tified            | Select <b>Include All</b> to include all entitlements <b>True</b> to include only entitlements that have been certified, or <b>False</b> to not include entitlements that have been certified.                                                                                                    |
| Has pending certification          | Select <b>Include All</b> to include all entitlements <b>True</b> to include only entitlements that have a pending certification, or <b>False</b> to not include entitlements that have a                                                                                                    |

| Option              | Description                                                                                                    |
|---------------------|----------------------------------------------------------------------------------------------------|
|                     | pending certification.                                                                                                    |
| Has been requested  | Select <b>Include All</b> to include all entitlements <b>True</b> to include only entitlements that have been requested, or <b>False</b> to not include entitlements that have been requested.       |
| Has pending request | Select <b>Include All</b> to include all entitlements <b>True</b> to include only entitlements that have a pending request, or <b>False</b> to not include entitlements that have a pending request. |

# **Identity Forwarding Report**

The Identity Forwarding Report shows identities that currently have a forwarding user set to redirect IdentityIQ work items to another system user. It shows the forwarding user and the date range for which forwarding is set.

The detailed results of this report can be exported to a .csv or PDF file.

The Identity Forwarding Report consists of the following sections:

- Standard Report Properties
- Identity Attributes
- Identity Extended Attributes
- · Additional Identity Properties
- Report Layout

All reports use a set of standard properties for basic information such as naming and descriptions, and for setting controls, such as scoping and requiring sign-off.

You must enter the following before running this report:

Name

For step by step instructions on creating or editing a report, see Working With Reports

### Identity Attributes

The following criteria determines what information is included in this report. You can use any combination of options to build a report.

| Option          | Description                                                                                                    |
|-----------------|----------------------------------------------------------------------------------------------------|
| First<br>Name   | Input the first name of the identity you wish the report to include. For example, if you input "John" in the field, the report includes information on identities whose first name is John.                                                                                                    |
| Last<br>Name    | Input the last name of the identity you wish the report to include. For example, if you input "Smith" in the field, the report includes information on identities whose last name is Smith.                                                                                                    |
| Display<br>Name | Input the display name of the identity you wish the report to include. For example, if you input "John_Smith" in the field, the report includes information on identities whose display name is John_Smith.                                                                                                   |
| Email           | Input the email address of the identity you wish the report to include. For example, if you input "John@email.com" in the field, the report includes information on identities whose email address is name is John@email.com.                                                                                 |
| Manager         | The manager list to include in this report. Only users who report to the selected managers are included in the report.  Click the arrow to the right of the suggestion field to a list of all managers, or enter a few letters in the field to display a list of managers that start with that letter string. |
| Inactive        | Choose how the report handles inactive identities. Select <b>No selection</b> to include both inactive and active identities, <b>True</b> to include only inactive identities, or <b>False</b> to not include inactive identities.                                                                            |

#### Identity Extended Attributes

You can use the identity extended attributes that have been defined for your installation as criteria for this report. Because these are custom-defined attributes, the specific criteria options you have here will be specific to your own installation of IdentityIQ. Any identity extended attributes **defined as searchable or as multi-valued** are included as possible filters for the report.

## **Additional Identity Properties**

The following criteria determines what information is included in this report. You can use any combination of options to build a report.

| Option       | Description                                                                             |
|--------------|-----------------------------------------------------------------------------------------|
| Applications | Select the applications to include in the report. If no applications are specified, all |
|              | applications are included.                                                              |
|              | Click the arrow to the right of the suggestion field to display a list of all applic-   |

| Option               | Description                                                                                                    |
|----------------------|----------------------------------------------------------------------------------------------------|
|                      | ations, or enter a few letters in the field to display a list of applications that start with that letter string.                                               |
| Capabilities         | Select the capabilities to include in the report.                                                                                                    |
| Roles                | The roles to include in the report.  Click the arrow to the right of the field and select a role to create the inclusion list for this report.                  |
| Groups               | The groups or populations to include in the report.  Click the arrow to the right of the field and select a group to create the inclusion list for this report. |
| Last Refresh<br>Date | Select a date range to filter users based on when the user was last refreshed.                                                                                  |
| Last Login<br>Date   | Select a date range to filter users based on when the user was last logged in.                                                                                  |

### **Identity Status Summary Report**

This report is a simple count report that shows the number of active identities, inactive identities, and total identities defined in the system. It offers no filters.

The detailed results of this report can be exported to a .csv or PDF file.

All reports use a set of standard properties for basic information such as naming and descriptions, and for setting controls, such as scoping and requiring sign-off.

You must enter the following before running this report:

Name

For more information on Standard Properties, see Standard Report Properties

For more information on Report Layout, see Report Layout

For step by step instructions on creating or editing a report, see Working With Reports

# **Privileged Access Report**

This report lists accounts that are marked as privileged accounts on the selected application(s), specifically the display name of those accounts. It also shows the identity to which the account is linked, the identity's manager, and the risk score assigned to the identity. This report returns a list of all accounts meeting the specified criteria. To make this function as a privileged access report, an account attribute must be defined for the installation to designate privileged accounts, and that attribute and privileged-account-designating value must be specified as a filter criterion for the report.

The detailed results of this report can be exported to a .csv or PDF file.

The Privileged Access Report consists of the following sections:

- Standard Report Properties
- Privileged Account Attributes
- Account Applications
- Identity Attributes
- Identity Extended Attributes
- Report Layout

All reports use a set of standard properties for basic information such as naming and descriptions, and for setting controls, such as scoping and requiring sign-off.

You must enter the following before running this report:

- Name
- At least one Privileged Account Attribute

For step by step instructions on creating or editing a report, see Working With Reports

#### Privileged Account Attributes

The Privileged Account Attributes age of filter criteria shows all defined account attributes, which vary by installation. The report creator must choose the attributes and values that designate a privileged account for the system. Note that if additional account attributes are selected on this filter page, this report will be constrained to show only accounts meeting those criteria, which could make this report something other than a "privileged access" report.

Note: Selecting NO options from a list indicates that ALL options in the list are included in the report.

Note: Use the Shift and Crtl keys to select multiple items from lists.

# Account Applications

Note: Selecting NO options from a list indicates that ALL options in the list are included in the report. Use the Shift and Crtl keys to select multiple items from lists.

| Option       | Description                                                                              |
|--------------|------------------------------------------------------------------------------------------|
| Applications | Select the applications to include in the report. If no applications are specified, all  |
|              | applications are included.                                                               |
|              | Click the arrow to the right of the suggestion field to display a list of all applic-    |
|              | ations, or enter a few letters in the field to display a list of applications that start |
|              | with that letter string.                                                                 |

## **Identity Attributes**

The following criteria determines what information is included in this report. You can use any combination of options to build a report.

Note: Selecting NO options from a list indicates that ALL options in the list are included in the report. Use the Shift and Crtl keys to select multiple items from lists.

| Option          | Description                                                                                                    |
|-----------------|----------------------------------------------------------------------------------------------------|
| First<br>Name   | Input the first name of the identity you wish the report to include. For example, if you input "John" in the field, the report includes information on identities whose first name is John.                                                                                                    |
| Last<br>Name    | Input the last name of the identity you wish the report to include. For example, if you input "Smith" in the field, the report includes information on identities whose last name is Smith.                                                                                                    |
| Display<br>Name | Input the display name of the identity you wish the report to include. For example, if you input "John_Smith" in the field, the report includes information on identities whose display name is John_Smith.                                                                                                   |
| Email           | Input the email address of the identity you wish the report to include. For example, if you input "John@email.com" in the field, the report includes information on identities whose email address is name is John@email.com.                                                                                 |
| Manager         | The manager list to include in this report. Only users who report to the selected managers are included in the report.  Click the arrow to the right of the suggestion field to a list of all managers, or enter a few letters in the field to display a list of managers that start with that letter string. |
| Inactive        | Choose how the report handles inactive users. Select <b>No selection</b> to include both inactive and active users, <b>True</b> to include only inactive users, or <b>False</b> to not include inactive users.                                                                                                |

#### **Identity Extended Attributes**

You can use the identity extended attributes that have been defined for your installation as criteria for this report.

Because these are custom-defined attributes, the specific criteria options you have here will be specific to your own installation of IdentityIQ. Any identity extended attributes **defined as searchable or as multi-valued** are included as possible filters for the report.

### **Uncorrelated Accounts Report**

This report shows accounts on non-authoritative applications which have not yet been correlated to authoritative identities in IdentityIQ. It can be filtered to show only accounts for selected applications or to show all uncorrelated accounts.

This report includes a summary section with a table showing the statistics of correlated identities vs. uncorrelated identities and a chart which indicates the percentage of uncorrelated accounts coming from each application in the report. These statistics and chart are based only off identities with accounts on the applications selected for the report; they do not necessarily indicate total counts in the whole system.

The detailed results of this report can be exported to a .csv or PDF file.

The Uncorrelated Accounts Report consists of the following sections:

- Standard Report Properties
- Uncorrelated Accounts Parameters. These are described in the table below.
- Report Layout

All reports use a set of standard properties for basic information such as naming and descriptions, and for setting controls, such as scoping and requiring sign-off.

You must enter the following before running this report:

Name

For step by step instructions on creating or editing a report, see Working With Reports

#### **Uncorrelated Accounts Parameters**

The following criteria determines what information is included in this report. You can use any combination of options to build a report.

Note: Selecting NO options from a list indicates that ALL options in the list are included in the report.

| Option                     | Description                                                                                                    |
|----------------------------|----------------------------------------------------------------------------------------------------|
| Correlated<br>Applications | Select the applications to include in the report. If no applications are specified, all applications are included.  Correlated Applications are applications that are to be compared with the authoritative application. Any identity that has an account on the correlated application but not on the authoritative application is considered uncorrelated.  Click the arrow to the right of the suggestion field to display a list of all applications, or enter a few letters in the field to display a list of applications that start |
|                            | with that letter string.                                                                                                    |

# **User Account Attributes Report**

This report shows all accounts on the selected application and the identity to which each is correlated. This report can only be run for one application at a time.

The attributes that can be included in this report may vary depending on which application you choose to report on. The report can include any attributes from the selected application that have been mapped to the account attributes defined for your installation. These attributes are mapped in **Global Settings > Account Mappings**. Attributes are selected for inclusion in the report on the Report Layout page.

For more information on Account Mappings, see the IdentityIQ System Configuration guide.

The detailed results of this report can be exported to a .csv or PDF file.

The User Account Attributes Report consists of the following sections:

- Standard Report Properties
- Account Properties. These are described in the table below.
- Report Layout

All reports use a set of standard properties for basic information, such as naming and descriptions, and for setting controls, such as scoping and requiring sign-off.

You must enter the following before running this report:

Name

For step by step instructions on creating or editing a report, see Working With Reports

#### Account Properties

The following criteria determines what information is included in this report. You can use any combination of options to build a report.

Note: Selecting NO options from a list indicates that ALL options in the list are included in the report.

| Option                  | Description                                                                                                    |
|-------------------------|----------------------------------------------------------------------------------------------------|
| Applications            | Select the application to include in the report.  Click the arrow to the right of the suggestion field to display a list of all applications, or enter a few letters in the field to display a list of applications that start with that letter string. |
| User Inactive<br>Status | Choose how the report handles inactive users. Select <b>Include All</b> to include both inactive and active users, <b>True</b> to include only inactive users, or <b>False</b> to not include inactive users.                                           |

### **User Security Question Status Report**

This report shows which identities have provided answers to the authentication questions which are required to log in through the Forgot Password feature of IdentityIQ. It also shows the last login date and the manager name for each user. It can be filtered by a broad set of identity attributes and data, so it can report on subsets of identities (e.g. by manager, by department, by users with accounts on a specific application, etc.).

The detailed results of this report can be exported to a .csv or PDF file.

The Account Authentication Question Status Report consists of the following sections:

- Standard Report Properties
- Identity Attributes
- Identity Extended Attributes
- Additional Identity Details
- Report Layout

All reports use a set of standard properties for basic information such as naming and descriptions, and for setting controls, such as scoping and requiring sign-off.

You must enter the following before running this report:

#### Name

For step by step instructions on creating or editing a report, see Working With Reports

#### **Identity Attributes**

The following criteria determines what information is included in this report. You can use any combination of options to build a report.

| Option          | Description                                                                                                    |
|-----------------|----------------------------------------------------------------------------------------------------|
| First<br>Name   | Input the first name of the identity you wish the report to include. For example, if you input "John" in the field, the report includes information on identities whose first name is John.                                                                                                    |
| Last<br>Name    | Input the last name of the identity you wish the report to include. For example, if you input "Smith" in the field, the report includes information on identities whose last name is Smith.                                                                                                    |
| Display<br>Name | Input the display name of the identity you wish the report to include. For example, if you input "John_Smith" in the field, the report includes information on identities whose display name is John_Smith.                                                                                                   |
| Email           | Input the email address of the identity you wish the report to include. For example, if you input "John@email.com" in the field, the report includes information on identities whose email address is name is John@email.com.                                                                                 |
| Manager         | The manager list to include in this report. Only users who report to the selected managers are included in the report.  Click the arrow to the right of the suggestion field to a list of all managers, or enter a few letters in the field to display a list of managers that start with that letter string. |
| Inactive        | Choose how the report handles inactive identities. Select <b>No selection</b> to include both inactive and active identities, <b>True</b> to include only inactive identities, or <b>False</b> to not include inactive identities.                                                                            |

#### **Identity Extended Attributes**

You can use the identity extended attributes that have been defined for your installation as criteria for this report. Because these are custom-defined attributes, the specific criteria options you have here will be specific to your own installation of IdentityIQ. Any identity extended attributes **defined as searchable or as multi-valued** are included as possible filters for the report.

#### Additional Identity Details

The following criteria determines what information is included in this report. You can use any combination of options to build a report.

| Option               | Description                                                                                                    |
|----------------------|----------------------------------------------------------------------------------------------------|
| Applications         | Select the applications to include in the report. If no applications are specified, all applications are included.  Click the arrow to the right of the suggestion field to display a list of all applications, or enter a few letters in the field to display a list of applications that start with that letter string. |
| Capabilities         | Include only identities assigned one or more of the selected capabilities.                                                                                                    |
| Roles                | Include only identities who hold the selected role(s).                                                                                                    |
| Groups               | Include only identities who are part of one or more of the selected group(s).                                                                                                    |
| Last Refresh<br>Date | Select a date range to filter users based on when the user was last refreshed.                                                                                                    |
| Last Login<br>Date   | Select a date range to filter users based on when the user was last logged in.                                                                                                    |

# **User Details Report**

This report shows each identity's name, first name, last name, and manager, plus a list of all roles assigned to or detected for each identity and a list of all applications on which each identity has accounts. If roles are specified as filters for the report, only users with those roles will be listed, but all roles connected to each listed identity will appear in their Roles column. Likewise, all applications on which the user has an account will appear in the Applications column, even if the report is filtered by a specific application.

The detailed results of this report can be exported to a .csv or PDF file.

The User Details Report consists of the following sections:

- Standard Report Properties
- Identity Attributes
- Identity Extended Attributes
- Additional Identity Properties
- Report Layout

All reports use a set of standard properties for basic information such as naming and descriptions, and for setting controls, such as scoping and requiring sign-off.

You must enter the following before running this report:

Name

For step by step instructions on creating or editing a report, see Working With Reports

#### **Identity Attributes**

The following criteria determines what information is included in this report. You can use any combination of options to build a report.

| Option          | Description                                                                                                    |
|-----------------|----------------------------------------------------------------------------------------------------|
| First<br>Name   | Input the first name of the identity you wish the report to include. For example, if you input "John" in the field, the report includes information on identities whose first name is John.                                                                                                    |
| Last<br>Name    | Input the last name of the identity you wish the report to include. For example, if you input "Smith" in the field, the report includes information on identities whose last name is Smith.                                                                                                    |
| Display<br>Name | Input the display name of the identity you wish the report to include. For example, if you input "John_Smith" in the field, the report includes information on identities whose display name is John_Smith.                                                                                                   |
| Email           | Input the email address of the identity you wish the report to include. For example, if you input "John@email.com" in the field, the report includes information on identities whose email address is name is John@email.com.                                                                                 |
| Manager         | The manager list to include in this report. Only users who report to the selected managers are included in the report.  Click the arrow to the right of the suggestion field to a list of all managers, or enter a few letters in the field to display a list of managers that start with that letter string. |
| Inactive        | Choose how the report handles inactive identities. Select <b>No selection</b> to include both inactive and active identities, <b>True</b> to include only inactive identities, or <b>False</b> to not include inactive identities.                                                                            |

#### Identity Extended Attributes

You can use the identity extended attributes that have been defined for your installation as criteria for this report.

Because these are custom-defined attributes, the specific criteria options you have here will be specific to your own installation of IdentityIQ. Any identity extended attributes **defined as searchable or as multi-valued** are included as possible filters for the report.

#### Additional Identity Properties

The following criteria determines what information is included in this report. You can use any combination of options to build a report.

| Option               | Description                                                                                                    |
|----------------------|----------------------------------------------------------------------------------------------------|
| Applications         | Select the applications to include in the report. If no applications are specified, all applications are included.  Click the arrow to the right of the suggestion field to display a list of all applications, or enter a few letters in the field to display a list of applications that start with that letter string. |
| Capabilities         | Include only identities assigned one or more of the selected capabilities.                                                                                                    |
| Roles                | Include only identities who hold the selected role(s).                                                                                                    |
| Groups               | Include only identities who are part of one or more of the selected group(s)                                                                                                    |
| Last Refresh<br>Date | Select a date range to filter users based on when the user was last refreshed.  Date ranges can be open-ended in either direction (no start or no end date), as needed.                                                                                                    |
| Last Login<br>Date   | Select a date range to filter users based on when the user was last logged in.  Date ranges can be open-ended in either direction (no start or no end date), as needed.                                                                                                    |

# **Users by Application Report**

This report lists the identities connected to each account on one or more applications defined in the system. For each account, it shows the associated Identity name, the account native identity (as Account Id), and the account display name (as Account Name). By default, the report includes all applications, but it can be filtered to show only accounts for specific applications.

The detailed results of this report can be exported to a .csv or PDF file.

The Users by Application Detail Report consists of the following sections:

- Standard Report Properties
- Report Options. These are described in the table below.
- Report Layout

All reports use a set of standard properties for basic information such as naming and descriptions, and for setting controls, such as scoping and requiring sign-off.

You must enter the following before running this report:

Name

For step by step instructions on creating or editing a report, see Working With Reports

#### Report Options

The following criteria determines what information is included in this report. You can use any combination of options to build a report.

Note: Selecting NO options from a list indicates that ALL options in the list are included in the report.

| Option       | Description                                                                              |
|--------------|------------------------------------------------------------------------------------------|
| Applications | Select the applications to include in the report. If no applications are specified, all  |
|              | applications are included.                                                               |
|              | Click the arrow to the right of the suggestion field to display a list of all applic-    |
|              | ations, or enter a few letters in the field to display a list of applications that start |
|              | with that letter string.                                                                 |

# **Policy Violation Report**

This report details policy violations detected for identities. It shows which policies, and rules within the policies, were violated by which user, the violation owner for each, the current status of each violation, and a brief summary or description of each. (The Summary column either shows the description value for the violation, or displays the lists of mutually exclusive roles in a separation of duties policy, or displays the description on the policy constraint itself.)

The report also includes a summary section made up of a summary table and a graph. The table shows the number of violations included in the report, the number of identities involved in that violation set, and the number of open violations and mitigated violations in the set. The chart shows the numbers of violations of each policy type in graphical form.

The detailed results of this report can be exported to a .csv or PDF file.

The Policy Violation Report consists of the following sections:

- Standard Report Properties
- Policy Violation Properties. These are described in the table below.
- Report Layout

All reports use a set of standard properties for basic information such as naming and descriptions, and for setting controls, such as scoping and requiring sign-off.

You must enter the following before running this report:

Name

For step by step instructions on creating or editing a report, see Working With Reports

# **Policy Violation Properties**

The following criteria determines what information is included in this report. You can use any combination of options to build a report.

Note: Selecting NO options from a list indicates that ALL options in the list are included in the report.

| Option                | Description                                                                                                    |
|-----------------------|----------------------------------------------------------------------------------------------------|
| Identities            | Select the identities to include in the report. If no identities are specified, all identities are included.  Click the arrow to the right of the suggestion field to display a list of all identities, or enter a few letters in the field to display a list of identities that start with that letter string.  Only violations associated with the selected identities are included in the report. |
| Policy                | The policies to include in this report. Only violations of the policies selected from the list are included in the report.                                                                                                    |
| Violation<br>Activity | Show only violations of active policies, only violations of no longer active policies, or all violations (only relevant after running an identity refresh task with both the Check active policies and Keep previous violations options selected)                                                                                                    |
| Violation<br>Date     | Only the violations detected on or before this date are included in the report.                                                                                                    |
| Violation<br>Status   | Use to filter the report by violation status type. Choose from Open Violations, Inactive Violations, and All Violations.                                                                                                    |

# **Risk Reports**

- Applications Risk Live Report
- Identity Risk Live Report

Risky Accounts Report

## **Applications Risk Live Report**

This report shows the composite risk score for each application along with the component scores that were used to calculate that composite score. Disabled application risk score components are not included on the report.

Summary reports include mainly charts, graphs and summary statistics that highlight status of different areas within IdentityIQ. These reports cannot be exported to the CSV format.

The Application Risk Live Report consists of the following sections:

- Standard Report Properties
- Report Options. These options are described in the table below.
- Report Layout

All reports use a set of standard properties for basic information such as naming and descriptions, and for setting controls, such as scoping and requiring sign-off.

You must enter the following before running this report:

Name

For step by step instructions on creating or editing a report, see Working With Reports

#### **Report Options**

The following criteria determines what information is included in this report. You can use any combination of options to build a report.

Note: Selecting NO options from a list indicates that ALL options in the list are included in the report.

| Option       | Description                                                                                                    |
|--------------|----------------------------------------------------------------------------------------------------|
| Applications | Select the applications to include in the report. If no applications are specified, all applications are included.  Click the arrow to the right of the suggestion field to display a list of all applications, or enter a few letters in the field to display a list of applications that start with that letter string. |
| Owners       | The application owners to include in the report. Only applications associated                                                                                                    |

| Option | Description                                                                              |
|--------|------------------------------------------------------------------------------------------|
|        | with selected application owners are included in the report                              |
|        | Click the arrow to the right of the suggestion field to display a list of all owners, or |
|        | enter a few letters in the field to display a list of owners that start with that letter |
|        | string.                                                                                  |

## **Identity Risk Live Report**

This report shows the total risk score, and the component risk scores used to calculate it, for each Identity. It also shows the Identity's name, first name, and manager.

The summary section of this report shows a graph of the number of identities with risk scores in various score ranges. Total and component risk scores are all graphed in separate color-coded columns, and scores are subdivided into ranges of 200 points each.

The detailed results of this report can be exported to a .csv or PDF file.

The Identity Risk Live Report consists of the following sections:

- Standard Report Properties
- Identity Attributes
- Identity Extended Attributes
- Additional Identity Details
- Report Layout

All reports use a set of standard properties for basic information such as naming and descriptions, and for setting controls, such as scoping and requiring sign-off.

You must enter the following before running this report:

Name

For step by step instructions on creating or editing a report, see Working With Reports

#### **Identity Attributes**

The following criteria determines what information is included in this report. You can use any combination of options to build a report.

Note: Selecting NO options from a list indicates that ALL options in the list are included in the report.

Note: Use the Shift and Crtl keys to select multiple items from lists.

| Option          | Description                                                                                                    |
|-----------------|----------------------------------------------------------------------------------------------------|
| First Name      | Input the first name of the identity you wish the report to include. For example, if you input "John" in the field, the report includes information on identities whose first name is John.                                                                                                    |
| Last Name       | Input the last name of the identity you wish the report to include. For example, if you input "Smith" in the field, the report includes information on identities whose last name is Smith.                                                                                                    |
| Display<br>Name | Input the display name of the identity you wish the report to include. For example, if you input "John_Smith" in the field, the report includes information on identities whose display name is John_Smith.                                                                                                   |
| Email           | Input the email address of the identity you wish the report to include. For example, if you input "John@email.com" in the field, the report includes information on identities whose email address is name is John@email.com.                                                                                 |
| Managers        | The manager list to include in this report. Only users who report to the selected managers are included in the report.  Click the arrow to the right of the suggestion field to a list of all managers, or enter a few letters in the field to display a list of managers that start with that letter string. |
| Inactive        | Choose how the report handles inactive users. Select <b>No selection</b> to include both inactive and active users, <b>True</b> to include only inactive users, or <b>False</b> to not include inactive users.                                                                                                |

#### Identity Extended Attributes

You can use the identity extended attributes that have been defined for your installation as criteria for this report. Because these are custom-defined attributes, the specific criteria options you have here will be specific to your own installation of IdentityIQ. Any identity extended attributes **defined as searchable or as multi-valued** are included as possible filters for the report.

### Additional Identity Details

The following criteria determines what information is included in this report. You can use any combination of options to build a report.

Note: Selecting NO options from a list indicates that ALL options in the list are included in the report.

Note: Use the Shift and Crtl keys to select multiple items from lists.

| Option       | Description                                                                              |
|--------------|------------------------------------------------------------------------------------------|
|              | Select the applications to include in the report. If no applications are specified, all  |
|              | applications are included.                                                               |
| Applications | Click the arrow to the right of the suggestion field to display a list of all applic-    |
|              | ations, or enter a few letters in the field to display a list of applications that start |
|              | with that letter string.                                                                 |
| Capabilities | Select the capabilities to include in the report.                                        |
| Roles        | The roles to include in the report.                                                      |
|              | Click the arrow to the right of the field and select a role to create the inclusion list |
|              | for this report.                                                                         |
|              | The groups or populations to include in the report.                                      |
| Groups       | Click the arrow to the right of the field and select a group to create the inclusion     |
|              | list for this report.                                                                    |
| Last Refresh | Select a date range to filter users based on when the user was last refreshed.           |
| Date         | ociocia dato range to litter users pased on when the user was last refreshed.            |
| Last login   | Specify a login date range manually or click the calendar icon and select one            |
| Date         | using the calendar options.                                                              |

# **Risky Accounts Report**

This report lists identities with accounts which represent risk on applications (that is, cause a higher application risk score for the application), along with the issues that cause the accounts to be identified as risky.

Summary reports include mainly charts, graphs and summary statistics that highlight status of different areas within IdentityIQ. These reports cannot be exported to the CSV format.

The Risky Accounts Report consists of the following sections:

- Standard Report Properties
- Report Options. These are described in the table below.
- Report Layout

All reports use a set of standard properties for basic information such as naming and descriptions, and for setting controls, such as scoping and requiring sign-off.

You must enter the following before running this report:

Name

For step by step instructions on creating or editing a report, see Working With Reports

#### **Report Options**

The following criteria determines what information is included in this report. You can use any combination of options to build a report.

Note: Selecting NO options from a list indicates that ALL options in the list are included in the report.

| Option       | Description                                                                              |
|--------------|------------------------------------------------------------------------------------------|
|              | Select the applications to include in the report. If no applications are specified, all  |
|              | applications are included.                                                               |
|              | Click the arrow to the right of the suggestion field to display a list of all applic-    |
| Correlated   | ations, or enter a few letters in the field to display a list of applications that start |
| Applications | with that letter string.                                                                 |
|              | Correlated Applications are applications that are to be compared with the author-        |
|              | itative application. Any identity that has an account on the correlated application      |
|              | but not on the authoritative application is considered uncorrelated.                     |

# **Role Management Reports**

Role analytics are an important part of the overall role life-cycle management. Role analytics provide role managers the ability to be proactive in their approach to monitoring and improving the role model within your organization. Role modeling is an iterative and constant process. As your business needs change, security features improve, and new applications and user are added to your enterprise, your role model will have to change accommodate them. Use role analytics to keep up with those changing needs and adjust your model as needed.

- Identity Roles Report
- Role Archive Report
- · Role Change History Report

- Role Details Report
- Role Members Report
- Role Profiles Composition Report
- Roles by Application Report
- Roles by Entitlement Report

### **Identity Roles Report**

This report shows all of the roles connected to a set of identities. It indicates whether each role was assigned to or detected on the identity, and it shows the last time that role was certified for the identity. Note that detected roles which were certified as a part of assigned roles (i.e. they were required/permitted by assigned roles that were certified) will not have a certification date shown next to them, but detected roles that are not granted by assigned roles and are therefore certified independently will show a certification date.

The detailed results of this report can be exported to a .csv or PDF file.

The Identity Roles Report consists of the following sections:

- Standard Report Properties
- Identity Attributes
- Identity Extended Attributes
- Additional Identity Properties
- Report Layout

All reports use a set of standard properties for basic information such as naming and descriptions, and for setting controls, such as scoping and requiring sign-off.

You must enter the following before running this report:

Name

For step by step instructions on creating or editing a report, see Working With Reports

#### Identity Attributes

The following criteria determines what information is included in this report. You can use any combination of options to build a report.

Note: Selecting NO options from a list indicates that ALL options in the list are included in the report.

Note: Use the Shift and Crtl keys to select multiple items from lists.

| Option          | Description                                                                                                    |
|-----------------|----------------------------------------------------------------------------------------------------|
| First<br>Name   | Input the first name of the identity you wish the report to include. For example, if you input "John" in the field, the report includes information on identities whose first name is John.                                                                                                    |
| Last<br>Name    | Input the last name of the identity you wish the report to include. For example, if you input "Smith" in the field, the report includes information on identities whose last name is Smith.                                                                                                    |
| Display<br>Name | Input the display name of the identity you wish the report to include. For example, if you input "John_Smith" in the field, the report includes information on identities whose display name is John_Smith.                                                                                                   |
| Email           | Input the email address of the identity you wish the report to include. For example, if you input "John@email.com" in the field, the report includes information on identities whose email address is name is John@email.com.                                                                                 |
| Manager         | The manager list to include in this report. Only users who report to the selected managers are included in the report.  Click the arrow to the right of the suggestion field to a list of all managers, or enter a few letters in the field to display a list of managers that start with that letter string. |
| Inactive        | Choose how the report handles inactive users. Select <b>No selection</b> to include both inactive and active users, <b>True</b> to include only inactive users, or <b>False</b> to not include inactive users.                                                                                                |

### Identity Extended Attributes

You can use the identity extended attributes that have been defined for your installation as criteria for this report. Because these are custom-defined attributes, the specific criteria options you have here will be specific to your own installation of IdentityIQ. Any identity extended attributes **defined as searchable or as multi-valued** are included as possible filters for the report.

### Additional Identity Properties

The following criteria determines what information is included in this report. You can use any combination of options to build a report.

Selecting NO options from a list indicates that ALL options in the list are included in the report.

Use the Shift and Crtl keys to select multiple items from lists.

| Option               | Description                                                                                                    |
|----------------------|----------------------------------------------------------------------------------------------------|
| Applications         | Select the applications to include in the report. If no applications are specified, all applications are included.  Click the arrow to the right of the suggestion field to display a list of all applications, or enter a few letters in the field to display a list of applications that start with that letter string. |
| Capabilities         | Select the capabilities to include in the report.                                                                                                    |
| Roles                | The roles to include in the report.  Click the arrow to the right of the field and select a role to create the inclusion list for this report.                                                                                                    |
| Groups               | The groups or populations to include in the report.  Click the arrow to the right of the field and select a group to create the inclusion list for this report.                                                                                                    |
| Last Refresh<br>Date | Select a date range to filter users based on when the user was last refreshed.                                                                                                    |
| Last Login<br>Date   | Select a date range to filter users based on when the user was last logged in.                                                                                                    |

# **Role Archive Report**

This report shows a detailed view of each role defined in the system (subject to filter criteria). Each page lists a single role and shows details such as its owner, activity monitoring status, activation status, type, inheritance, and as applicable to the role type, its permitted/required roles, detection profiles, among others.

This report is an archive-type report. Archive reports include end-of-period and task information that is formatted for easy dissemination of key audit information. Due to the large amount of data that is generated, the best option is to export the report results to a .pdf file.

The Role Archive Report consists of the following sections:

- Standard Report Properties
- Role Report Options. These are described in the table below.
- Report Layout

All reports use a set of standard properties for basic information such as naming and descriptions, and for setting controls, such as scoping and requiring sign-off.

You must enter the following before running this report:

Name

For step by step instructions on creating or editing a report, see Working With Reports

#### Role Report Options

The following criteria determines what information is included in this report. You can use any combination of options to build a report.

Note: Selecting NO options from a list indicates that ALL options in the list are included in the report.

| Option       | Description                                                                                                    |
|--------------|----------------------------------------------------------------------------------------------------|
| Applications | Select the applications to include in the report. If no applications are specified, all applications are included.  Click the arrow to the right of the suggestion field to display a list of all applications, or enter a few letters in the field to display a list of applications that start with that letter string.  Only roles associated with the selected applications are included in this report. |
| Туре         | Select types of roles to include in the report.                                                                                                    |
| Owners       | The list of role owners to include in this report. If no role owners are specified, the roles for all owners are included.  Click the arrow to the right of the suggestion field to display a list of all role owners, or enter a few letters in the field to display a list of role owners that start with that letter string.                                                                              |
| Status       | Include only active roles or only inactive roles in the report.                                                                                                    |

# **Role Change History Report**

This report shows a summary of the roles which have been altered during the specified time period, the date of the alteration, and the name of the change approver. This report is based on the existence of role archives, so it can only be run for installations that have enabled role archiving (set the "doArchive" variable to "true" in the selected role management workflow). The person whose name is associated with the creation of the RoleArchive object is listed as the approver on the report; this may be the person who made the change or may be a separate approver, depending on the approval mode configured in the system.

The detailed results of this report can be exported to a .csv or PDF file.

The Role Change History Report consists of the following sections:

- Standard Report Properties
- Role Properties. These are described in the table below.
- Report Layout

All reports use a set of standard properties for basic information such as naming and descriptions, and for setting controls, such as scoping and requiring sign-off.

You must enter the following before running this report:

Name

For step by step instructions on creating or editing a report, see Working With Reports

# **Role Properties**

The following criteria determines what information is included in this report. You can use any combination of options to build a report.

Note: Selecting NO options from a list indicates that ALL options in the list are included in the report.

| Option       | Description                                                                                                    |
|--------------|----------------------------------------------------------------------------------------------------|
| Change Start | Filter request based on request date:                                                                                                    |
| and End Date | Start Date — all changes made on or after the selected date.                                                                                                    |
| (s)          | End Date — all changes made on or before the selected date.                                                                                                    |
| Role Status  | Include only active roles or only inactive roles in the report.                                                                                                    |
| Туре         | Select types of roles to include in the report.                                                                                                    |
| Applications | Select the applications to include in the report. If no applications are specified, all applications are included.  Click the arrow to the right of the suggestion field to display a list of all applications, or enter a few letters in the field to display a list of applications that start with that letter string.  Only roles associated with the selected applications are included in this report. |
| Owners       | The list of role owners to include in this report. If no role owners are specified,                                                                                                    |

| Option | Description                                                                               |
|--------|-------------------------------------------------------------------------------------------|
|        | the roles for all owners are included.                                                    |
|        | Click the arrow to the right of the suggestion field to display a list of all role own-   |
|        | ers, or enter a few letters in the field to display a list of role owners that start with |
|        | that letter string.                                                                       |

### **Role Details Report**

The Role Details Report includes information on the role name, owner name, role type, and associated applications configured in IdentityIQ, for each role that matches the specified criteria.

The detailed results of this report can be exported to a .csv or PDF file.

The Role Details Report consists of the following sections:

- Standard Report Properties
- · Report Criteria. These options are described in the table below.
- Report Layout

All reports use a set of standard properties for basic information such as naming and descriptions, and for setting controls, such as scoping and requiring sign-off.

You must enter the following before running this report:

Name

For step by step instructions on creating or editing a report, see Working With Reports

### Report Criteria

The following criteria determines what information is included in this report. You can use any combination of options to build a report.

Note: Selecting NO options from a list indicates that ALL options in the list are included in the report.

| Option       | Description                                                                         |
|--------------|-------------------------------------------------------------------------------------|
| Role Status  | Include only active roles or only inactive roles in the report.                     |
| Applications | Select the applications to include in the report. If no applications are specified, |

| Option                               | Description                                                                                                    |
|--------------------------------------|----------------------------------------------------------------------------------------------------|
|                                      | all applications are included.  Click the arrow to the right of the suggestion field to display a list of all applications, or enter a few letters in the field to display a list of applications that start with that letter string.  Only roles associated with the selected applications are included in this report.                             |
| Owners                               | The list of role owners to include in this report. If no role owners are specified, the roles for all owners are included.  Click the arrow to the right of the suggestion field to display a list of all role owners, or enter a few letters in the field to display a list of role owners that start with that letter string.                      |
| Role Type                            | Select types of roles to include in the report.                                                                                                    |
| Show Applications for Indirect Roles | If your role model uses indirect roles (for example, if you map business roles to IT roles), use this option to include application information for indirect roles.  Note that selecting this option may impact report performance. You can also use the Roles by Application Report to report on indirect roles, with more streamlined performance. |
| Show Inherited Applications          | If a role (whether direct or indirect) inherits any entitlements, select this option to display the names of the applications for the inherited entitlements.  Note that selecting this option may impact report performance. You can also use the Roles by Application Report to report on inherited, with more streamlined performance.            |

# **Role Members Report**

This report shows the names of all Identities who are associated to each role that meets the specified report filters. Identities are considered "members" of a role if the role is in either their assigned or detected role set.

The detailed results of this report can be exported to a .csv or PDF file.

The Role Members Report consists of these sections:

- Standard Report Properties
- Role Members Options. These options are described in the table below.
- Report Layout

All reports use a set of standard properties for basic information, such as naming and descriptions, and to set controls, such as scope and to require sign off.

You must enter the following before running this report:

Name

For step by step instructions on creating or editing a report, see Working With Reports

### **Role Members Options**

The following criteria determines what information is included in this report. You can use any combination of options to build a report.

Note: Selecting NO options from a list indicates that ALL options in the list are included in the report.

| Option                                                                                                    | Description                                                                                                    |
|----------------------------------------------------------------------------------------------------|----------------------------------------------------------------------------------------------------|
| Role Status                                                                                                 | Include only active roles or only inactive roles in the report.                                                                                                    |
| Applications                                                                                                | Select the applications to include in the report. If no applications are specified, all applications are included.  Click the arrow to the right of the suggestion field to display a list of all applications, or enter a few letters in the field to display a list of applications that start with that letter string.             |
| Role Owners                                                                                                 | To filter roles by role owner, choose the owner(s) here. If no role owners are specified, the roles for all owners are included.  Click the arrow to the right of the suggestion field to display a list of all role owners, or enter a few letters in the field to display a list of role owners that start with that letter string. |
| Туре                                                                                                    | To filter roles by type, select types here. If no types are selected. all types of roles are included.                                                                                                    |
| Empty Roles                                                                                                 | Filter for role membership: select All Roles, Only Empty Roles (to include only roles with no members) or Only Populated Roles (to include only roles with members assigned).                                                                                                    |
| Role Name                                                                                                   | Choose roles to include in the report, by name. Click the arrow to display a list of all roles, or enter a few letters in the field to display a list of roles that start with that letter string.  Leave this field blank to include all roles.                                                                                      |
| For the next four fields, the values you can choose are determined by the application(s) you have selected. |                                                                                                    |

| Option                                                                                                    | Description                                                                                                    |  |
|----------------------------------------------------------------------------------------------------|----------------------------------------------------------------------------------------------------|--|
| If no application is selected, the drop-down will show all valid options for all applications in the system. |                                                                                                    |  |
| is replaced by a text box. You                                                                               | selected do not have any valid options for the field, the drop-down can type in any values and click the plus icon to add them as crintered in this way are "sanitized" when the report is run, and will not ne report's list of parameters.                                                                                                    |  |
| Entitlement Attribute                                                                                        | Filter for roles that include the selected entitlement attribute(s).                                                                                                    |  |
| Entitlement Value                                                                                            | Filter for roles that include the selected entitlement value(s).                                                                                                    |  |
| Permission Target                                                                                            | Filter for roles that include the selected permission target(s).                                                                                                    |  |
| Permission Right                                                                                             | Filter for roles that include the selected permission right(s).                                                                                                    |  |
| Profile Relationship to Role                                                                                 | Filter roles by the role's profile relationship (direct or indirect). A profile is a set of entitlements on a specific application.  Options are:  • Any direct or indirect relationships  • Any direct relationships  • Any indirect relationships  This filter is typically used in conjunction with an application, and the entitlement or permission filters. For example, to filter for a role that provides direct access to the PayrollControls permission target on the Oasis_DB application, you would select the Oasis_DB application, select PayrollControls in the Permission Target field, and choose Any direct relationships here.  Note that some roles can grant both direct and indirect access to entitlements and permissions, so a role can potentially be returned by both the direct relationship and indirect relationship |  |

# **Role Profiles Composition Report**

This report shows the profiles used for role detection. If a description was provided for the profile, it is included in the report along with the filter used for role detection and the application against which the filter is applied. If a role includes more than one profile filter (for example, to specify criteria on multiple applications), each one is included as a

separate line item on the report. Roles without profiles are noted with "Contains No Profiles" in the description column; under the default IdentityIQ role configuration, any non-IT role will be marked as containing no profiles since profiles are specific to IT roles only.

This report returns information in the detailed results format that can be exported to a .csv file and used as spreadsheets.

The Role Profiles Composition Report consists of the following sections:

- Standard Report Properties
- Role Properties. These are described in the table below.
- Report Layout

All reports use a set of standard properties for basic information such as naming and descriptions, and for setting controls, such as scoping and requiring sign-off.

You must enter the following before running this report:

Name

For step by step instructions on creating or editing a report, see Working With Reports

### Role Properties

The following criteria determines what information is included in this report. You can use any combination of options to build a report.

Note: Selecting NO options from a list indicates that ALL options in the list are included in the report.

| Option                    | Description                                                                                                    |
|---------------------------|----------------------------------------------------------------------------------------------------|
| Role Status               | Include only active roles or only inactive roles in the report.                                                                                                    |
| Roles Without<br>Profiles | Include only roles that contain no profiles or only roles that contain at least one profile.                                                                                                    |
| Applications              | Select the applications to include in the report. If no applications are specified, all applications are included.  Click the arrow to the right of the suggestion field to display a list of all applications, or enter a few letters in the field to display a list of applications that start with that letter string. |

| Option | Description                                                                                                    |
|--------|----------------------------------------------------------------------------------------------------|
|        | Only roles associated with the selected applications are included in this report.                                                                                                    |
| Owners | The list of role owners to include in this report. If no role owners are specified, the roles for all owners are included.  Click the arrow to the right of the suggestion field to display a list of all role owners, or enter a few letters in the field to display a list of role owners that start with that letter string. |
| Туре   | Select types of roles to include in the report.                                                                                                    |

# **Roles by Application Report**

The Roles by Application Report shows role relationships for all applications. You can run this report on all applications, or on selected applications.

The Roles by Application Report includes the following sections:

- Standard Report Properties
- Role Properties. These are described in the table below.
- Report Layout

All reports use a set of standard properties for basic information such as naming and descriptions, and for setting controls, such as scoping and requiring sign-off.

You must enter the following before running this report:

Name

For step by step instructions on creating or editing a report, see Working With Reports

#### **Role Properties**

The following criteria determines what information is included in this report.

| Option       | Description                                                                                                    |
|--------------|----------------------------------------------------------------------------------------------------|
| Applications | Select the application(s) to include in the report. If no applications are selected, all applications are included.                                                        |
|              | To select the applications to include, click the arrow in the suggestion field to see a list of all applications, or enter a few letters in the field to display a list of |

| Option                                    | Description                                                                                                    |
|-------------------------------------------|----------------------------------------------------------------------------------------------------|
|                                           | applications that start with that letter string.  Only roles associated with the selected applications are included in this report.                                                                                  |
| Show role relations for all applications  | This option is available only if you have not selected specific applications to report on, in the <b>Applications</b> field. Use this option to list all direct, required, and permitted applications for all roles. |
| Include roles with inherited entitlements | Use this option to include roles that inherit application entitlements.                                                                                                    |

## **Roles by Entitlement Report**

The Roles by Entitlement Report shows how particular entitlements and permissions fit into your organization's role model. This report lets you enter specific entitlements or permissions for selected application(s) and see which roles provide direct or indirect access to them. You must select at least one application as part of your reporting critiera (in other words, you can not leave the Application field blank to report on all applications at once).

The Roles by Entitlement Report includes the following sections:

- Standard Report Properties
- Role Properties. These are described in the table below.
- Report Layout

All reports use a set of standard properties for basic information such as naming and descriptions, and for setting controls, such as scoping and requiring sign-off.

You must enter the following before running this report:

- Name
- Application
- Filter Type

For step by step instructions on creating or editing a report, see Working With Reports

### **Role Properties**

The following criteria determines what information is included in this report.

| Option                   | Description                                                                                                    |
|--------------------------|----------------------------------------------------------------------------------------------------|
| Applications             | Select the application(s) to include in the report. You must select at least one application.                                                                                                    |
|                          | Click the arrow in the suggestion field to see a list of all applications, or enter a few letters in the field to display a list of applications that start with that letter string.                                                                                                    |
|                          | Only roles associated with the selected applications are included in this report.                                                                                                    |
| Filter Type              | Choose whether to report on role relationships based on <b>entitlements</b> or on <b>permissions</b> . A selection in this field is required.                                                                                                    |
| Filter Type              | The selection you make here determines which of the following fields appear: <b>Entitlement</b> fields or <b>Permission</b> fields.                                                                                                    |
| Entitlement<br>Attribute | Filter for roles that include the selected entitlement attribute(s).                                                                                                    |
| Entitlement<br>Value     | Filter for roles that include the selected entitlement value(s).                                                                                                    |
| Permission<br>Target     | Filter for roles that include the selected permission target(s).                                                                                                    |
| Permission<br>Right      | Filter for roles that include the selected permission right(s).                                                                                                    |
|                          | Filter roles by the role's profile relationship (direct or indirect). A profile is a set of entitlements on a specific application.                                                                                                    |
|                          | Options are:                                                                                                    |
|                          | Any direct or indirect relationships                                                                                                    |
|                          | Any direct relationships                                                                                                    |
| Profile Relationship to  | Any indirect relationships                                                                                                    |
| Role                     | For example, to filter for a role that provides <i>direct</i> access to both the <b>Acct-sPayable</b> and <b>AcctsReceiveable</b> groups in the Accounting application, you would select the <b>Accounting</b> application, choose <b>Entitlements</b> as the Filter Type, and enter <b>AcctsPayable</b> and <b>AcctsReceiveable</b> in the <b>Entitlement Value</b> field. Then choose <b>Any direct relationships</b> here. |
|                          | Note that some roles can grant both direct and indirect access to entitlements and permissions, so a role can potentially be returned by both the direct relationship and indirect relationship options.                                                                                                    |

# **Developing Custom Reports**

IdentityIQ includes a reporting architecture that greatly simplifies the process of developing custom reports by allowing the developer to specify the report requirements in a TaskDefinition XML document. The executor uses IdentityIQ's Forms API to generate the UI form for specifying parameters, and creates the report output based on column configurations specified in the TaskDefinition. The XML specifies the report's Standard Properties values, the report-specific parameters, the columns that are available for the report, how the data is retrieved for inclusion on the report, and how the report results are laid out in both the detail and summary sections.

The standard report templates provide some good examples of how to define reports through XML. Excerpts from these standard templates are used in this section to illustrate how to configure custom reports. Many of the excerpts come from the Uncorrelated Accounts Report, a simple example that can be used to explore the basics of defining a custom report.

It can be helpful to examine the full XML for these reports to see the tags' usage in context as they are referenced and excerpted in this section. The reports can be viewed through the Debug pages as described in XML Representation of Reports and Instances, or the entire set of TaskDefinition objects can be exported to a file through the iiq console and explored in a text editor. The console export command to write the system's TaskDefinition objects to a file is "export taskDefs.xml TaskDefinition" (where "taskDefs.xml" is the name of the file to which the objects are exported). Note that the file contains all tasks including reports because no filter available on the export command to select only a subset of objects of a given type.

#### See:

- Reports in the IdentityIQ Object Model
- Report Definition
- Report Forms
- Reports DataSource Example

# Reports in the IdentityIQ Object Model

In IdentityIQ, a report is executed as a specialized **task**. The root element of a report in the object model is a <TaskDefinition> element. Report results are stored in the object model as <TaskResult> objects.

<TaskDefinition executor="sailpoint.reporting.LiveReportExecutor" name="Uncorrelated Accounts Report" progressMode="Percentage" resultAction="Rename" subType="Identity and User Reports" template="true" type="LiveReport">

In the example above, the **type attribute** for the TaskDefinition indicates that this is a report definition, and the **executor** specifies which class processes this task definition to run the report. The attributes of the TaskDefinition object and their purposes are described below.

| Attribute    | Usage                                                                                                    |
|--------------|----------------------------------------------------------------------------------------------------|
|              | The class used to run the report. The "sail-                                                                                                    |
| executor     | point.reporting.LiveReportExecutor", is always specified as the executor for                                                                                           |
|              | any report of type "LiveReport," including custom reports.                                                                                                    |
|              | Name of the report template; shown on the <b>Reports</b> list as the report's <b>Name</b>                                                                              |
|              | When templates are edited, they must be saved as customized report                                                                                                    |
|              | instances, and the name value across all report templates and report                                                                                                   |
| name         | instances must be unique. Therefore, the name attribute for a template is not                                                                                          |
|              | displayed as the Name field's value on the Edit Report window's Standard                                                                                               |
|              | Properties page since instances cannot be saved with this same name. The                                                                                               |
|              | value entered in the Standard Properties page's Name field becomes the                                                                                                 |
|              | name value of the TaskDefinition XML for that instance.                                                                                                    |
|              | Specifies how the executor updates progress while the report is being                                                                                                  |
|              | executed; most reports use Percentage. Possible values are:                                                                                                    |
|              |                                                                                                    |
| progressMode | None — executor doesn't update progress (same as null, or not specifying)                                                                                              |
| h 2          | String — executor periodically updates progressString property of the result                                                                                           |
|              | during execution                                                                                                    |
|              | Percentage — executor periodically updates the progress and per-                                                                                                    |
|              | centageComplete properties of the result during execution                                                                                                    |
|              | Specifies the <b>PreviousResultAction</b> (shown on the Standard Properties                                                                                            |
|              | page) which determines how to manage the results from previous runs of this                                                                                            |
|              | report when it is executed again. Possible values are:                                                                                                    |
|              |                                                                                                    |
|              | Rename — rename old report results by appending a numeric value (for                                                                                                   |
| resultAction | example, Uncorrelated Accounts Report - 2)                                                                                                    |
|              | RenameNew — rename new report results by appending a numeric value                                                                                                    |
|              | <b>Cancel</b> — do not run the report when old report results still exist for the report (displays an error message indicating that a result from a previous execution |
|              | of the report still exists)                                                                                                    |
|              | <b>Delete</b> — delete old report results when the report is executed again                                                                                            |
| cubType      | The report category to which this report belongs (sub-categories within the                                                                                            |
| subType      | The report category to which this report belongs (sub-categories within the                                                                                            |

| Attribute | Usage                                                                                                    |
|-----------|----------------------------------------------------------------------------------------------------|
|           | <b>Reports</b> and <b>My Reports</b> tabs); can be one of the out-of-the-box subTypes or a custom subType                                                                                                    |
| template  | Boolean indicating whether this is a report template (appears on the <b>Reports</b> tab) or a customized report instance (appears on <b>My Reports</b> tab); new custom reports should be set up as template="true" |
| type      | All reports, including new custom reports, are of type "LiveReport"                                                                                                    |

See, Elements within TaskDefinition

#### **Elements within TaskDefinition**

The TaskDefinition contains several nested elements that are used to define important information for the report. The TaskDefinition always contains an Attributes map and a Signature, and usually contains a Description element and a list of RequiredRights.

## **Attributes Map**

The **Attributes** map must at minimum include the report definition.

Other optional attributes in the attribute map include emailIdentities, reportSortBy, reportGroupBy, disableSummary, and disableDetail, as described in the Standard Forms for Report Specification section.

## **Signature**

The Signature contains a map of Input attributes that name all of the parameters that can be specified for the report.

```
<Signature>
     <Inputs>
          <Argument multi="true" name="correlatedApps" type="Application">
                <Description>rept_input_uncorrelated_ident_report_correlated_apps
                </Description>
                 <Prompt>report_input_correlated_apps
```

When a customized report instance with pre-populated parameters is saved, those parameters are saved as a part of the instance's TaskDefinition in its Attributes map. In this example, a list of Applications and a list of Email Recipients have been saved for this report instance.

```
<TaskDefinition created="1344453735712" id="4028460238edaba4013907aff5200ec9" mod-
ified="1344867911170" name="Uncorrelated Accounts" resultAction="Rename" sub-
Type="Identity and User Reports" type="LiveReport">
<Attributes>
    <Map>
      <entry key="correlatedApps">
       <value>
          <List>
            <String>4028460238edaba401372767b6eb0d70</String>
            <String>4028460238edaba40138edcfcd1102d2
          </List>
       </value>
     </entry>
      <entry key="disableDetail" value="false"/>
      <entry key="disableSummary" value="false"/>
    <entry key="emailIdentities">
     <value>
          <List>
            <String>4028460238edaba40138edb3571e000d/String>
         </List>
     </value>
      </entry>
      <entry key="reportColumnOrder" value="username, firstName, lastName"/>
    </Map>
</Attributes>
```

They are passed from the customized report instance to the associated report template at run-time through the taskDefinition input arguments specified in the <Signature> for the report.

Every report template's Signature should include input arguments for resultScope and emailIdentities, since these automatically appear on the Standard Properties window and are available for a user to specify on all reports. All other input arguments are report-specific and the remainder of the arguments in a custom report is specific to that report. The list of arguments should match the set of fields available for parameter specification on the report's Form. Report-specific arguments should include a name and type as attributes on the <a href="Argument">Argument</a>> element. If the argument is multi-valued, it should also include the attribute "multi="true"."

Application arguments can include a Description and Prompt element. When a custom form (in a ReportForm> element) has been specified, these are ignored and can be omitted. However, if no custom form is specified, these report-specific input arguments are automatically rendered on a form page (titled Report Options) using the Prompt value as the field label and the Description value as the tool tip for the field. Both of these values can be specified as strings or as localizable message keys.

```
<Argument multi="true" name="correlatedApps" type="Application">
  <Description>rept_input_uncorrelated_ident_report_correlated_apps
  </Description>
  <Prompt>report_input_correlated_apps</Prompt>
```

The Account Group Members report is an example of a report that relies on this automatic form rendering for its report-specific filter options.

### **Description**

The Description element is displayed as the Description for the report on both the Reports and My Reports lists and on the Edit Report window.

```
<Description>A detailed view of the uncorrelated user accounts in the sys-
tem.
```

## **Required Rights**

The RequiredRights element specifies what system right(s) a user must have to be able to see and execute the report. The required rights are specified as references to one or more SPRight objects.

```
<RequiredRights>
     <Reference class="sailpoint.object.SPRight" id="4028460238ed9b8e0138ed9bc59d0054" name-
e="FullAccessUncorrelatedIdentitiesReport"/>
</RequiredRights>
```

# **Report Definition**

The report, including its custom UI form or forms, its query specification, and its results contents and layout, is specified as a part of the TaskDefinition's attributes map with the attribute key "report". The value for this attribute is a <LiveReport> element.

Elements within <LiveReport> determine the report filters that can be specified by a report user, the query used to retrieve the data for the report, the layout of the report detail grid, and the contents and layout of the report's summary table and chart. The nested elements within <LiveReport> are:

| Element       | Description                                                                                                    |
|---------------|----------------------------------------------------------------------------------------------------|
| ReportForm    | Determines how the report-specific parameters sections are presented to the user in the Edit Report window (see ReportForm: Collecting Report-Specific Parameters)                                                               |
| DataSource    | Specifies how the data for the report details is retrieved from the database (see DataSource: Retrieving Report Data)                                                                                                    |
| Columns       | Lists columns available for inclusion in the report detail grid; also used in conjunction with DataSource to determine which data elements are retrieved in the query (see Columns/ReportColumnConfig: Report Grid Presentation) |
| ReportSummary | Describes the Summary section of the report - information included, query to retrieve it, layout and labels for presentation of it (see ReportSummary: Summary Table)                                                            |
| Chart         | Defines the graph or chart displayed in the Summary section for the report (see Chart: Report Graph)                                                                                                    |

### For more information, see:

- ReportForm: Collecting Report-Specific Parameters
- DataSource: Retrieving Report Data
- Columns/ReportColumnConfig: Report Grid Presentation
- Initialization Script or Rule
- Extended Column Script or Rule
- · Validation Script or Rule
- Chart: Report Graph
- Report Forms
- Reports DataSource Example

# **ReportForm: Collecting Report-Specific Parameters**

Most reports allow you to set filters that constrain the contents of the generated report. In custom reports, report-specific parameters are collected from the report user through a custom form, that is referenced through a ReportForm element in the report definition. The form must be specified as a separate XML document and imported into IdentityIQ. The Form object is described in Report Forms.

The ReportForm element references the form like this:

```
<ReportForm>
<Reference class="sailpoint.object.Form" id="4028460238edaba40138edb36b330010" name-
e="Uncorrelated Account Report Custom Fields"/>
</ReportForm>
```

## **Standard Forms for Report Specification**

The referenced ReportForm is presented to the user in the Edit Report window between the two standard form pages that are part of every report's specification: Standard Properties and Report Layout. Those two standard pages are rendered based on a Form object called Report Skeleton using values specified in the report's TaskDefinition XML. These tables indicate which TaskDefinition elements and attributes determine the values for fields on the Standard Properties and Report Layout pages.

| Standard Properties Field | TaskDefinition Source                                                                             |  |
|---------------------------|---------------------------------------------------------------------------------------------------|--|
|                           | If editing a customized report instance, <taskdefinition> name attribute</taskdefinition>         |  |
| Name                      | <taskdefinition name="Uncorrelated Accounts - Financials"></taskdefinition>                       |  |
|                           | If creating a new report instance based on a template, none (not populated)                       |  |
| Previous Res-             | <taskdefinition> resultAction attribute<taskdefinition< td=""></taskdefinition<></taskdefinition> |  |
| ult Action                | <pre>name="Uncorrelated Accounts Report" resultAction="Rename" &gt;</pre>                         |  |
| Description               | <description> element</description>                                                               |  |
| Scope*                    | resultScope entry in Attributes map (value contains ID of selected scope)                         |  |
| 23000                     | <pre><entry key="resultScope" pre="" value-<=""></entry></pre>                                    |  |
|                           | e="2c9082ee38e813a20138e934eb210146"/>                                                            |  |

| Standard Properties Field | TaskDefinition Source                                                                                                    |
|---------------------------|----------------------------------------------------------------------------------------------------|
| Email Recip-<br>ients*    | <pre>emailIdentities entry in Attributes map (List contains Identity ID values)  <entry key="emailIdentities"></entry></pre>                                                         |
|                           | Usually specified in instance XML instead of template XML                                                                                                    |
| Allow Con-<br>currency    | <taskdefinition> concurrent attribute (con-<br/>current="true")<taskdefinition concurrent="true" name-<br="">e="Uncorrelated Accounts Report" &gt;</taskdefinition></taskdefinition> |
| Require<br>Signoff*       | <pre><signoffconfig></signoffconfig></pre>                                                                                                    |

| Report Layout<br>Field      | TaskDefinition Source                                                                          |
|-----------------------------|------------------------------------------------------------------------------------------------|
|                             | reportSortBy entry in Attributes map                                                           |
| Sort By*                    |                                                                                                |
| ,                           | <pre><entry key="reportSortBy" pre="" value-<=""></entry></pre>                                |
|                             | e="accountGroupDisplayName"/>                                                                  |
|                             | reportSortAsc entry in attributes map                                                          |
| Sort Ascend-                | <pre><entry key="reportSortAsc"></entry></pre>                                                 |
| ing*                        | <value></value>                                                                                |
| 9                           | <boolean>true</boolean>                                                                        |
|                             |                                                                                                |
|                             |                                                                                                |
|                             | reportGroupBy entry in Attributes map                                                          |
| Group By*                   | <pre><entry key="reportGroupBy" value="application"></entry></pre>                             |
|                             | <reportcolumnconfig> header attributes; hidden="true" attribute places</reportcolumnconfig>    |
|                             | column in left pane - available but not included on report detail by default                   |
| Columns                     | <pre><reportcolumnconfig field="accountGroupName" head-<="" pre=""></reportcolumnconfig></pre> |
|                             | er="rept_app_account_grp_memb_col_name" property="value"                                       |
|                             | sortable="true" />                                                                             |
| Disable Report Summary Dis- | disableSummary entry in Attributes map                                                         |
| play*                       | <pre><entry key="disableSummary" value="true"></entry></pre>                                   |
| Disable Report              | disableDetail entry in Attributes map                                                          |
| Detail Display*             | <pre><entry key="disableDetail" value="true"></entry></pre>                                    |

<sup>\*</sup> These fields are typically specified through the UI for customized instances of reports and saved into the My Reports instances' attributes map, rather than being specified in the report template XML. However, they can be specified in the template XML if they apply to the report's default configuration.

Although most reports do include a custom form, it is not required. When one is not specified, the Edit Report window still displays the Standard Properties and Report Layout pages; the Identity Status Summary report shows an example of this.

# **DataSource: Retrieving Report Data**

The data shown in the detail section of the report is retrieved through a query that is built based on a combination of the <DataSource> specification and the <Columns> element. In general, a query is specified in three parts: Select, From, and Where. The Select portion (the columns list) is specified through the <Columns> element in the report definition - specifically, the <ReportColumnConfig>s listed within <Columns> element. The From and Where clauses are specified through the <DataSource> element.

There are three available datasource types: Filter, Java, and HQL. The simplest of these three is the Filter datasource, though various options available with this datasource type make it quite powerful and flexible. The other two are available for more complex report data retrieval needs, and Java is likely to be used as the datasource more often in HQL in those cases. Each of these three datasource types is discussed next.

#### Filter DataSource

A filter datasource executes a projection query to retrieve the data required by the ReportColumnConfigs specified for the report. It employs the SailPoint Filter object to specify the query. The object whose data is being queried is specified as the objectType for the DataSource, and the DataSource type is specified as "Filter".

```
<DataSource objectType="sailpoint.object.Link" type="Filter">
```

If the objectType is one of the top-level classes in the IdentityIQ object model (for example, the set of objects that can be exported from the iiq console or retrieved directly in from the debug pages), the fully-qualified class name is not required for this attribute. For example, Identity can be specified here as objectType="Identity". However, the fully-qualified name (for example, sail-point.object.Identity) is always acceptable, even for the top-level classes, so when in doubt, specify the fully-qualified name.

This is an example of a filter <DataSource> and its <Columns> specification:

```
<LiveReport title="Uncorrelated Accounts Report">
<DataSource objectType="sailpoint.object.Link" type="Filter">
   <QueryParameters>
<Parameter argument="correlatedApps" property="application.id"/>
       <Parameter defaultValue="false" property="identity.correlated" valueClass-
s="Boolean"/>
       <Parameter defaultValue="false" property="application.authoritative" valueClass-
s="Boolean"/>
       <Parameter defaultValue="false" property="application.logical" valueClass-</pre>
s="Boolean"/>
  </QueryParameters>
</DataSource>
<Columns>
<ReportColumnConfig field="username" header="rept_uncorrelated_ids_grid_username" prop-</pre>
erty="nativeIdentity" sortable="true" />
<ReportColumnConfig field="firstName" header="rept_uncorrelated_ids_grid_firstName" prop-</pre>
erty="identity.firstname" sortable="true" />
```

The search criteria, making up the "where" clause for the search, are specified through one or more of several query-related elements: Query, QueryParameters, and QueryScript. Joins, sorts and groupBy columns can also be specified as needed for the query.

## **QueryParameters**

The <QueryParameters> element is used most often. QueryParameters is a map of argument values used to create the queryOptions object that controls the search. They can be specified based on report arguments, hard-coded values, or calculated values. QueryParameters contains a list of <Parameter> elements, each of which defines one of the criteria. These <Parameter>s are "anded" together to make the where clause.

```
<QueryParameters>
  <Parameter argument="correlatedApps" property="application.id"/>
  <Parameter defaultValue="false" property="identity.correlated" valueClass="Boolean"/>
    ...
</QueryParameters>
```

There are several different options for specifying parameters in a set of QueryParameters. These options are described below, illustrated with example Parameters. Most of these examples (except where noted) were taken from the Entitlement Owner Access Review Live Report which queries against the **sailpoint.object.CertificationItem** object, so all of these parameters relate to that object.

• **Referencing a report argument**: generally processed as "property = argument"; this parameter looks for certificationItems with a parent.certification.certificationGroups.id value in the report argument "certificationGroups"

```
<Parameter argument="certificationGroups" prop-
erty="parent.certification.certificationGroups.id"/>
```

When arguments are multi-valued, parameters based on them are automatically evaluated with "in" rather than "equals".

• **Specifying a default value**: generally processed as "property = argument or defaultValue (if argument is null)"; this parameter looks for CertificationItems with a parent.certification.type equal to the report argument "type"; if none is provided, it defaults to the type "DataOwner"

```
<Parameter argument="type" defaultValue="DataOwner"</pre>
```

```
property="parent.certification.type" valueClass-
s="sailpoint.object.Certification$Type"/>
```

This example also illustrates usage of the valueClass attribute; this attribute is not necessary for string or object comparisons but is for other types, such as enumerations (such as Type in this example), Booleans, Dates, Lists, etc.

 Specifying a hard-coded value: an attribute can also be hard coded to be evaluated against the defaultValue by not including an argument, as shown in this parameter from the Uncorrelated Accounts Report. This is processed as "property = defaultValue", in this case cast as valueClass (not required for strings).

```
<Parameter defaultValue="false" property="identity.correlated" valueClass-s="boolean"/>
```

• Specifying different operations: this example illustrates how to create evaluation conditions other than equals (or in) relationships; operation can be specified as GT, GE, LT, or LE (greater than, greater than or equal to, less than, less than or equal to)

```
<Parameter argument="createStartDate" operation="GT" property="parent.certification.created"/>
```

• **Using a ValueScript**: processed as "property = return value from ValueScript"; this parameter performs processing based on the argument to return a different value that should be used in the criterion; this example uses a ValueScript to get the application name that corresponds to the applicationID in the "application" report argument; in a ValueScript, the argument is accessed through the variable name "value".

Since object references are stored in the customized report instance XML (and passed to report input arguments) as ID values and many comparisons need to be done based on name, this convertIdsToNames() utility method is frequently used in ValueScripts in the standard reports.

Using a QueryScript: used to specify any custom filter and add it into the queryOptions
object that is used in the datasource filter; parameters using a QueryScript do not need to
specify a property because the queryScript overrides any property on the parameter; the
argument specified on the parameter can be accessed within the script through the "value"
variable

Group and populations are stored in groupDefinitions objects as a filter, so this example (from the Identity Forwarding Report) shows how a group or population selected as a report parameter is built into the datasource filter through a QueryScript.

ValueRule and QueryRule: These two can be specified in place of ValueScript and
QueryScript, respectively, to encapsulate the beanshell of a script into a reusable rule.
(These two examples were not pulled from a standard report; they represent the appropriate
syntax if the reports using the ValueScript and QueryScript specified above had encapsulated those scripts into rules.)

### Query

Another way to specify the filter contents is though a <Query> element. The contents of Query element are specified as a filter string and can only specify hard-coded criteria with no variable substitution (i.e. report arguments cannot be specified within a Query element). Query allows the specification of "or" criteria, as shown in the example below:

```
<Query>IdentityEntitlement.name=="assignedRoles" || Iden-
tityEntitlement.name=="detectedRoles"</Query>
```

Query and QueryParameters can be specified for the same DataSource. When both are specified, the Query filter and the Parameter filters are "anded" together to create the final where clause.

### QueryScript

QueryScript creates a filter string through a beanshell script. It is designed so it can append additional criteria, including those requiring variable substitution, onto a Query element's contents. The script has access to the string value of the Query element (in a string variable called "query") and must explicitly append the additional criteria to it; otherwise, the original query string is overwritten with the QueryScript's return value. The QueryScript shown below actually comes from an HQL datasource report (the Account Group Membership Totals Report), but the QueryScript syntax is the same for all datasource types.

#### Join

When the search must access more than one object to process the filter criteria, a <Join> element is required to connect the objects properly. One or more Joins can be specified for a single datasource.

For example, the Identity Roles Report displays the roles that each Identity is assigned. Most of the available filters for the report apply to the Identity object, but the role assignment is recorded on the IdentityEntitlement object, linked to the Identity object by the Identity ID. The Join element specifies that connection. The property is the value on the primary object (the DataSource objectType) and the joinProperty specifies the connection attribute on the second object.

### **OptionsRule or OptionsScript**

The final elements available on a filter datasource are an OptionsRule or OptionsScript. These can be used to make modifications to the QueryOptions before the query is run; they can also replace the rest of the query specification (for example, eliminating the need for a Query, QueryParameters, QueryScript or Join element) by simply constructing the whole queryOptions in the rule or script.

Only one of these can be specified (the rule overrides the script if both are provided). The OptionsRule or OptionsScript is passed a SailPoint Context called "context", a queryOptions called "options" and an argument map called "args". Options contains the entire set of query criteria specified in any of the other elements (Query, QueryScript, QueryParameters, Join) and args contains the TaskDefinition argument map. The rule or script should append any additional custom queryOptions to options and return it.

An OptionsRule is specified as a reference to a Rule object:

```
<OptionsRule>
```

<Reference class="sailpoint.object.Rule" id="4028460238ed9b8e0138ed9beff90900"
name="MyReport Options Rule"/></OptionsRule>

#### Java DataSource

A Java datasource is the next most commonly used report datasource type. The XML to specify this is fairly simple and straightforward; the java class it calls can be as simple or as complex as is required to generate the desired report contents.

The java datasource class must implement the **sailpoint.reporting.datasource.JavaDataSource** interface, as described in the IdentityIQ javadocs. This interface defines all the methods that must be coded. All attributes in the taskDefinition attribute map (including all input attributes from the Signature) are passed to the Java class in an arguments map.

The <DataSource> element in the XML specifies these attributes:

| DataSource Attrib-<br>ute | Usage                                                                                                    |
|---------------------------|----------------------------------------------------------------------------------------------------|
| dataSourceClass           | The fully qualified java class name                                                                                                    |
| objectType                | The primary object against which searches are performed in the java code                                                                  |
| type                      | Java (tells the report executor this is a Java Datasource)                                                                                |
| defaultSort               | Optional field; sorts the returned data by the named field if no sort column is specified through the UI or taskDefinition attributes map |

Note: Many of the standard reports were written with a Java Datasource and several examples of this syntax are available. Most of the standard reports use a QueryParameters element to pass data to the DataSource, which allowed the report writer to take advantage of the reportHelper class in the reporting architecture to reuse existing code. However, this is not strictly necessary and isnot commonly done in the field. Because the entire taskDefinition attributes map, including all input attributes from the <Signature>) is passed to the java class in an arguments map, they do not need to be specified as QueryParameters. The class can build the QueryOptions object needed to retrieve the data without passing the values through QueryParameters.

#### **HQL DataSource**

An HQL datasource is used in rare circumstances but is available for implementers who need to execute queries that hit Hibernate directly. This should only be used when the report developer is very knowledgeable about HQL. The HQL query must be custom written by the report developer.

Like the Filter datasource, the HQL datasource can specify its query using these types of nested elements: Query, QueryScript, and QueryParameters. The Query and QueryParameters elements function somewhat differently in an HQL datasource, though, so it is important to understand the way they are processed.

The Account Group Membership Totals Report provides an example of an HQL datasource.

```
<LiveReport title="Account Group Membership Totals Report">
   <DataSource type="Hq1">
      <Query>from ManagedAttribute m where group=true</Query>
      <QueryParameters>
          <Parameter argument="application" property="application_id"/>
      </QueryParameters>
      <QueryScript>
         <Source>
            import java.util.*;
            List applications = args.get("application.id");
            if (applications != null && !applications.isEmpty()){
               query = query + " and application.id in(:application_id) ";
            return query;
          </Source>
      </QueryScript>
  </DataSource>
  <Columns>
        <ReportColumnConfig field="accountGroupName" header="rept_app_account_grp_memb_</pre>
col_name" property="value" sortable="true"/>
        <ReportColumnConfig field="accountGroupDisplayName" header="rept_app_account_grp_</pre>
display_name" property="displayName" sortable="true"/>
        <ReportColumnConfig field="application" header="rept_app_account_grp_memb_app"</pre>
property="application.name" sortable="true"/>
        <ReportColumnConfig field="total" header="rept_app_account_grp_memb_col_members"</pre>
property="(select count(*) from IdentityEntitlement ie where ie.value = m.value and ie.ap-
plication = m.application and ie.name = m.attribute and ie.aggregationState = 'Con-
nected')"/>
   </Columns>
</LiveReport>
```

In an HQL datasource, the <Query> element must specify the From clause for the query. The objectType is not required for an HQL datasource and is ignored if it is provided.

### Query

The Query element can also specify some or all of the where clause. As on a Filter DataSource, the Query element can specify any hard-coded attribute evaluations (i.e. no variable substitution available) and multiple conditions can be specified with "and" or "or" relationships.

```
<Query>from ManagedAttribute m where group=true</Query>
```

### QueryScript

The HQL DataSource <QueryScript> element works just like the Filter Datasource QueryScript. It contains beanshell that returns a filter string (appending to the Query's string and returning the combined string value). However, the difference in QueryParameter processing changes the way variables are processed in the script. The queryScript has access to the task argument map (in its "args" variable), so conditional processing can be done on those arguments in determining how to build the filter string. However, the contents of those variables do not need to be built into the actual query string in the queryScript; they can be referenced as variable names that are passed to the search through QueryParameters. In an HQL datasource, the search is performed based on the query string built in the query and queryScript elements; the parameters specified as QueryParameters are passed to the search method along with that query string and are substituted into the query where variable names are found.

In the example below (from the Account Group Membership Totals Report), the QueryScript examines the application.id value from the args list and if it is non-null, it appends "and application.id in (:application\_id)" to the query string. The QueryParameter application\_id allows the list of applications from the task argument list to be substituted for the :application\_id variable in that query string when the search is executed.

## **QueryParameters**

As explained in the QueryScript section above, the QueryParameters in an HQL datasource do not make up filter components in their own right but instead provide variables for substitution into the query string at the time the search is executed.

The Parameter elements within the QueryParameters for an HQL datasource is usually only specified with an argument and a property. The property is the variable name used in the query string and the argument is the argument map key in which the value to be used in the search is stored. A defaultValue or a valueScript (as described in the Filter datasource's QueryParameters section) can also be used to provide the value for the property, if desired. The Parameters section

meter's QueryScript option (which returns a QueryOptions object) cannot be used for an HQL datasource, as it does not provide a value for substitution; HQL datasources do not use a QueryOptions object in their searches.

## ReportColumnConfigs

Just as with the other report types, the ReportColumnConfigs within the report's <Columns> element specify the attributes to retrieve from the query for display in the report detail grid - the "Select" portion of the query. The property attributes name the fields to retrieve. The final ReportColumnConfig - the "total" column - in the Account Group Membership Totals Report shows an example of how to include a sub query in the HQL select clause. This provides additional levels of flexibility in reflecting data on the report. A calculated field like this cannot be marked as sortable.

<ReportColumnConfig field="total" header="rept\_app\_account\_grp\_memb\_col\_members" property="(select count(\*) from IdentityEntitlement ie where ie.value = m.value and ie.application = m.application and ie.name = m.attribute and ie.aggregationState =
&apos;Connected&apos;)"/>

# Columns/ReportColumnConfig: Report Grid Presentation

The <ReportColumnConfig> elements within the <Columns> element specify which values should be returned from the query and also define how those values are presented in the report grid.

Attributes of ReportColumnConfig include:

| Attribute | Usage                                                                                |
|-----------|--------------------------------------------------------------------------------------|
| field     | Unique name for the report column in this report                                     |
| header    | Column label to use in the report body; can be a string or a localizable message key |
| property  | Object property from which the data is pulled; this value is used in the query spe-  |

| Attribute                | Usage                                                                                                    |
|--------------------------|----------------------------------------------------------------------------------------------------|
|                          | cification                                                                                                    |
| sortable                 | Boolean value indicating whether the report body should be sortable by this column; determines whether the column is selectable in the Sort By and Group By fields in the report specification and whether the report can be sorted by this column in preview mode                                                                                                    |
| hidden                   | Boolean value indicating whether the column should be omitted from the report grid by default. Columns marked as hidden (hidden="true") appear in the left-side of the Columns list on the report template's Report Layout page, which makes them available for inclusion. However, by default they are not included on the report. Any report instances that were configured to display these fields in the report grid override this hidden attribute by including the column name in their reportColumnOrder attribute, causing the column to appear in the report output regardless of this attribute's value. |
| ifEmpty                  | Optional property to use if the value of the object property is null or empty; See Entitlement Owner Access Review Live Report's accountName field for an example: <pre></pre>                                                                                                    |
| sub-<br>QueryK-<br>ey    | Used for multi-valued properties to show the values as a list of comma-separated values instead of multiple rows in the report. Specifying a subQueryKey automatically renders the column as a subquery that selects the property from the dataSource objectType matching on the subsQueryKey attribute. An example exists in the Manager Access Review Live Report's tags field: <pre></pre>                                                                                                    |
| sortEx-<br>pres-<br>sion | A set of fields by which the data should be sorted instead of sorting by the selected column. This attribute allows a column that is not sortable to sort the data by columns related to the selected column.  See the following example of the permission column on the Account Group Permissions Access Review Live Report.                                                                                                    |

| Attribute | Usage                                                                                                    |
|-----------|----------------------------------------------------------------------------------------------------|
|           |                                                                                                    |
|           | <pre><reportcolumnconfig field="permissions" header="rept_cert_col_&lt;/pre&gt;&lt;/th&gt;&lt;/tr&gt;&lt;tr&gt;&lt;th&gt;&lt;/th&gt;&lt;th&gt;account_group_permission" prop-<="" th=""></reportcolumnconfig></pre>              |
|           | erty-                                                                                                    |
|           | ="e-                                                                                                    |
|           | xcep-                                                                                                    |
|           | tionEn-                                                                                                    |
|           | title-                                                                                                    |
|           | ments"sortEx-                                                                                                    |
|           | pres-                                                                                                    |
|           | sion-                                                                                                    |
|           | ="e-                                                                                                    |
|           | xcep-                                                                                                    |
|           | tionAp-                                                                                                    |
|           | plication, exceptionPermissionTarget, exceptionPermissionRight"                                                                                                    |
|           | sortable="true" width="110">                                                                                                    |
|           | <renderscript></renderscript>                                                                                                    |
|           | <source/>                                                                                                    |
|           | return sailpoint.api.EntitlementDescriber.summarize(value);                                                                                                    |
|           |                                                                                                    |
|           |                                                                                                    |
|           |                                                                                                    |
|           | A CSV list of additional properties to pass to a column's RenderScript; see the status                                                                                                    |
|           | field from the Policy Violation Report for an example. The renderScript then accesses                                                                                                    |
|           | these values through its scriptArgs variable (as shown in this example).                                                                                                    |
|           |                                                                                                    |
|           | <pre><reportcolumnconfig field="status" header="rept_viol_grid_col_&lt;/pre&gt;&lt;/th&gt;&lt;/tr&gt;&lt;tr&gt;&lt;th&gt;scriptAr-&lt;/th&gt;&lt;th&gt;status" property="status" scriptar-<="" th=""></reportcolumnconfig></pre> |
| gument-   | guments="identity,policyName,constraintName,created" sort-                                                                                                    |
| s         | able="true" width="110">                                                                                                    |
|           | <renderscript></renderscript>                                                                                                    |
|           | <source/>                                                                                                    |
|           | <pre>import sailpoint.object.*;</pre>                                                                                                    |
|           |                                                                                                    |
|           | <pre>String identityId = scriptArgs.get("identity").id;</pre>                                                                                                    |

| Attribute             | Usage                                                                                                    |
|-----------------------|----------------------------------------------------------------------------------------------------|
|                       | <pre>  </pre>                                                                                                    |
| valueCl-<br>ass       | Defines the class for the property so it can be displayed appropriately; omitted for string values                                                             |
| skipLoc-<br>alization | Indicate that the column contains reserved words that should not be translated.  Examples include Names or Account names that could contain reserved keywords. |

In the standard reports, the only time the "hidden" attribute is used on a ReportColumnConfig is when the column is added to the available set by an ExtendedColumnScript or ExtendedColumnRule (as described in Extended Column Script or Rule). Generally, if a column is relevant to a report, it is displayed on the report by default, though it can be removed from the detail grid by a user if they do not wish to see that data on their customized version of the report.

Strings and Java constants specified in ReportColumnConfig attributes are evaluated first as message keys for automatic localization; if they do not match a defined message key, the given string value is used.

## RenderScript and RenderRule

If the value returned from the query needs to be manipulated into a more user-friendly format for display on the report, this can be accomplished with a RenderScript or RenderRule. A RenderRule is used to encapsulate the beanshell into a reusable rule - useful when the same manipulation might apply to several reports. A RenderScript specifies the beanshell inline within a <Source> element. The column's property attribute is passed into the script in the variable "value".

This example RenderScript (taken from the Revocation Live Report) displays a different localized message key depending on whether the action.remediationCompleted flag is true or false so that the report column shows an easier-to-interpret "Status" instead of a True/False flag.

```
</RenderScript>
</ReportColumnConfig>
```

A RenderRule would be specified like this:

Rendered columns are sorted by the property attribute, not by the displayed value, so the order of rows might not appear alphabetical by the display value. At a minimum, sorting by the column groups all of the rows with the same column value together. Some properties might not be sortable, such as a property that is an object. These columns should be marked as sortable="false" even though the displayed value might seem sortable. Alternatively, a sortExpression can be specified to drive data sorting for these columns.

# **Initialization Script or Rule**

The initialization script and rule allow the report developer to customize a report to address an installation's unique reporting requirements. These scripts/rules are fairly open-ended and should generally be considered tools for expert-level report creation.

Most often, initialization scripts and rules are used to customize the forms presented to the user for filter specification. For example, several standard reports use an initialization rule to build dynamic forms to present all of the installation's configured Identity attributes - both standard and extended - as filter options on some forms. Another form customization usage might be to change the set of filters available based on other filter selections; for example, a report might present a "privileged" account filter option only when the application selected for the "Application" filter has privileged accounts.

For an overview of developing and using rules in IdentityIQ, see the IdentityIQ System Administration guide.

An InitializationScript is specified inline within a <Source> element:

An InitializationRule is specified as a rule reference with the code encapsulated in the named rule:

The rule shown below is used in several of the standard reports (such as the User Detail Report and Identity Roles Report) to customize a form based on the standard and extended Identity attributes configured for the installation. Similar rules exist to create custom forms for other reports.

```
<Rule language="beanshell" type="ReportCustomizer" name="Identity Report Form Cus-</pre>
tomizer">
<Description>
    This rule populates a form with fields for the standard and extended identity attrib-
utes.
 </Description>
 <Signature returnType="Map">
   <Inputs>
      <Argument name="locale">
       <Description>
          The current user's locale
       </Description>
     </Argument>
      <Argument name="report">
        <Description>
          The base report
       </Description>
     </Argument>
   </Inputs>
   <Returns>
   </Returns>
 </Signature>
 <Source>
     <![CDATA[
     import sailpoint.object.*;
     import sailpoint.reporting.ReportingLibrary;
    ObjectConfig identityConfig = ObjectConfig.getObjectConfig(Identity.class);
     // Add standard attributes to the form
     List standardAttributes = new ArrayList();
     standardAttributes.add(identityConfig.getObjectAttributeMap().get("firstname"));
     standardAttributes.add(identityConfig.getObjectAttributeMap().get("lastname"));
     standardAttributes.add(identityConfig.getObjectAttributeMap().get("displayName"));
     standardAttributes.add(identityConfig.getObjectAttributeMap().get("email"));
     standardAttributes.add(identityConfig.getObjectAttributeMap().get("manager"));
     standardAttributes.add(identityConfig.getObjectAttributeMap().get("inactive"));
     ReportingLibrary.addAttributes(context, report, Identity.class, standardAttributes,
null, "Identity Attributes", locale);
    // add extended attributes to the form (multi-valued and regular)
```

```
List extendedAttrs = new ArrayList();
  for(ObjectAttribute att : identityConfig.getSearchableAttributes()){
    if (!att.isStandard())
        extendedAttrs.add(att);
  }
  for(ObjectAttribute att : identityConfig.getMultiAttributeList()){
        extendedAttrs.add(att);
  }
   ReportingLibrary.addAttributes(context, report, Identity.class, extendedAttrs, null,
"Identity Extended Attributes", locale);

  ]]>
  </Source>
  </Rule>
```

The methods in the ReportingLibrary (like the one used in this example rule) are documented in the IdentityIQ Javadocs. The addAttributes method, for example, does the following:

- 1. Determines the form page where the attributes should be displayed (selects by section name, creates a new page based on the section name if not found, or selects the first page after Standard Properties if no section is specified)
- 2. Adds each attribute as an extended argument to the LiveReport object
- 3. Adds each attribute to the datasource QueryParameters list as a Parameter
- 4. Defines a Field object for each attribute and adds it to the Section

These methods can be used in custom report development, but note that it is possible that they could change in future versions of IdentityIQ, requiring those reports that rely on them to be revisited and modified. Alternatively, the code to add the attributes to the query parameters and form fields list can be explicitly written by the datasource developer.

Note: When an initialization script/rule is in place, if any of the functionality depends on the value of a specific form field, that field must be specified with the postBack attribute set to true (postBack= "true"); this causes the form to submit and reload when that value changes, and causes the initialization rule or script to execute again, picking up the new value for the field.

#### Signature Extended Arguments

When the initialization script or rule adds new fields to a report form, the values must be saved for any report instance for which they were specified, and they must be passed to the report at runtime to be used as report filters. This is done by adding them as extended arguments in the report definition; from there, they are automatically stored in the report instance's argument map when the report instance's TaskDefinition is saved. Even though these arguments do

not exist in the report template's signature, they are generated at runtime by the initialization script and the values from the template's argument map are applied for the report's execution.

Note: This only works for these initialization-generated attributes; all static form fields must be explicitly specified in the report template's signature for them to be used in the report generation. Attributes that are included in the report instance's attribute map that do not exist in the report signature and are not generated by the initialization script or rule is not applied to the report as filters at runtime.

# **Extended Column Script or Rule**

An extended column script or rule can be used to add additional columns to a form based on other attributes selected. For example, the script shown below adds application-attribute columns to the set of available columns based on the application selected on the form (for example, if an application has a "privileged" or "service" account attribute, these can be optionally included in the report output when that application is selected as a filter for the report while they would not be available if a different application that did not have these attributes were selected). The extended Column Script or Rule should return a list of Report Column Config objects; these are automatically added to the Columns list as "hidden" columns - available for inclusion on the report but not included in the report detail grid by default

This script comes from the User Account Attributes Report and is used to add columns to the report output based on which application is selected as a filter for the report.

```
<ExtendedColumnScript>
  <Source>
  import java.util.*;
  import sailpoint.reporting.*;
  import sailpoint.object.*;
  List newCols = new ArrayList();
  Map formValues = form.getFieldValues();
   if (formValues != null && formValues.containsKey("application") &&
formValues.get("application") != null){
       newCols = ReportingLibrary.createApplicationAttributeColumns(context, formVal-
ues.get("application"));
  }
  return newCols;
   </Source>
</ExtendedColumnScript>
An ExtendedColumnRule is specified as a rule reference with the code encapsulated in the
named rule:
<ExtendedColumnRule>
    <Reference class="sailpoint.object.Rule" id="4028460238ed9b8e0138ed9bf6130000" name-</pre>
e="Application Extended Column Rule"/>
</ExtendedColumnRule>
```

Note: When an extended column script/rule is in place, the field on which its functionality depends must be specified with the postBack attribute set to true (postBack= "true"); this causes the form to submit and reload when that filter field's data value changes, causing the ExtendedColumnRule to fire and detect the required condition for displaying the columns.

When columns are added to the report as a result of this rule, they first appear as "hidden" columns - available for inclusion in the report output but not selected for it. While they are still hidden, they are not saved in the report instance's XML but are regenerated as hidden columns by this rule every time the report specification is edited. Once the user adds the columns to the report detail's column list, the columns are saved in the customized report instance's attributes map in the ReportColumnOrder element, prefixed with the associated application's ID; if the report is later edited to reference a different application, these columns are automatically deleted from the report.

# **Validation Script or Rule**

A validation rule or script is used to validate the data entered on a report form. For example, if a value is required for a specific filter for the report to run, that field can be validated as being non-null by a ValidationRule or ValidationScript.

A Validation script contains the code inline, wrapped in a <Source> element.

A validation Rule is called by reference:

This validation rule checks the field on the Privileged Account Attributes form for a null (or empty) value; the report requires that a value be specified for this field, so an error message is displayed and the report does not run if this field does not pass this validation. A validation script or rule returns a list of messages; if the form passes validation, this list should be empty.

```
This rule validates the Privileged Access Report Form
   </Description>
   <Signature returnType="java.util.List">
      <Inputs>
        <Argument name="context">
          <Description>
            A sailpoint.api.SailPointContext object that can be used to query the data-
base if necessary.
          </Description>
       </Argument>
       <Argument name="report">
          <Description>
            The report object
          </Description>
       </Argument>
       <Argument name="form">
          <Description>
            The submitted sailpoint Form object.
          </Description>
       </Argument>
      </Inputs>
      <Returns>
       <Argument name="messages">
          <Description>
            A list of error messages.
          </Description>
       </Argument>
      </Returns>
   </Signature>
   <Source>
      <![CDATA[
       import java.util.*;
       import sailpoint.object.*;
       import sailpoint.tools.Message;
      List messages = new ArrayList();
       Form.Section section = form.getSection("Priviledged Account Attributes");
       boolean found = false;
       for(FormItem item : section.getItems()){
         Field field = (Field)item;
         if(field.getValue() != null && field.getValue() != "") {
           found = true;
         }
      }
       if (!found)
            messages.add(Message.localize("rept_priv_access_err_no_attr"));
       return messages;
      ]]>
 </Source>
</Rule>
```

## ReportSummary: Summary Table

The <ReportSummary > element describes the summary table in the summary section of the report.

The table header is specified in the title attribute.

```
<ReportSummary title="Uncorrelated Account Details">
```

The report summary has its own datasource; it does not use the same datasource as the report detail grid. The datasource for the report summary can be specified as a script or a rule. A script is most commonly used, but the datasource beanshell can be encapsulated in a rule for reusability if desired. Both are expressed as nested elements (<DataSourceScript> or <DataSourceRule>).

The DataSourceScript or DataSourceRule for the ReportSummary is passed these parameters:

| DataSourceScript or Rule Parameters | Contents/Purpose                                                                                                    |
|-------------------------------------|----------------------------------------------------------------------------------------------------|
| Context                             | A SailPoint Context object for executing the search                                                                                                    |
| reportArgs                          | The TaskDefinition argument/attribute map                                                                                                    |
| Report                              | The entire LiveReport report definition                                                                                                    |
| baseHql                             | The from and where clause used in the report detail search if the report DataSource was an HQL datasource; null if DataSource type was not HQL                                      |
| baseQueryOptions                    | The QueryOptions (specifying the "where" clause criteria) used in the report detail search if the report DataSource was a Filter datasource; null if Datasource type was not Filter |

The summary table is usually built from data retrieved through one or more database queries that are specified and executed by the script or rule through the context (SailPointContext object), passing it a QueryOptions object populated with the necessary Filter objects. The example here illustrates how this is done.

```
String sources = "";
          // retrieve list of apps in reportArgs argument map; add IDs to
          // filter and names to CSV list to display as summary's "Sources" value
          if (reportArgs.containsKey("correlatedApps")){
             List apps = reportArgs.getList("correlatedApps");
             if (apps != null){
                ops.addFilter(Filter.in("links.application.id", apps));
                List appNames = ObjectUtil.convertIdsToNames(context, Application.class,
apps);
                sources = Util.listToCsv(appNames);
         List fields = new ArrayList();
         fields.add("correlated");
         fields.add("count(*)");
         int correlated = 0;
          int uncorrelated = 0;
          // get counts per Identity with links on the named applications,
          // subdivided by "correlated" flag
          Iterator results = context.search(Identity.class, ops, fields);
         while(results.hasNext()){
             Object[] row = results.next();
             int count = Util.otoi(row[1]);
             // add counts to correlated or uncorrelated totals based on correlated
             // flag
             if ((Boolean)row[0]){
                correlated += count;
             } else {
                uncorrelated += count;
          // calculate percentage of accounts that are correlated
          float percent = correlated != 0 ? (float)uncorrelated/correlated : 0;
         String percentString = ((int)Math.floor(percent * 100)) + "%";
          // add values to hashmap; these name/value pairs are displayed in the
          // report summary through the XML's LiveReportSummaryValue elements
         Map map = new HashMap();
         map.put("sources", sources);
         map.put("correlatedIdentities", correlated);
         map.put("uncorrelatedIdentities", uncorrelated);
         map.put("totalIdentities", correlated + uncorrelated);
         map.put("percentCorrelated", percentString);
          return map;
       </Source>
    </DataSourceScript>
```

A datasource rule would be specified as a nested element (<DataSourceRule>) that contains a rule reference.

```
<DataSourceRule>
<Reference class="sailpoint.object.Rule" id="4028460238ed9b8e0138ed9beff9090f" name-
e="UncorrelatedAcct Report Summary Rule"/>
</DataSourceRule>
```

The datasource script or rule returns a hashMap of values that are used to populate the corresponding LiveReportSummaryValue elements (based on their name attributes) in the ReportSummary's Values list. The LiveReportSummaryValue elements each include a unique name and a label attribute. The label can be specified as a string or a localizable message key and is displayed alongside the value in the Report's summary section.<ReportSummary title="Uncorrelated Account Details">

```
<DataSourceScript>
       <Source>
          Map map = new HashMap();
          map.put("sources", sources);
          map.put("correlatedIdentities", correlated);
          map.put("uncorrelatedIdentities", uncorrelated);
map.put("totalIdentities", correlated + uncorrelated);
          map.put("percentCorrelated", percentString);
          return map;
       </Source>
    </DataSourceScript>
    <Values>
       <LiveReportSummaryValue label="rept_uncorrelated_ids_grid_label_auth_sources" name-
e="sources"/>
       <LiveReportSummaryValue label="rept_uncorrelated_ids_summary_correlated" name-
e="correlatedIdentities"/>
       <LiveReportSummaryValue label="rept_uncorrelated_ids_summary_uncorrelated" name-</pre>
e="uncorrelatedIdentities"/>
       <LiveReportSummaryValue label="rept_uncorrelated_ids_summary_total_ids" name-</pre>
e="totalIdentities"/>
       <LiveReportSummaryValue label="rept uncorrelated ids summary percent" name-
e="percentCorrelated"/>
    </Values>
</ReportSummary>
```

# **Chart: Report Graph**

The Chart element defines the graph that is displayed in the Summary section of the report. The chart can be represented as a pie chart or as a column or line graph. The chart data is based on the dataset for the report detail grid (the DataSource element) unless a DataSourceRule or Script is specified for the chart. Commonly, the chart represents the report body's data, grouped and counted by groupings (i.e. "value" is a count, grouped by the category and/or series).

Attributes available to define the chart are listed in this table:

| Attribute      | Usage                                                                                                    |  |
|----------------|----------------------------------------------------------------------------------------------------|--|
| title          | Name to display above the chart                                                                                                    |  |
| type           | Identifies the type of chart to display (pie, column, or line)                                                                                                    |  |
| category       | Defines the X axis in line or column graphs; defines the separate sections of a pie graph                                                                                                    |  |
| value          | Defines the Y axis in line or column graphs; defines the portion (fraction) of the pie that belongs to each section in a pie graph; often a count                                                                 |  |
| series         | Defines the separate columns or lines on line or column graphs; ignored for pie charts                                                                                                    |  |
| groupBy        | String value of column name (or CSV list of column names) to group data by for graphing counts                                                                                                    |  |
| sortBy         | List of sort columns for data; seldom used since groupBy can specify multiple fields in a CSV list                                                                                                    |  |
| limit          | Limits the number of records examined for the graph; seldom used, unless a similar limit was imposed on the report detail data, because the graph should generally represent all of the data in the report detail |  |
| script         | Used to define a datasource for the chart other than the report detail data; script contains a <source/> element with BeanShell content                                                                           |  |
| dataSourceRule | Used to define a datasource for the chart other than the report details data; contains a reference to a rule where the BeanShell has been encapsulated                                                            |  |
| nullSeries     | Label to display if the series value (x-axis) is null (for example, a null certification action status means "Open" so that should be the label for the group of certifications whose action.status is null)      |  |
| nullCategory   | Label to display for data group when the category value is null                                                                                                    |  |

In most cases, the chart is created by selecting the value, category, and series fields from the object queried by the report detail datasource using the exact same filter criteria used by that datasource. The table below describes how the chart data is retrieved by default (when a dataSourceRule or Script are not specified for the chart).

| Report Detail<br>DataSource<br>Type | Default Chart Query                                                                                                    |
|-------------------------------------|----------------------------------------------------------------------------------------------------|
| Filter                              | DataSource's objectType object is queried using the queryOptions built from the DataSource Query, QueryScript, and QueryParameters elements |

| Report Detail<br>DataSource<br>Type | Default Chart Query                                                                                                    |
|-------------------------------------|----------------------------------------------------------------------------------------------------|
| Java                                | Requires the DataSource class to have implemented the getBaseQueryOptions method; this method should return the QueryOptions used in the report detail query; also requires that the objectType is specified on the DataSource; retrieves the data for the chart from the objectType object using the QueryOptions returned by getBaseQueryOptions() |
| HQL                                 | Uses the same query string employed by the report detail query, which specifies both the From and the Where clauses, to retrieve the chart's data                                                                                                    |

## Standard Chart Examples

This example pie chart from the Uncorrelated Accounts Report examines the uncorrelated account data pulled from Links, groups it by application.id and counts the number of uncorrelated accounts on each application. The graph represents the number of uncorrelated accounts from each application (in this case, one uncorrelated account was found per application).

```
<Chart category="application.name" groupBy="application.id" title="rept_uncorrelated_ids_chart_title" type="pie" value="count(*)"/>
```

The Manager Access Review Report contains an example of a Column graph that shows the count of certification items that are open, approved, or revoked (reflected in the action.status attribute), separated by roles and additional entitlements if applicable (reflected in the type attribute).

```
<Chart category="type" groupBy="action.status,type" nullSeries="cert_action_open" series-
s="action.status" title="rept_cert_chart_title" type="column" value="count(*)"/>
```

### Chart Script and DataSourceRule

The script and dataSourceRule elements can provide the report writer more flexibility in creating charts based on any data. However, these are generally used only in rare cases in custom reports. The standard reports do not use a Script or DataSourceRule for their charts.

When either of these is used, the BeanShell within them is provided the following parameters:

| DataSourceRule or<br>Script Parameters | Contents/Purpose                                                                                                    |
|----------------------------------------|----------------------------------------------------------------------------------------------------|
| context                                | A SailPoint Context for executing the search                                                                                                    |
| args                                   | The TaskDefinition Arguments map                                                                                                    |
| report                                 | The entire LiveReport report definition                                                                                                    |
| baseHqI                                | The from and where clause used in the report detail search if the report DataSource was an HQL datasource; null if DataSource type was not HQL                                      |
| baseQueryOptions                       | The QueryOptions (specifying the "where" clause criteria) used in the report detail search if the report DataSource was a Filter datasource; null if Datasource type was not Filter |

The code must return a list of maps (List<Map<String, Object>>) with each map representing the value, category, and series for each component of the chart. If there is no series, the "series" should be recorded as empty string ("") rather than null.

#### For example:

```
{[("value","23"), ("category","ADAM"),("series","")],
[("value","5"), ("category","Financials"),("series","")],
[("value","12"), ("category","PeopleSoft"),("series","")]}
```

The rule or script can add onto the existing criteria from the report detail's DataSource by modifying the baseHql or baseQueryOptions or it can build the chart data with completely independent criteria. The BeanShell is responsible for specifying the desired columns and search criteria, executing the database search to retrieve the data, formatting the data into the list of maps, and returning that list.

# **Report Forms**

The layouts and contents of report-specific form pages are specified within a Form object, referenced by the report XML in a <ReportForm> element, nested within the <LiveReport> report definition. The Form object must be created and imported into IdentityIQ separately and is referenced by name.

Each <Section> defines a separate page on the Edit Report window. The page name, shown in the Sections list and at the top of the form, is specified as the Section's label attribute.

```
</Section>
</Form>
```

Reports with large numbers of available parameters often include multiple report-specific-parameter pages, specified as multiple Sections in the Form XML, to group the parameters by category.

```
<Form name="Identity Report Options Form Skeleton">
    <Section columns="2" label="rept_priv_access_section_priv_account_attrs" name-</pre>
e="Priviledged Account Attributes">
       <Attributes>
          <Map>
            <entry key="subtitle" value="rept_priv_access_section_instructions"/>
       </Attributes>
   </Section>
    <Section columns="2" label="rept_priv_access_section_account_props" name="Account</pre>
Properties">
        <Field columnSpan="1" displayName="rept_identity_roles_field_app" helpKey="rept_
identity_roles_helpN_app" multi="true" name="applications" type="Application" value-
e="ref:applications"/>
    </Section>
    <Section columns="2" label="rept_priv_access_section_identity_props" name="Identity</pre>
Properties"/>
    <Section columns="2" label="rept_priv_access_section_identity_extended_props" name-</pre>
e="Identity Extended Properties"/>
</Form>
```

Several of the sections in this example XML do not contain any Field definitions. This is because this report uses an initialization rule to create the form fields for those sections based on system data. See Initialization Script or Rule for more information on these dynamic forms.

These are the attributes that can be specified for the Section element.

| Section<br>Attribute | Usage                                                                                                    |
|----------------------|----------------------------------------------------------------------------------------------------|
| label                | The label for the form; can be a string or a localizable message key                                                                                                    |
| name                 | Name for the section; must be unique per form; used programmatically but not displayed on the UI Edit Report window                                                                                                    |
| Columns              | Used to specify the number of columns in which fields should be displayed; fields are displayed in the order they are listed within the section, with one field added to each column in a repeating pattern; for example, in a 2-column layout, 5 fields would be displayed like this: |

| Section<br>Attribute | Usage                                                   |
|----------------------|---------------------------------------------------------|
|                      | Field 1 Field 2                                         |
|                      | Field 3 Field 4                                         |
|                      | Field 5                                                 |
|                      |                                                         |
|                      | This attribute can be omitted for a one-column display. |

Fields on each form are specified as nested <Field> elements within each <Section>. Important report-form attributes on the Field element are described below.

```
Field displayName="report_input_correlated_apps"
```

filterString="logical==false && authoritative==false" helpKey="rept\_input\_uncorrelated\_ident\_report\_correlated\_apps" name="correlatedApps" type="Application" valuee="ref:correlatedApps"/>

| Field Attribute | Usage                                                                                                    |
|-----------------|----------------------------------------------------------------------------------------------------|
| displayName     | The label for the field. Can be a string or a localizable message key.                                                                                                    |
| helpKey         | The tool tip for the field. Can be a string or a localizable message key.                                                                                                    |
| name            | Name for the field and must be unique per form.                                                                                                    |
| type            | Field type. If this entry is an object, it is automatically created as a suggest, allowing the user to select from the system's existing objects of that type.                                                                                                    |
| filterString    | A filter string that restricts the set of objects presented to the user for selection. Only applies to objects that are presented as suggest boxes.                                                                                                    |
| value           | A reference to the XML input parameter from which to retrieve the starting / default value for the field. This is how the saved values in customized report instances are populated on the form when those instances are viewed in the Edit Report window. Input parameters to the TaskDefinition XML are specified in its signature, as described in Report Signature: Passing Data from Saved Report Instances below. |
| postBack        | A flag indicating if the form should be submitted when the field value changes. This causes the form to be reloaded and any initialization                                                                                                    |

| Field Attribute | Usage                                                                                                    |
|-----------------|----------------------------------------------------------------------------------------------------|
|                 | actions to be performed. This flag is important if an initializationScript or Rule or an ExtendedColumnScript or Rule needs to run to add or remove fields on the form or columns on the report based on this field value.                                                                                                    |
|                 | This is specified as a nested element to provide a list of values from which the form user can select. See the User Activity Report for an example (excerpted below). <field <="" columnspan="1" displayname="label action" td=""></field>                                                                                                    |
|                 | <pre>helpKey="rept_input_app_activity_report_action" multi="true" name="action" type="string" value- e="ref:action"&gt;</pre>                                                                                                    |
|                 | <allowedvaluesdefinition></allowedvaluesdefinition>                                                                                                    |
|                 | <script> <Source></td></tr><tr><td></td><td><pre>import sailpoint.object.*;</pre></td></tr><tr><td>AllowedValuesDefinition</td><td>List items = new ArrayList();  for(ApplicationActivity.Action action : ApplicationActivity.Action action : ApplicationActivity.Action yellos()) {</td></tr><tr><td></td><td><pre>ationActivity.Action.values()) { List 12 = new ArrayList();</pre></td></tr><tr><td></td><td>12.add(action.toString());</td></tr><tr><td></td><td><pre>12.add(action.getMessageKey());</pre></td></tr><tr><td></td><td><pre>items.add(12);</pre></td></tr><tr><td></td><td>}</td></tr><tr><td></td><td>return items;</td></tr><tr><td></td><td></Source></td></tr><tr><td></td><td></script> |
|                 |                                                                                                    |

Custom report forms are presented to users in the Edit Report window, along with the Standard Properties page and the Report Layout page. The Standard Properties and Report Layout pages are standard components of the report architecture and are automatically presented for any standard or custom report that implements the LiveReport architecture, whether or not the report references a custom form for report-specific parameters. The Standard Properties

page is always presented first and the Report Layout page is always last; report-specific form pages are inserted between these two on the Edit Report window.

# **Reports DataSource Example**

The following sample report uses a Java data source. This sample displays Identities' name, display name, and manager status and can be filtered by the manager to whom the Identities report and applications on which the Identities have accounts. Both of these filters are multi-selectable.

### Java data source example:

```
<TaskDefinition name="Sample Report" executor="sailpoint.reporting.LiveReportExecutor"
  subType="Identity Reports" resultAction="Rename"
  progressMode="Percentage" template="true" type="LiveReport">
   <Description>Sample report/Description>
   <RequiredRights>
       <Reference class="sailpoint.object.SPRight"</pre>
         name="FullAccessBusinessRoleMembershipReport"/>
   </RequiredRights>
   <Attributes>
      <Map>
        <entry key="report">
           <value>
             <LiveReport title="Manager Status Report">
               <DataSource type="Java"</pre>
                 dataSourceClass="sailpoint.reporting.datasource.SampleDataSource"
                 defaultSort="name">
                  <QueryParameters>
                   <Parameter argument="applications"
                     property="links.application.id"/>
                   <Parameter argument="managers" property="manager.id"/>
                   </QueryParameters>
               </DataSource>
               <Columns>
                 <ReportColumnConfig field="name" header="Identity Name" property="name"</pre>
sortable="true"/>
                 <ReportColumnConfig field="displayName" header="Display Name" sort-</pre>
able="true"/>
                 <ReportColumnConfig field="managerStatus" header="Is Manager" prop-</pre>
erty="managerStatus" sortable="true"/>
               </Columns>
             </LiveReport>
           </value>
        </entry>
      </Map>
   </Attributes>
   <Signature>
          <Argument multi="true" name="applications" type="Application"/>
          <Argument multi="true" name="managers" type="Identity"/>
       </Inputs>
   </Signature>
</TaskDefinition>
```

This Java datasource builds and runs the query for this report based on the filters the user specifies.

### SampleDataSource.java

```
/* (c) Copyright 2012 SailPoint Technologies, Inc., All Rights Reserved. */
package sailpoint.reporting.datasource;
import net.sf.jasperreports.engine.JRException;
import net.sf.jasperreports.engine.JRField;
import sailpoint.api.sailpointContext;
import sailpoint.object.Attributes;
import sailpoint.object.Filter;
import sailpoint.object.Identity;
import sailpoint.object.LiveReport;
import sailpoint.object.QueryOptions;
import sailpoint.object.Sort;
import sailpoint.task.Monitor;
import sailpoint.tools.GeneralException;
import sailpoint.tools.Util;
import java.util.Arrays;
import java.util.Iterator;
import java.util.List;
public class SampleDataSource implements JavaDataSource {
   private Monitor monitor;
   private sailpointContext context;
   private QueryOptions baseQueryOptions;
   private Integer startRow;
   private Integer pageSize;
   private Object[] currentRow;
   private Iterator<Object[]> iterator;
    public void initialize(sailpointContext context, LiveReport report, Attrib-
utes<String, Object> arguments, String groupBy, List<Sort> sort) throws GeneralException
       this.context = context;
       baseQueryOptions = new QueryOptions();
       if (arguments.containsKey("applications")){
            List<String> applicationIds = arguments.getList("applications");
            baseQueryOptions.add(Filter.in("links.application.id", applicationIds));
       if (arguments.containsKey("managers")){
            List<String> managersIds = arguments.getList("managers");
            baseQueryOptions.add(Filter.in("manager.id", managersIds));
       }
       if (sort != null){
```

```
for(Sort sortItem : sort) {
                baseQueryOptions.addOrdering(sortItem.getField(), sortItem.isAscending
());
       if (groupBy != null)
            baseQueryOptions.setGroupBys(Arrays.asList(groupBy));
    private void prepare() throws GeneralException{
       QueryOptions ops = new QueryOptions(baseQueryOptions);
       if (startRow != null && startRow > 0){
            ops.setFirstRow(startRow);
       if (pageSize != null && pageSize > 0){
            ops.setResultLimit(pageSize);
       iterator = context.search(Identity.class, ops, Arrays.asList("name", "dis-
playName", "managerStatus"));
    public boolean next() throws JRException {
       if (iterator == null){
            try {
                prepare();
            } catch (GeneralException e) {
                throw new JRException(e);
       if (iterator.hasNext()){
            currentRow = iterator.next();
            return true;
       return false;
    public Object getFieldValue(String field) throws GeneralException {
       if ("name".equals(field)){
            return currentRow[0];
       } else if ("displayName".equals(field)){
            return currentRow[1];
       } else if ("managerStatus".equals(field)){
            return currentRow[2];
            throw new GeneralException("Unknown column '"+field+"'");
```

```
public void setLimit(int startRow, int pageSize) {
       this.startRow = startRow;
       this.pageSize = pageSize;
   }
   public int getSizeEstimate() throws GeneralException {
       return context.countObjects(Identity.class, baseQueryOptions);
   public void close() {
    public Object getFieldValue(JRField jrField) throws JRException {
       String name = jrField.getName();
            return getFieldValue(name);
       } catch (GeneralException e) {
           throw new JRException(e);
   public void setMonitor(Monitor monitor) {
       this.monitor = monitor;
   public QueryOptions getBaseQueryOptions() {
        return baseQueryOptions;
    * Unused since this is not an hql report.
   public String getBaseHql() {
       return null;
}
```